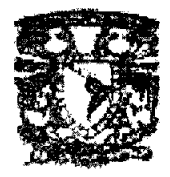

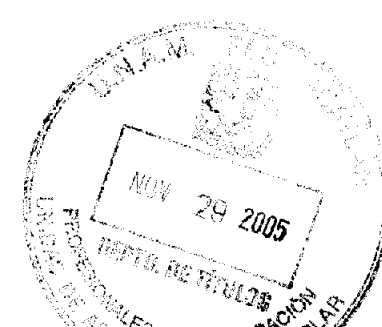

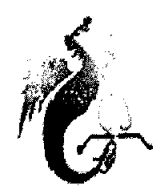

# **UNIVERS! ÁCIONAL AUTÓNOMA DE MEXICO**

# FACULTAD DE ESTUDIOS SUPERIORES ACATLÁN

#### IMPLEMENTACIÓN DEL SISTEMA SAP - RP3 PARA EL CONTROL DE OBRA EN LA EDIFICACiÓN DEL PROGRAMA 148 TM 3. UBICADO EN EL CONJUNTO URBANO "QUINTA MONTECARLO" EN CUAUTITLÁN ESTADO DE MÉXICO.

# MEMORIA DE DESEMPEÑO PROFESIONAL

## QUE PARA OBTENER EL TITULO DE:

# LICENCIATURA EN INGENIERIA CIVIL

## PRESENTA

## EDUARDO MONDRAGON GUTIERREZ

ASESOR: ING. PABLO MIGUEL PA VIA ORTIZ

NOVIEMBRE 2005

m. 350460

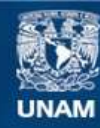

Universidad Nacional Autónoma de México

**UNAM – Dirección General de Bibliotecas Tesis Digitales Restricciones de uso**

# **DERECHOS RESERVADOS © PROHIBIDA SU REPRODUCCIÓN TOTAL O PARCIAL**

Todo el material contenido en esta tesis esta protegido por la Ley Federal del Derecho de Autor (LFDA) de los Estados Unidos Mexicanos (México).

**Biblioteca Central** 

Dirección General de Bibliotecas de la UNAM

El uso de imágenes, fragmentos de videos, y demás material que sea objeto de protección de los derechos de autor, será exclusivamente para fines educativos e informativos y deberá citar la fuente donde la obtuvo mencionando el autor o autores. Cualquier uso distinto como el lucro, reproducción, edición o modificación, será perseguido y sancionado por el respectivo titular de los Derechos de Autor.

#### GRACIAS MADRE POR TODO TU APOYO, ESTOY CUMPLIENDO MI PROMESA.

GRACIAS A MI MUJER POR SU APOYO Y COMPAÑiA.

GRACIAS A TODA MI FAMILIA POR SER MI MOTOR.

# **UNIVERSIDAD NACIONAL AUTÓNOMA DE MÉXICO**

# FES ACATLÁN

#### **IMPLEMENTACiÓN DEL SISTEMA INTEGRAL DENOMINADO, SAP** - **ERP3 PARA EL CONTROL DE OBRA EN LA EDIFICACiÓN DE VIVIENDA DEL PROGRAMA 148 TM 3 UBICADO EN EL CONJUNTO URBANO "QUINTA MONTECARLO" ESTADO DE MÉXICO.**

# **MEMORIA DE DESEMPEÑO PROFESIONAL**

Que para obtener **el** título de:

Ingeniero Civil.

Presenta: Eduardo Mondragón Gutiérrez

No. De Cuenta: 8707749-2

Domicilio: Porfirio Diaz # 90 Tlalnepantla Centro Estado de México. C.P. 54000

Teléfono: 55-65-85-00

Correo Electrónico: eduardo1331@terra.com.mx

Asesor: ING. PABLO MIGUEL PAVÍA ORTÍZ

Domicilio: Playa Larga No. 21 Fraccionamiento. La Quebrada, Cuautitlán Izcalli, Edo. de México.

Teléfonos: 53108628 Y 53110260

5

# NOVIEMBRE 2005

# íNDICE

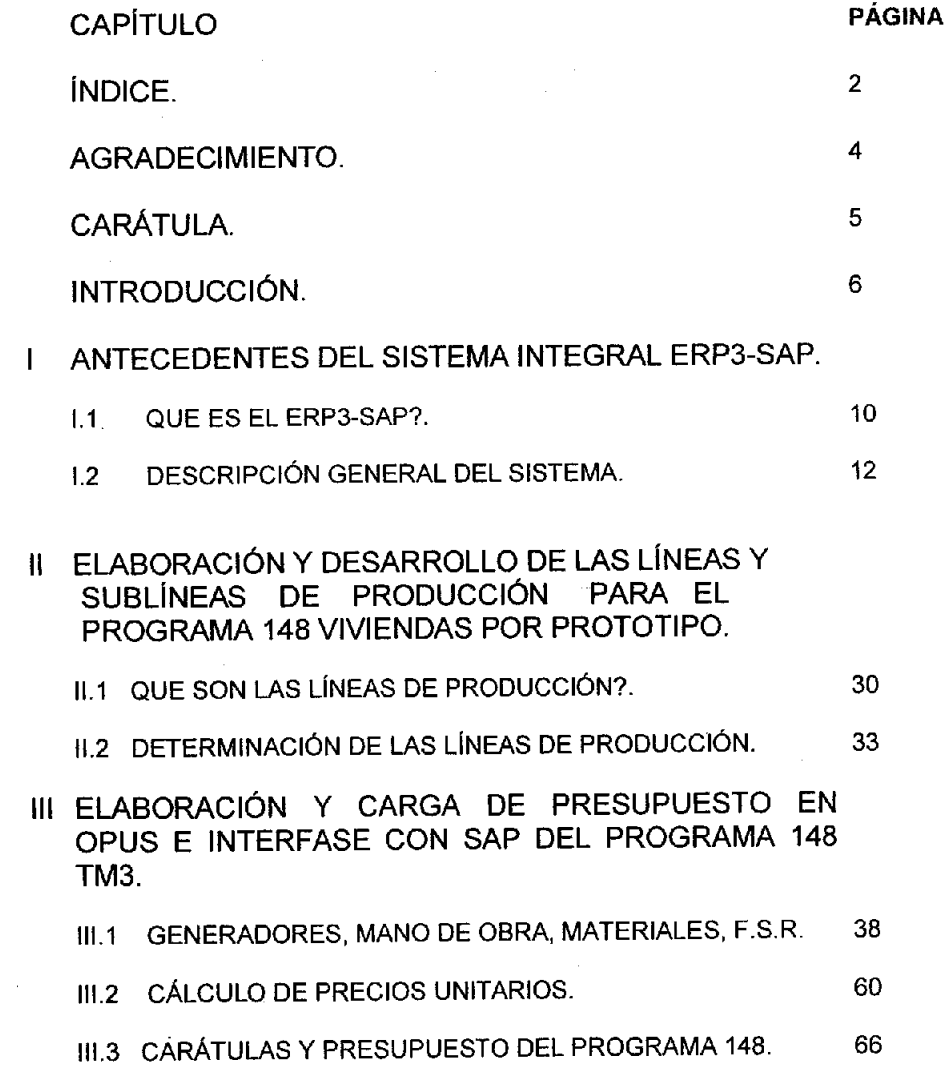

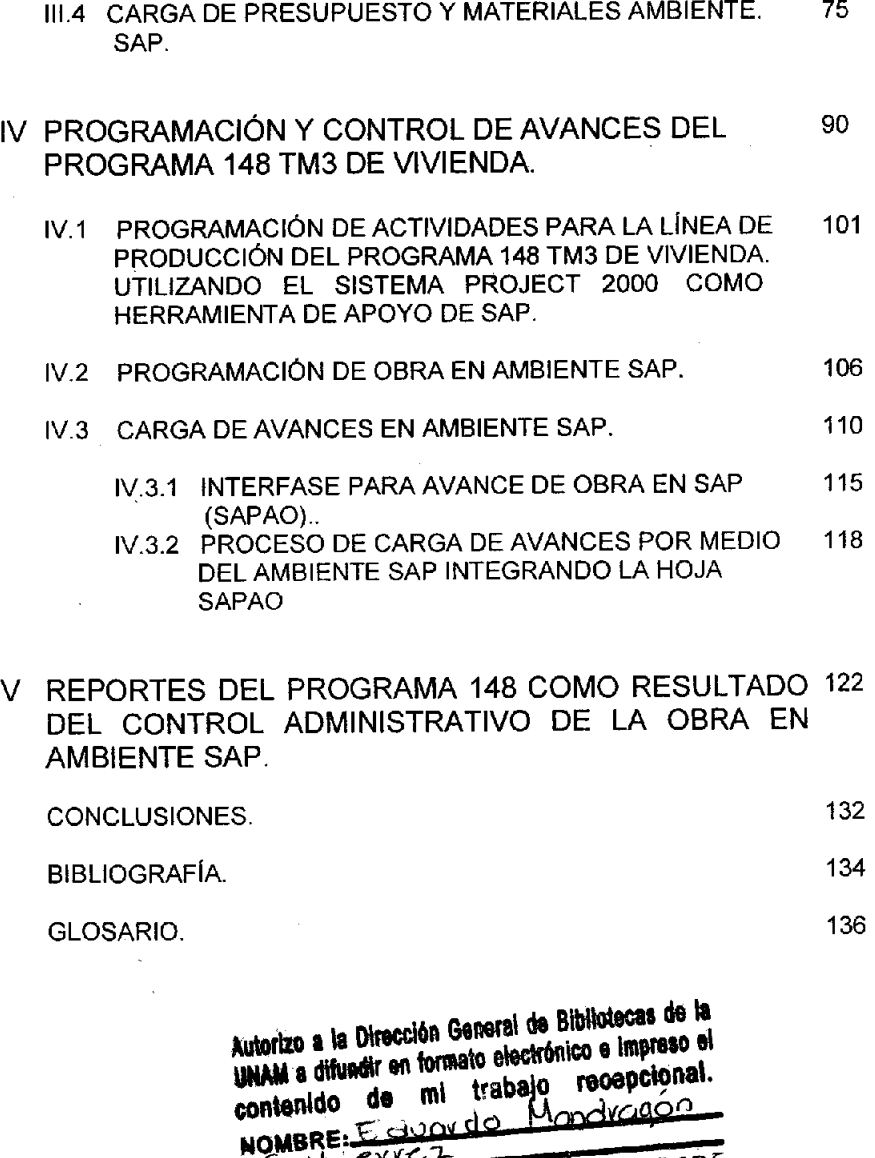

Ę,

 $\ddot{\phantom{1}}$ 

FECHA: 1 de Diciembre de <u> 2005 </u> Adviana Lizbeth Saviono Custvo

 $\overline{\mathbf{3}}$ 

# **INTRODUCCiÓN**

Para un control de obra, se requiere primordialmente en toda obra de construcción, crear sistemas propios de inspección, tomando como herramienta básica las paqueterías dentro de cualquier PC actual, como son los programas Excel como hoja de calculo, Word para presentación de textos, Power Point indispensable en las presentaciones visuales, pero también dependemos de la gama de programas alternos de altos costos como lo son el Sistema de Precios Unitarios (OPUS), el Project Manager 2000 entre otros; cada uno con una aplicación especifica, estamos en una etapa en que las paqueterias desplazan a lo tradicional, por lo que es importante no solo saber lo antes descrito, sino lo nuevo en software, y que mas importante que un sistema de administración el cuál controle cualquier presupuesto, por lo que pongo como consideración la implementación del sistema administrativo SAP-ERP3 (también llamado R/3 ) en una linea de producción actual de 148 viviendas prototipo TM3.

Esto nos ayudará a comprender en cualquier tipo de obra como en poco tiempo podemos controlar una obra, y a demás nos ilustraremos de la nueva era de programación en la construcción.

6

Para desarrollar este tema es importante conocer que significa una línea de producción, que características debe tener el presupuesto, como esta conformado y que políticas se deben de aplicar, cuál es la importancia de los avances de obra para este sistema.

Se estudiará el procedimiento para obtener el control administrativo de la obra, en este caso de la vivienda.

Se analizará la importancia de asignación de claves a los insumas.

Se analizaran los formatos empleados para enlazar los avances de la vivienda.

Los requisitos que deberán cubrir los subcontratistas para ser contratados, y ser dados de alta en el programa ERP3\_SAP.

Con toda la información necesaria se procederá a desarrollar un presupuesto y llevar a cabo el control de la obra en la vivienda.

7

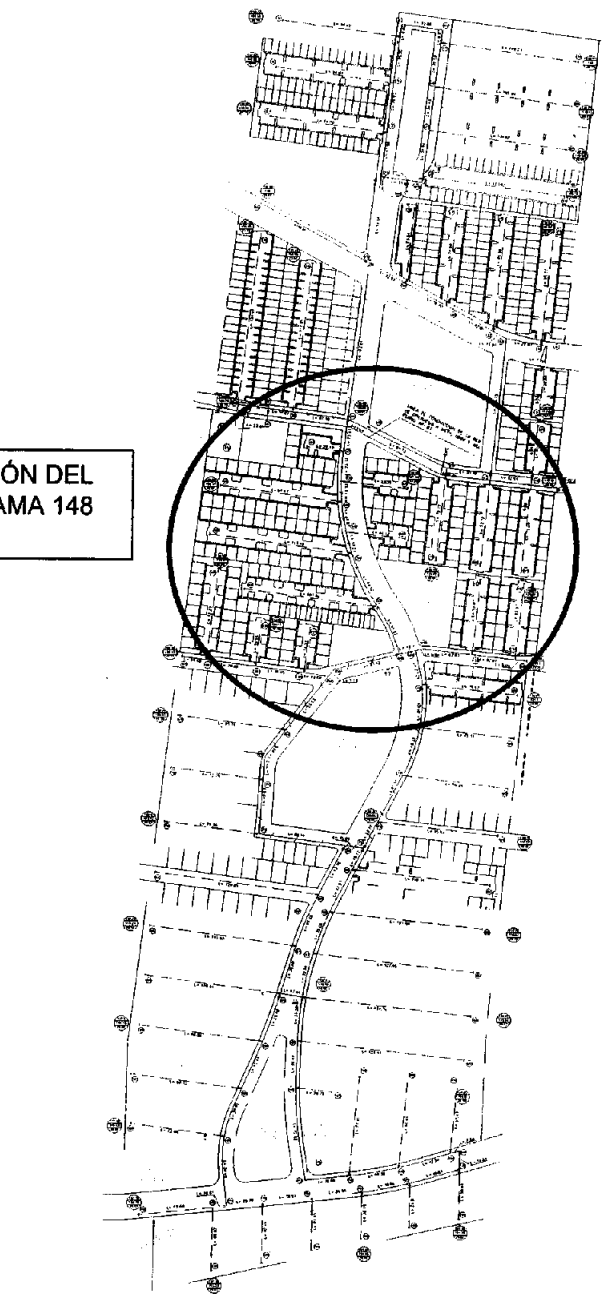

UBICACIÓN DEL PROGRAMA 148 TM3.

# AMPLIACIÓN DEL PROGRAMA

 $\pmb{\tau}$ 

 $\overline{\phantom{a}}$ 

 $\mathbf{r}$ 

ᡵ

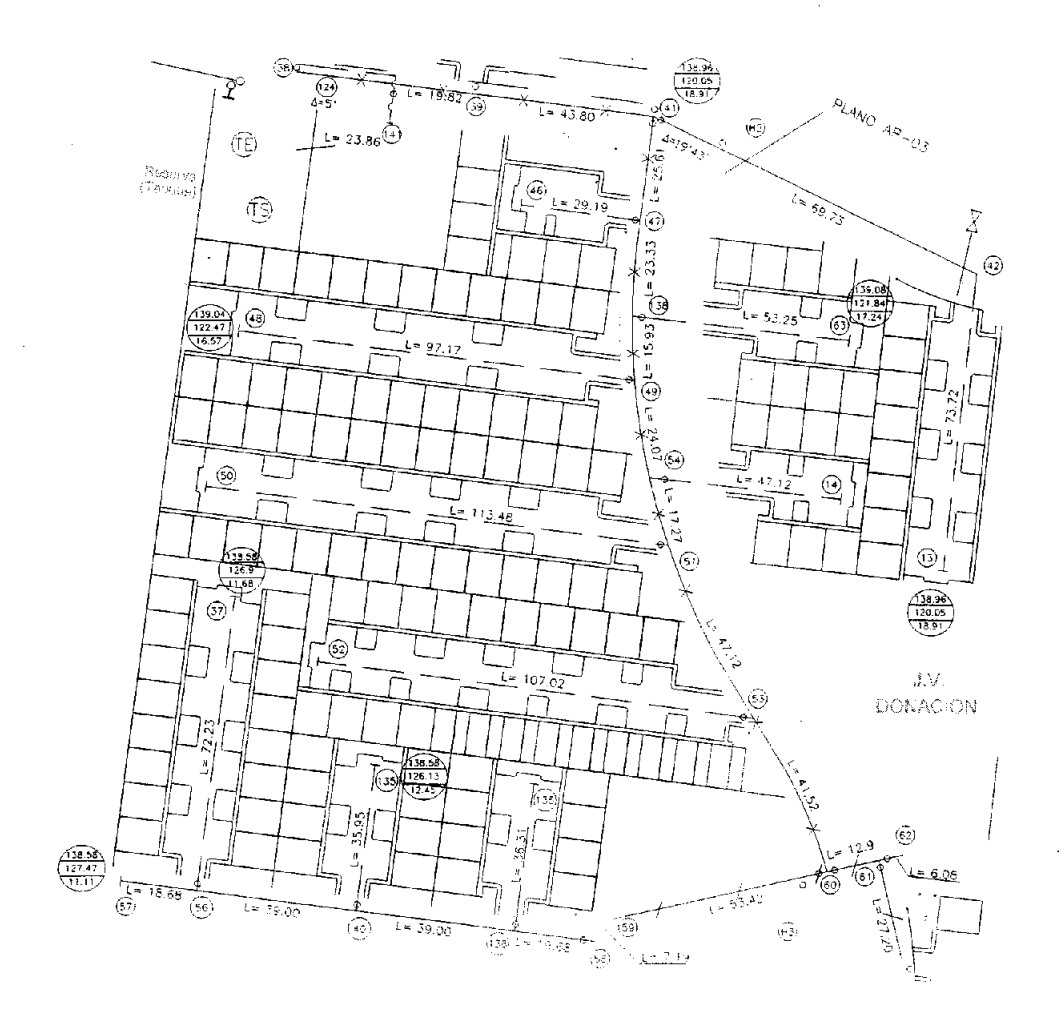

## l. ANTECEDENTES DEL SISTEMA INTEGRAL ERP3-SAP.

# SAP-ERP3 COMO HERRAMIENTA DE ADMINISTRACiÓN Y CONTROL DE OBRA.

#### 1.1 QUE ES EL SAP-ERP3?

El sistema SAP R/3 tiene un conjunto de normas estándares en el área de software de negocios. El sistema SAP R/3 ofrece soluciones estándares para las necesidades enteras de información de una compañia. El sistema SAP R/3 consiste en funciones integradas en las diferentes áreas que integran cualquier empresa.

Además de estas soluciones estándares, el ambiente de desarrollo de SAP y su sistema de información, proveen a los clientes con poderosas Herramientas para desarrollo y adaptación del sistema a los requerimientos individuales (personalización). El ambiente de desarrollo del sistema R/3 aún ofrece a los usuarios su propio lenguaje de programación de la cuarta generación (ABAP/4), creado especialmente para las necesidades comerciales.

El poderoso rango de servicios que provee el sistema, es solamente una causa del éxito del sistema R/3. SAP soporta el concepto de sistema abierto, construcción de interfaces (Cuis), servicios, sobre los actuales estándares.

El sistema SAP R/3 es un sistema integrado. Esto significa que una vez que la información es almacenada, ésta es disponible a través de todo el sistema, facilitando el proceso de transacciones y el manejo de información. Por ejemplo, si un departamento necesita comprar un ventilador industrial para un nuevo edificio, éste es buscado desde ese momento y con el más apropiado vendedor. Con el sistema SAP R/3, el siguiente paso es dar de alta la orden de compra, la cuál automáticamente ordena los fondos necesarios. En este punto todas las oficinas que necesiten saber sobre esta compra, tendrán la infonnación. Por lo tanto, lo anterior no requerirá producir o tramitar copias de papeles de la compra y/o facturarla para el uso de varios departamentos administrativos, sino tendrán la información necesaria en sus sistemas computacionales. Una vez que el ventilador industrial es recibido, el departamento notificará del hecho al sistema SAP R/3 y se pagará la factura sin la necesidad de aprobaciones futuras. La oficina central de contabilidad puede hacer los cálculos por cargos extras. La oficina de activos, a través del sistema R/3 sabe que el ventilador fue entregado y desde ese momento puede empezar a hacer el cálculo de las depreciaciones. La oficina de mantenimiento también estará enterada del hecho y comenzará a hacer el calendario de mantenimiento para el ventilador y así hacer un historial del ventilador fácilmente.

۰,

Los ERP reemplazan las islas de información tradicionales con un sistema que integra las funciones administrativas de las empresas.

ERP es un ténnino de la industria para referirse al amplio conjunto de actividades soportadas por una aplicación de software multi-módulos que ayuda a una organización a administrar las partes importantes de cualquier negocio, incluyendo administración de inventarios, compras, proveedores, clientes, ventas, seguimiento de ordenes, manufactura, etc. Los ERP también suelen incluir módulos para. el manejo de Recursos Financieros y Humanos.

Tipicamente, un sistema ERP usa y se integra en un sistema de Base de Datos Relacional, tiene arquitectura Cliente-Servidor y utiliza una interfase grafica (GUI).

Con el aumento en el poder de los equipos del tipo PC y los servidores de esta tecnología, así como manejadores de bases de datos relacionales para estos equipos, la revolución de la integración y la arquitectura Cliente-Servidor ha llegado a una amplia gama de pequeñas y medianas empresas.

El sistema tiene como compromiso ofrecer la base para una solución en las transacciones comerciales y financieras empresariales, teniendo como principales metas la integración de los diferentes módulos que conforman el sistema, la absoluta disponibilidad de la información para su consulta y la rapidez necesaria para una interacción fluida e intuitiva con el usuario final.

El software ERP está diseñado para modelar y automatizar la mayoría de los procesos básicos de una organización, desde la gestión financiera hasta la producción en el taller o planta.

## 1.2 DESCRIPCIÓN GENERAL DEL SISTEMA.

#### SAP como plataforma tecnológica.

Los procesos rudimentarios de administración y control de obra van desapareciendo a medida que requerimos la necesidad de un control más eficiente, poco o nada se sabe acerca de SAP como herramienta administrativa y control de obra en la construcción, prácticamente nos hemos visto desplazados por la tecnología, SAP como herramienta de control administrativo y de obra, ofrece la integración de lo que son las áreas que conforman cualquier empresa, nos podemos referir en nuestro caso al área de contabilidad, de IPO (Insumos Para la Operación = proyectos), ventas, almacén y área técnica (área de construcción), todos trabajando al mismo paso, ya que si alguna área se atrasa ocasionará que otras lo hagan.

Así entonces, los módulos que constituyen el sistema, funcionan de manera totalmente integrada. Esto resulta en la realización de una operación dentro de un módulo dándose la propagación de manera automática de dicha información hacia los demás módulos correspondientes.

Por ejemplo: Si usted está visualizando una consulta de compras de un día en especifico, puede uno ver infonnación de los proveedores involucrados incluyendo sus saldos y auxiliares, así como el movimiento de cuentas por pagar que se haya generado por esas compras. También se tiene acceso a consulta de las facturas correspondientes, el origen de su costo, etc. Lo mismo es posible desde cualquier módulo: Contabilidad, Cuentas por Cobrar, Compras, etc. La capacidad de llegar a una pieza de infonnación dada o a una operación, dependerá en todo momento de los permisos de acceso de cada usuario.

Esto quiere decir que el sistema esta integrado de tal manera que solo hay un responsable de ciertas transacciones por módulo de información, por ejemplo contabilidad solo accederá en el módulo contable y lo que es construcción en sus transacciones correspondientes a presupuestos, control de obra, subcontratos y calidad.

Un sistema ERP cuenta con diferentes módulos como por ejemplo:

Contabilidad, ventas, cajas y bancos, costos, cuentas por pagar, inventarios, cuentas por cobrar, compras, reportadores, proyectos y contratos, código de barras, lista de materiales, manufactura, configurador de producto y paramétrico, interfase remota de site, EDI (Intercambio electrónico de Datos), automatizador de office, trabajos en proceso, aplicaciones para la Web, sistema avanzado de planeación y programación, etc.

Son características generales del sistema las siguientes:

- » Múltíples empresas.
- » Múltiples sucursales.
- » Múltiples almacenes:
- » Múltiples períodos.
- » Seguridad por usuario a nivel empresa, sucursal, módulo, opción de menú y operación de consultar, modificar ó eliminar información.
- » Integridad. La información se introduce en su origen, cuando todavía es de primera mano, y sólo en el módulo que la origina se puede modificar ó corregir.
- » Seguridad en la secuencia de operación mediante cierres de períodos.
- » Disponibilidad de la información. El sistema mantiene la información de cualquier número de períodos disponibles para operación si están abiertos, o consulta y explotación en caso de estar cerrados.
- » Permite reproceso por cambios en información de períodos anteriores.
- » Navegación entre ventanas, opciones y módulos.
- » Siendo su diseño Cliente-Servidor, opera en redes locales y de área amplia.
- » Contiene un gran número de consultas y reportes para analizar la información.

14

#### Módulo FI-Flnantial Managament. Administración Financiera.

Este módulo se encarga de la contabilidad que es una fuente de apoyo para la gente que se desarrolla en el área contable; lo mejor es que a través de esto se arroja luz sobre el valor de lo que se está haciendo. así como sobre los materiales que se utilizan y sobre los que se desechan, ayuda a derrochar menos y a añadir más valor utilizando la información y la experiencia. Todos los que invierten en una empresa quieren saber cómo están las cuentas anuales. Lo peor es que la contabilidad es un penoso proceso de recolección de una enorme cantidad de números caídos sobre la compañía, que realmente producen un gasto de tiempo y de recursos. Existe la posibilidad de publicar los documentos financieros. pero se necesita a un experto para discernir qué elementos del negocio han contribuido al valor materia y la información propios de la compañía y cuáles no lo han hecho.

## Módulo CO-Controlling. Control.

Es un sistema integral para el control de los gastos generales, ofrece la funcionalidad que se necesita para capturar la estructura de una compañía, en la forma de un plan amplio de centros de costos que defina claramente su organigrama de responsabilidades. Cuando se tiene esa estructura, el sistema la utilizará para ejecutar las funciones controladoras. La estructura debe ser lo suficiente rica en características para capturar cualquier tipo de organización y expresarla de tal forma que el sistema informático la pueda utilizar para ejecutar automáticamente tantas operaciones de las necesarias como sea posible y, cuando las operaciones automáticas no sean posibles o no se requieran, el sistema debería ser capaz de aportar soporte y guía para facilitar el trabajo en la medida que lo permitan las circunstancias.

## Módulo EC.Enterprise Controlllng. Control de empresa.

Este módulo continuamente hace un monitoreo de los factores de éxito de la compañía y tambíén de los indicadores de desempeño sobre la información básica de administración especialmente preparada.

# Módulo IM-Investment Managmerit. Administración de la inversión de capital.

Ofrece una administración integrada del procesado de cantidades de inversión y proyectos desde la planeación a la realización, incluyendo un análisis de preinversión y una simulación de depreciación.

#### Módulo TR·Treasury Managament. Administración de tesoreria.

Los módulos TR e 1M se solapan porque sus funciones son las mismas. EL objetivo del módulo TR-Tesorería es integrar la administración del efectivo y la previsión de liquidez con las actividades logísticas de la compañía y con las transacciones financieras. Por ejemplo, TR capacita para aplicar las herramientas del presupuesto de efectivo y los métodos de contabilidad que toman en consideración la asignación de responsabilidades. Estos métodos también consideran las posiciones presupuestarias corrientes y las fuentes de los fondos pertinentes para permitir un control y seguimientos más sutiles. El módulo incluye herramientas para analizar los mercados de dinero, garantías y derivados. Las funciones adicionales y también presentes, como el componente SAP Foreign Exchange Managament, están incluidas en el módulo TR-Tesorería para facilitar el análisis de los riesgos de cambio, en-línea con las caracteristicas electrónicas bancarias, a fin de potenciar la integración con el componente FI-GL y con el FI-AR.

#### Módulo PS-Project System. Sistema de proyectos.

Con éste módulo se pueden distinguir los siguientes grupos de tareas como:

- Planificación aproximada inicial, con tiempos y valores establecidos desde un desglose de la estructura de trabajo o, al menos, desde un listado de los que hay que hacer.

- Planificación ajustada, que puede utilizar elementos de costo o métodos de cálculo de costos unitarios e implicar la inserción manual de fechas críticas, detalles de las actividades, programación automática con R/3 y la identificación de las actividades del camino critico.

- Coordinación de los recursos a través de requisiciones de compras automáticas y planes de reserva de materiales, control de inventario de existencia, planificación en red del equipo de personas, capacidades, materiales, recursos operativos y servicios.

- Seguimien'to de los materiales, capacidades y fondos, toda vez que el proyecto se aprueba y ejecuta utilizando la administración de presupuestos, la reserva y asignación de fondos, comprobando su disponibilidad, así como la de los materiales y capacidades, con una alarma a la dirección del proyecto en caso de exceder ciertos limites.

- Finalización del proyecto, con análisis de los resultados y cancelación.

 $\overline{1}$ 

# Módulo PP-Production Planning and Control. Planificación y control de la producción.

Este módulo ha sido diseñado para ser utilizado en cualquier sector industrial. Provee procesos comprensivos para todo tipo de manufactura. El enfoque clásico de la planificación de los requisitos de material (MRP 11) parte de la planificación de las operaciones que debe llevarse a cabo, tanto en el área de ventas o pedidos, como en la de proyectos. A partir de esta fase inicial el sistema ofrece métodos aceptados de planificación y control de los materiales hasta la entrega misma de los productos. La administración integrada de la cadena de suministro es el método que utiliza SAP para construir y soportar la planificación y el control de la producción.

#### Módulo QM-Quality Managament. Administración de la calidad

Monitorea, captura y maneja todos los procesos relevantes relacionados con el mantenimiento de la calidad a lo largo de la cadena de suministros, coordina la inspección de los procesos e inicia la corrección de medidas e integra laboratorios de sistemas de infonnación.

#### Módulo SO-5ales and Distribution, Ventas y distribución.

El diseño de este módulo hace hincapié en el uso de una estrategia de ventas que responda a las condiciones del mercado. Al personalizar el sistema, una de las prioridades debe de ser desarrollar una estructura de datos que pueda registrar, analizar y controlar las actividades que satisfagan a los clientes y que reporten un' beneficio adecuado en el siguiente ejercicio contable y en el futuro.

10

Este módulo proporciona un conjunto de registros maestros de datos y un sistema de transacciones comerciales documentadas.

Opera y administra la función de Ventas. Cotizaciones, Pedidos de Clientes, Facturación, Devoluciones y Bonificaciones. Incluye Punto de Venta. Maneja politicas de venta, descuentos y ofertas. Administra listas de precios y ofertas con vigencia automática por fechas. Incluye estadisticas y reportes en diferentes presentaciones: Por familia, por cliente, por grupo de clientes, mensuales, acumulados, comparativos. Se liga con Clientes, Inventarios, Contabilidad.

#### Módulo HR-Human Resources. Recursos Humanos.

La mayoria de los componentes del módulo HR (Recursos Humanos) pueden implementarse de forma gradual según se vaya necesitando. Algunos pueden configurarse como sistemas autónomos, como una etapa de transición antes de tener una instalación totalmente integrada a SAP. Los módulos que constituyen la aplicación HR (Recursos Humanos) han sido diseñados para cubrir dos apartados importantes de la empresa, el financiero y el relativo a las calificaciones de los trabajadores.

# Módulo MM-Materials Managament. Administración de materiales.

El objetivo del módulo MM-Administración de materiales es proporcionar un soporte detallado de las actividades diarias para todo tipo de empresa que consuman materiales en sus procesos de producción, incluidos la energia y los servicios.

#### Clientes:

Administra la información de Clientes, sus operaciones de crédito y contado. Controla cuentas por cobrar. Administra y aplica anticipos. Mantiene historial de compras y de crédito. Agrupa por "Grupo de Clientes", "Por Giro", controla la cobranza, políticas de venta, califica comportamiento de crédito. Produce estados de cuenta, reportes de antigüedad de saldos y reportes varios para el control de la cartera. Se liga con Ventas, Inventarios y Contabilidad.

#### Proveedores:

Administra la información de Proveedores. Controla cuentas por pagar. Mantiene historial de compras. Aprovecha políticas de venta de proveedores y prontos pagos. Administra y aplica anticipos. Produce reportes de saldos, auxiliares y otros. Administra lista de precios de proveedores. Sugiere programación de pagos segun criterios de antigüedad, descuentos por pronto pago, importe disponible para pagos, etc. Se liga con Compras, Inventarios. Contabilidad y Bancos.

#### Compras:

Opera y administra la función de Compras y requisiciones entre sucursales.

utilizá información histórica y estadistica para sugerir pedidos a proveedores. Administración de backorders. Controla órdenes de compras y requisiciones, nivel de surtido, precios de proveedores, prontos pagos, entradas de almacén, devoluciones. Se liga con Inventarios, Proveedores y Contabilidad.

#### Inventarios:

Administra el control de Inventarios: Entradas, Salidas y Traspasos. Mantiene información histórica de movimiento de piezas, de costos, de precios, demanda mensual y acumulada. Maneja diversos tipos de costeo. Como todos los módulos maneja múltiples sucursales y almacenes. Incluye los manejos de Kits, de presentaciones ó propiedades diversas del producto, equivalentes y sustitutos, Administra y opera el levantamiento, comparación y ajustes por Inventario Físico. Mantiene información de productos importados. Se controla lista de precios por producto y proveedor. Se liga con Ventas, Punto de Ventas, Compras y Contabilidad.

#### Planeación:

En el proceso de planeación de requerimientos de materiales (MRP por sus siglas en inglés), revisa sus saldos de inventarios, verificará sus materiales en tránsito, sugerirá fechas y cantidades de compra, sugerirá cambios en el abasto, disparará las ordenes de producción y las órdenes de compra que sean necesarias para satisfacer los requerimientos, tomando en cuenta los tiempos de entrega de los materiales.

#### Contabilidad:

Mantiene el registro de las transacciones contables, ya sea introducida manualmente mediante pólizas o automáticamente como consecuencia de operaciones de cada módulo. Configurable en número de niveles y longitud de cada uno. Permite la captura de presupuestos a diferentes niveles de cuenta y su comparación con el real. Mantiene control de cierre y apertura de períodos. Puede manejar Centros de Costos para evitar multiplicación de niveles. Admite el manejo de cantidades en unidades además de importes. Obtiene Saldos y Auxiliares por Cuenta y por Centro de Costos. Produce Balance General y Balance Comparativo, Estado de Resultados de un mes, de un rango de meses, acumulado, globales o por Centro de Costos.

#### Seguridad:

Permisos.- El sistema estará constituido por tres niveles de acceso:

Primero, se restringe el acceso a través de una cuenta y contraseña.

Segundo, se puede restringir a que áreas del sistema, pantallas, consultas o reportes, pueda o no tener acceso cada usuario con su cuenta.

Tercero, se puede limitar la serie de operaciones que un usuario puede realizar· dentro de una pantalla determinada. Esto es, poder guardar y/o eliminar información.

En la figura siguiente se muestra la pantalla de acceso a SAP, cabe mencionar que las tres opciones contenidas en pantalla tienen una función especifica, solo indicaremos las dos siguientes que son las que nos competen.

La opción entrenamiento es la base de capacitación para todas la UEN de las cuáles esta constituida la empresa, en ella podemos movernos libremente con la finalidad de entender y comprender cada módulo y transacción contenida en SAP.

El siguiente módulo es llamado el productivo, qué es donde ya asignaremos la información con fines de seguimiento, no debe de haber dudas en la carga de cualquier información, ya que cada usuario tiene un seguimiento de auditoria para calificar su desempeño.

Aqui se muestra la pantalla que despliega el sistema al inicio de alguna sesión, en esta se selecciona el módulo a trabajar ya que tiene la opción de prueba que es la 900 y productivo que es la 400. (Fig. A.)

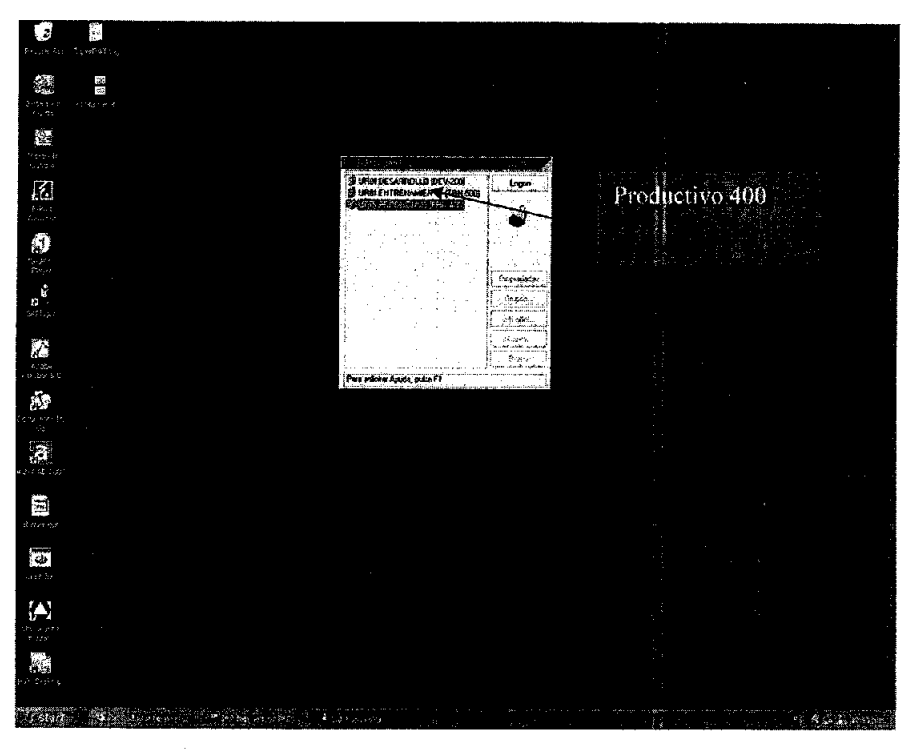

Fig. A.

La opción en este caso es productiva, el cuál se integra al sistema en su totalidad.

La siguiente pantalla despliega el acceso para cada usuario, aquí ya se tiene definido el acceso restringido para cada persona, y este se encuentra registrado en la matriz ubicada en Mexicali.

**DISCOVERING CONCEPT** SAP R/S Clave del mandante (400) Clave de usuario Password

Solo personal autorizado puede modificar datos en el sistema. (Fig. B.)

Fig. B.

Auditoria.- Tiene la capacidad de dar seguimiento a lo que cada usuario realiza en el sistema es de gran relevancia a la hora de determinar quién eliminó, modificó o grabó cierta información. Este sistema ofrece la capacidad de ir registrando cada operación de los usuarios que modifican información, para poder ser consultada solo por las personas adecuadas y/o autorizadas.

El sistema ofrece:

#### **INTERFASE OPUS-SAP**

1.- Con este archivo solo se tiene que bajar el presupuesto de OPUS a unos documentos de texto.

2.- Para una mejor descripción de la línea de producción, en OPUS para bajar el archivo se tiene que asignar la linea de producción (nombre del proyecto) posición, almacén., archivo de OPUS (Reporte) archivo para estructura y materiales.

Ejemplo: CUA "QUINTA MONTECARLO" FOVI 107.90 M2. TM3.

La descripción es la siguiente:

Las primeras tres letras son el nombre de la plaza = CUA

Nombre del desarrollo = "QUINTA MONTECARLO".

Tipo de vivienda = FOVI.

Metros cuadrados de construcción = 107.4 M2.

Prototipo de vivienda = TM3.

Como responsable de la presupuestación, es obligación de uno definir el rango del nombre de la línea de producción con la que se definirá el producto, aquí es importante que el estudio defina claramente de que tipo de vivienda se trata, si es una línea· de Fovi o de interés social (se aclara que en el caso de el desarrollo Quinta Montecarlo se maneja vivienda Fovi, pero se menciona por que esto puede aplicarse en futuras obras) ya que otra plaza puede necesitar explorar en la red el presupuesto y contemplar como están desarrollados con el fin de poder definir como lo desarrollará.

#### **CREAR PROYECTO,**

J.

L.

j.

Aquí nos permite que se suba el proyecto automáticamente o puede ser también hecho manualmente, aunque no es muy recomendable ya que se da solo en caso de no contar con la interfase. (Fig. C.)

| الفزية | 2 U<br>-lê<br>$\mathbf{B}$ | · 斷澤彌園: B % , 協調: 陳復 22 - 8 · △·   |     |   |
|--------|----------------------------|------------------------------------|-----|---|
| D6     | ■ MXL130-1                 |                                    | .E. |   |
| A      | ಾ<br>ъ                     | D                                  |     | M |
|        | ۰                          |                                    |     |   |
|        |                            |                                    |     |   |
|        | Ejecutar                   |                                    |     |   |
|        |                            |                                    |     |   |
|        | Unes de producción.        | MXL130-1                           |     |   |
|        | Posición.                  | lacon                              |     |   |
|        | Tipo de posicionamiento.   |                                    |     |   |
|        | Material de almaçên.       | 01 XD                              |     |   |
|        | Archiva de DPUS            | r 'mnus set                        |     |   |
|        | Archive para estructura    | ches unregistered Capy of CyberCam |     |   |
|        | Archiva para materiales.   | c \malenales.tkt                   |     |   |
|        |                            |                                    |     |   |
|        |                            |                                    |     |   |
|        | Versión 1.23               |                                    |     |   |
|        | 20 se absi del XVI         |                                    |     |   |
|        |                            |                                    |     |   |
|        |                            |                                    |     |   |
|        |                            |                                    |     |   |
|        |                            |                                    |     |   |
|        |                            |                                    |     |   |

Fig. C

A continuación se muestra el número de transacciones disponibles en SAP:

 $\ddot{\phantom{0}}$ 

26

#### TRANSACCIONES EN SAP.

INTERFASE OPUS2SAP.

CJ2D.- CREAR PROYECTO.

CJ20.- MODIFICAR PLANIFICACiÓN DE PROYECTO.

ZP07N.- PROGRAMACiÓN DE HOJA 8-1.

CJ20.- DURACIONES Y PRECEDENCIAS.

CJ20.-L1GAS.

MR21.- ACTUALIZACiÓN DE PRECIOS DE MATERIALES.

ZP21.- CARGA DE MATERIAL.

ME11.- CREAR REGISTRO INFO AL PROVEEDOR.

CJ20.- MODIFICAR PROYECTO.

ZP39.- CARGA DE PROYECTO.

CJ40.- CARGA DESTAJOS.

ZM25.- RÉPLICA DE MATERIALES.

CJ20.- VISUALIZAR CARGA DE MATERIALES.

CJ20.- VISUALIZAR RÉPLICA DE MATERIALES.

ZM34.- RÉPLICA DE SUBCONTRATOS.

MD51.- PLANIFICACiÓN DE PROYECTO VARIOS NIVELES.

ZP14. - ALTA DE TRABAJADORES.

ME11.- CREAR REGISTRO INFO MATERIALES

ME56.- ASIGNAR PROVEEDOR A SOLICITUD DE PEDIDO DE MATERIALES.

# ME56.- ASIGNAR CONTRATISTA A SOLICITUD DE PEDIDO DE SERVICIOS (SUBCONTRATOS).

ZM29.- ACTUALIZAR SOLICITUDES DE PEDIDO A UN PROVEEDOR.

ME58.- CREAR EL PEDIDO DE MATERIALES.

ME58.- PEDIR SOLICITUDES DE PEDIDO ASIGNADAS.

ME22N.- MODIFICAR ORDEN DE SERVICIO.

MIGO.- ENTREGA DE MERCANCíAS PEDIDO.

# **22MB25.- SOLICITUD DE SALIDA DE MATERIALES.**

# **2MB26.- SALIDAS DE ALMACÉN.**

# **ZP01.- REPORTE CON FORMATO DE CAPTURA PARA INTERFASE AVANCE FíSICO. SAPAO.**

**ZP02.- SUBIR AVANCE DE OBRA A SAP.** 

**ZP23.- SUBCONTRATOS (ESTIMACiÓN).** 

**ZP15.- CAPTURA DESTAJOS.** 

# **ZP36.- CONTABILIZACiÓN DE SUBCONTRATOS**

En las conclusiones de este tema se define como el campo de acción en el que el servidor se desarrolla, es el conocimiento de un nuevo sistema aplicado en la construcción, es el conocimiento y aplicación de módulo de interfase con otros programas.

#### **11. ELABORACiÓN Y DESARROLLO DE LAS LÍNEAS Y SUBLÍNEAS DE PRODUCCiÓN PARA EL PROGRAMA 148 VIVIENDAS POR PROTOTIPO.**

## **11.1 QUE SON LAS LÍNEAS DE PRODUCCiÓN?**

**LÍNEA DE PRODUCCiÓN.** Es la forma en que se agrupa un proyecto (vivienda, urbanización, infraestructura, acometidas, y obras especiales) para facilitar su ejecución y control, dependiendo de variables y criterios, por su definición, pueden ser catalogadas en:

- a) Supervisores por proyecto.
- b) Tipo de contratación de la obra.
- c) Contratistas por programa.
- d) Tamaño del programa de vivienda.
- e) Fases de urbanización, IAOE.
- f) Por manzanas, calles. etc.

Se debe definir las líneas de producción para cada proyecto en particular, tomando en consideración la política de determinación de líneas de producción, con las cuáles podamos tener un control eficiente sin dificultar la operación.

Este sistema de asignar líneas de producción se utiliza comúnmente dentro de la industria del automóvil y refrésquera, en este tipo de empresas es claro percibir un ejemplo en la definición de una linea de producción, por ejemplo, la cantidad de producción de algún modelo es ligado a la demanda de la población en la compra de equis modelo, por lo que se planea y define el número que se

construirá de este automóvil, mientras que otros por su alto costo o por que el modelo no es del agrado del comprador, se fabricará en un menor numero de unidades.

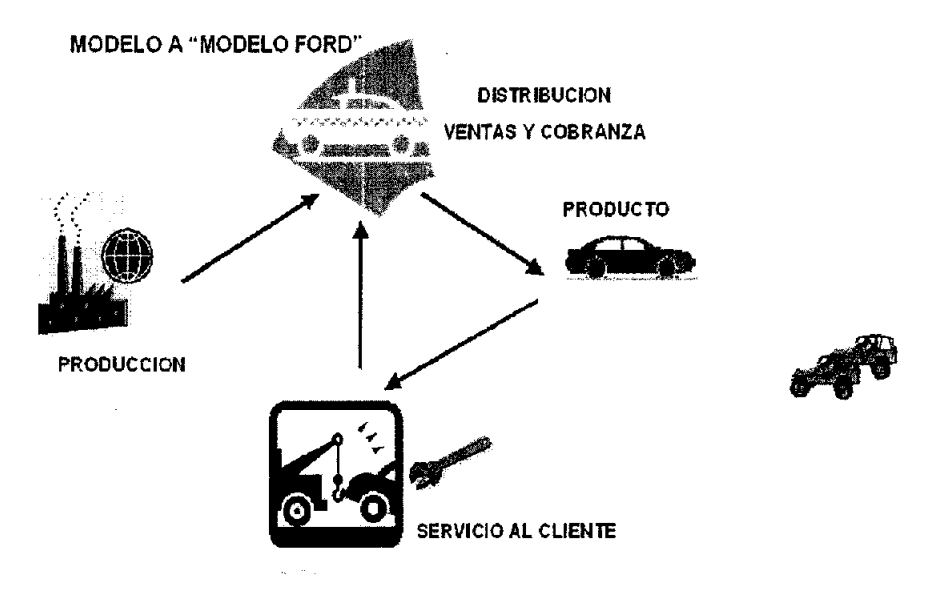

Este es el claro ejemplo de lo que son las líneas de producción.

Al igual que en la industria automótriz y refrésquera, en la industria de la construcción también se establecen bases en lo que son las lineas de producción, estas pueden definir el tipo de vivienda a construir y un número determinado de ellas.

A continuación veremos un esquema de cómo se ve una linea de producción de vivienda. (Fig. D.)

## **MODELO e "HIBRIDO"**

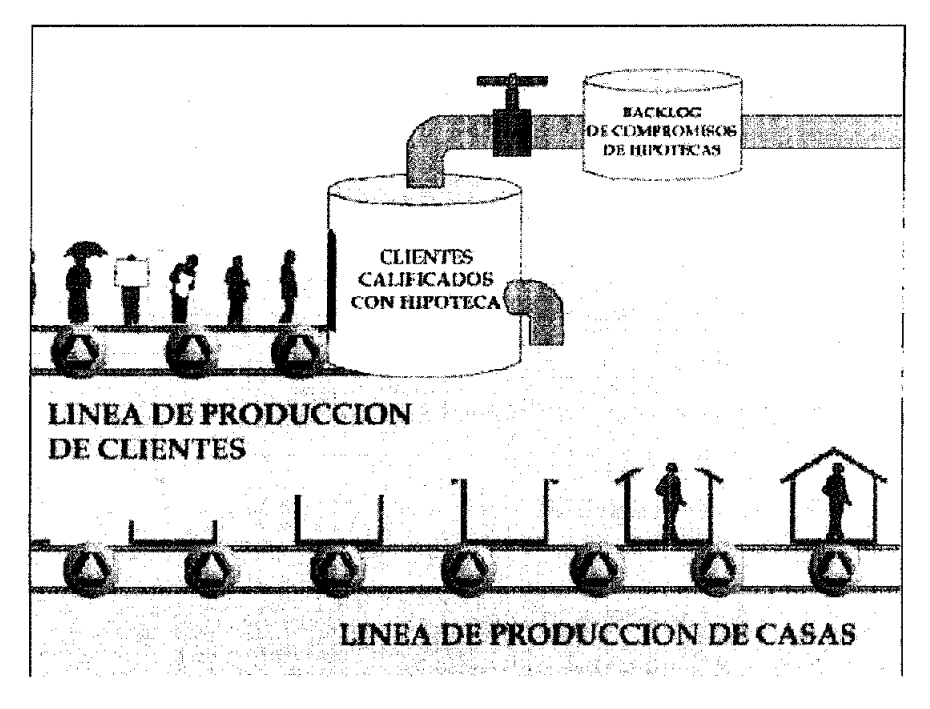

Fig. o

El número de producción de vivienda se determina de acuerdo al estudio de mercado, que se hace sobre la demanda de vivienda dentro de la población, el factor determinante se da de acuerdo al tipo de vivienda que va condicionado a la calidad de vida de la población, como es en nuestro caso.

Una vez establecido lo que significa una linea de producción de vivienda, a continuación se detallarán las líneas de producción del "Programa 148", procedimiento a seguir, *y* quiénes son responsables de definirlas.

## 11,2 DETERMINACiÓN DE LAS liNEAS DE PRODUCCiÓN,

#### Primer Paso:

Determinar el número de viviendas a construir, por parte del Departamento de Planeación.

En este caso mi propuesta es la introducción del Sistema Administrativo llamado SAP, como administrador y controlador de la obra, para la línea de producción del programa de 148 viviendas TM3.

El nombre de programa define de cuantas viviendas consta, aquí no se considera el prototipo, es responsabilidad del Auditor definir en conjunto con el área de proyectos, el gerente de ventas y de la plaza el programa, ya definido es informado a los encargados de presupuestos.

Es responsabilidad directa del Administrador de la Construcción, el Auditor Técnico, y del Responsable de la Presupuestación, el definir todas las líneas de producción, 'así como las sublíneas.

Las líneas de producción las definimos en consenso, aquí en particular quién lleva la carga de definir las líneas de producción es el encargado de la presupuestación, ya que en el momento de ejecutar los presupuestos se define que camino tomará la línea de producción, ya definido el costo de todos los prototipos de vivienda se presentan ante el responsable de Proyectos, el gerente de ventas, el administrador de la construcción y el auditor de costos, ya todos reunidos, aquí solo se define que tipo de vivienda será cargado en las diferentes líneas de producción.

#### **Segundo Paso:**

Estas pueden definirse de tres maneras: Edificación:

A- Por prototipo de vivienda.

S- Por residente supervisor del proyecto.

C- Por tipo de contratación.

La propuesta es por prototipo, ya que es más indicado para crear las líneas de producción.

Esto es con el fin de eficientar el proceso de carga en el sistema SAP, no es recomendable hacerlo por residencia, ya que sólo generaria la creación de líneas de producción para cada residente por el número de viviendas que se le asignen.

Para definirlas tomamos en cuenta de que tipo de vivienda se trata, ya que contamos en el desarrollo con 5 diferentes prototipo de vivienda.

Vivienda tipo urbana que se encuentra en los extremos iniciales de cada privada,

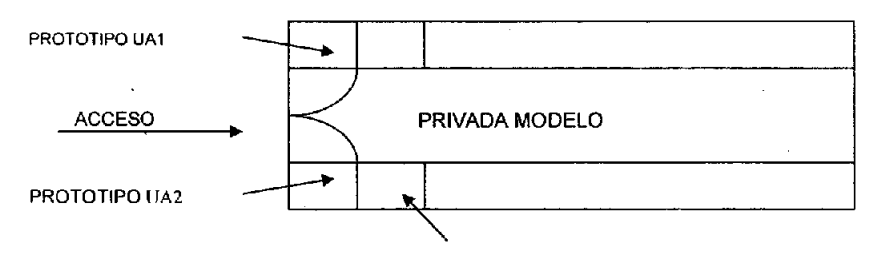

Vivienda Track

Dando como resultado en el consenso que tenemos dos sublíneas de producción de 10 viviendas cada una, de los llamados vivienda TM3 Urbana prototipo A1 y A2.

Dando como resultado la línea de producción Cua21, integrada por las sublíneas de producción Cua21-1 (Prototipo UA1) 10 viviendas., sublínea de producción Cua21-3 (Prototipo UA2) 10 viviendas.

La segunda línea es la Cua22, que es una vivienda de tipo Urbana A1 con cochera que se encuentra fuera de privada (esta sobre vialidad principal), esta vivienda esta determinada a iniciarse el próximo año 2005 por que en su lugar se encuentra el módulo de atención a clientes, por lo tanto se considera vivienda sola en una línea de producción.

Tercera línea de producción Cua23, que esta integrada por las sublíneas de producción Cua23-1 con una vivienda en su haber, del prototipo UA-1 con patio excedente y cochera.

Cua23-2 con 1 vivienda del tipo UA-1 sin cochera pero con área excedente de terreno, en el patio de servicio.

Cua23-3 con 1 vivienda del prototipo UA-2 con área excedente en el patio de servicio y cochera.

Cuarta línea de producción Cua 24 del prototipo llamado Track (Tipo sin aditamentos adicionales). Esta línea se integra de las siguientes sublíneas de producción.

Cua24-1 43 viviendas del prototipo A4-3 Track. Cua24-2 39 viviendas del prototipo A4-2 Track. Cua24-341 viviendas del prototipo A4-3 Track.
#### **Tercer** Paso:

Se dividen las líneas de producción en sublíneas de producción, con un máximo de 40 viviendas, en nuestro caso se puede ver que el sistema lo integramos en dos sublineas con mas de las 40, el sistema lo asimilo bien y no hay contratiempos.

#### **Cuarto** Paso:

Una vez Asignadas las lineas de producción se entrega al departamento de Insumos Para la Operación (IPO = Proyectos), para que se den de alta los lotes que integrarán el programa dentro del SAP.

#### **Quinto** Paso:

El desarrollo de las lineas de producción (Ambiente Productivo) se debe generar mediante un programa de trabajo en Project, para subir el Avance al SAP, ya que solamente se puede trabajar un usuario por transacción.

Para las lineas de producción ya iniciadas, y que no fueron contempladas en SAP, se establece fecha de corte para realizar el levantamiento físico de cada linea de producción de vivienda.

Pueden ser equis número de viviendas, y se establece a nivel partida.

Mis conclusiones hacia este tema es la interacción y definición de las lineas de producción, la labor definir y exponer el por que de hacer lineas de producción de vivienda por prototipo y no por privadas o residente, el trabajo de interacción con las demás áreas para indicar el modelo de presupuestación para la definición del programa.

## **111. ELABORACiÓN Y CARGA DE PRESUPUESTO EN OPUS, E INTERFASE CON SAP, DEL PROGRAMA 148 TM3.**

#### **PRESUPUESTO:**

i gr

Es el costo esperado de las obras de: (edificación o tierra urbanizada), el cuál puede ser. determinado en varios niveles, dependiendo de la información disponible y el uso que a ellos se les dé, y estos son los siguientes:

- A. Presupuestos de Carácter General (Macro).
- B. Presupuestos Paramétricos.
- C. Ante Presupuesto.
- D. Presupuestos al Detalle (Ejecutivo).

#### **LOS ELEMENTOS DE UN PRESUPUESTO SON LOS SIGUIENTES:**

- A. Capitulos (niveles): Es el agrupador de partidas, el cuál nos arroja el . importe total o parcial de un presupuesto.
- S. Partidas: Agrupador de conceptos correspondientes a cada una de las etapas de la de obra.
- C. Conceptos de Obra: Es cada uno de los componentes en que se ha dividido un proyecto para determinar el costo, ejecutarlo y controlarlo.
- D. Cantidad: Es el volumen generado de cada concepto de obra.
- E. Unidad de Medida: Es el parámetro en que se mide el concepto de obra.
- F. Precio Unitario: es el valor de cada concepto de obra por unidad de medida.
- G. Importe: es el costo total de cada concepto de obra.

#### **111.1 GENERADORES, MANO DE OBRA, F.S.R.**

Entenderemos por presupuesto la suposición de valor de un producto en condiciones indefinidas, y a un tiempo inmediato, para la definición de las condiciones a un tiempo determinado, dependerá la cercania al valor del producto.

Un presupuesto consta de los siguientes elementos:

Partidas: que es nombre genérico que se da a un trabajo especifico, el cuál se divide en otro nivel llamado actividad o concepto.

Concepto u/o actividad: el cuál consiste en el proceso de trabajos ejecutados en la partida, ejemplo: excavaciones, conformación, colados, habilitado de acero, etc.

El presupuesto de edificación se realizará por Hneas de producción de vivienda.

El presupuesto de vivienda que se utilice para la autorización del proyecto de inversión, debe elaborarse al 100% conjuntamente con el proyecto ejecutivo definido y autorizado por dependencias, peritos, AFC de diseño. AFC administración de la construcción. así como el área de IPO de la UEN.

Para la presupuestación se utiliza el sistema OPUS OLE Versión 2.0.

7 Q

Es obligación del Responsable de Presupuestos a nivel general, el generar los costos de paramétricos y de anteproyecto.

Es responsabilidad de los Supervisores de Obra, la integración del presupuesto ejecutivo, en base a los generadores de la obra que se hayan asignado.

Es responsabilidad de los Coordinadores de Edificación, así como del Responsable de Presupuestos y Auditor Técnico, el revisar y dar visto bueno a dichos presupuestos.

Para desarrollar un presupuesto con las mismas características de cualquier otra plaza, se determinó que los conceptos serán agrupados por actividades, de acuerdo a la siguiente propuesta:

Cabe señalar que los conceptos indicados en las partidas son aplicables a cada región, y no es indicativo de que deben estar anexados de manera obligatoria en el presupuesto, por lo que esta tabla es sólo un modelo a seguir para cada plaza. Un ejemplo es que el concepto fumigación en la cimentación no la estamos aplicando en el presupuesto de vivienda.

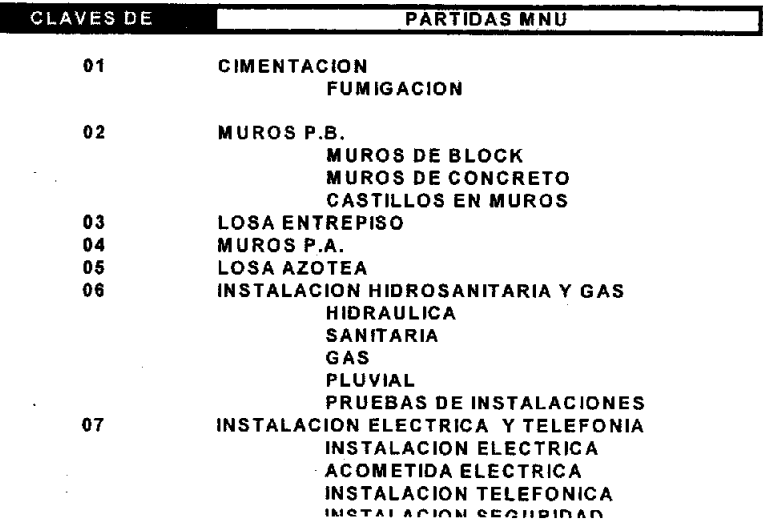

 $\sum_{i=1}^n\sum_{j=1}^n\sum_{j=1}^n\left(\frac{1}{n}\sum_{i=1}^n\frac{1}{n}\right)^{n-1}\left(\frac{1}{n}\sum_{i=1}^n\frac{1}{n}\right)^{n-1}\left(\frac{1}{n}\sum_{i=1}^n\frac{1}{n}\right)^{n-1}.$ **The Sound** 

==

فينس ويجاوره

..

۰.

.

 $\cdot$ 

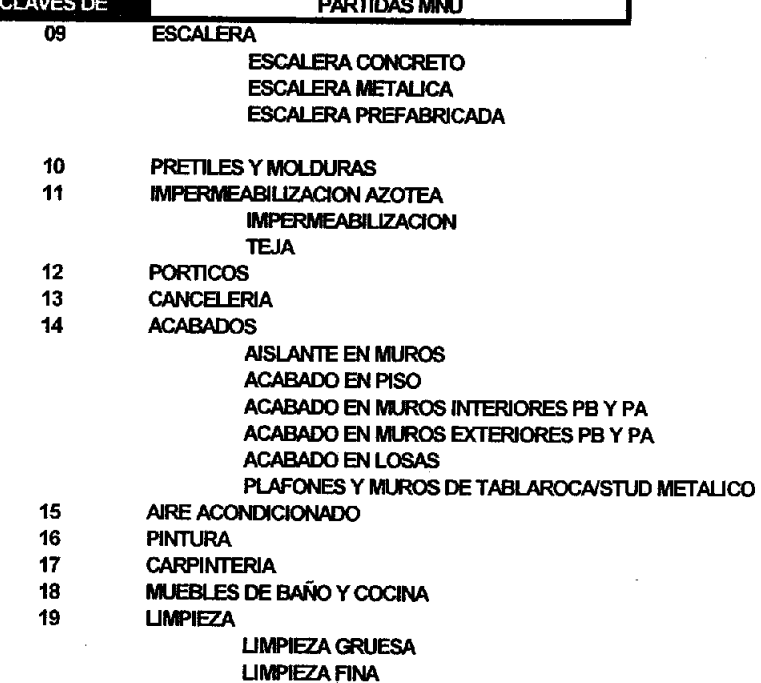

**LIMPIEZA PARA ENTREGA** 

Los conceptos deben ser en base a un código preestablecido.

## **IMPLEMENTACION-SAP**

⊧-

H.

×

 $\blacksquare$ 

## CODIGO DE PARTIDAS Y ACTIVIDADES EN PRESUPUESTO EN OPUS (Edificación)

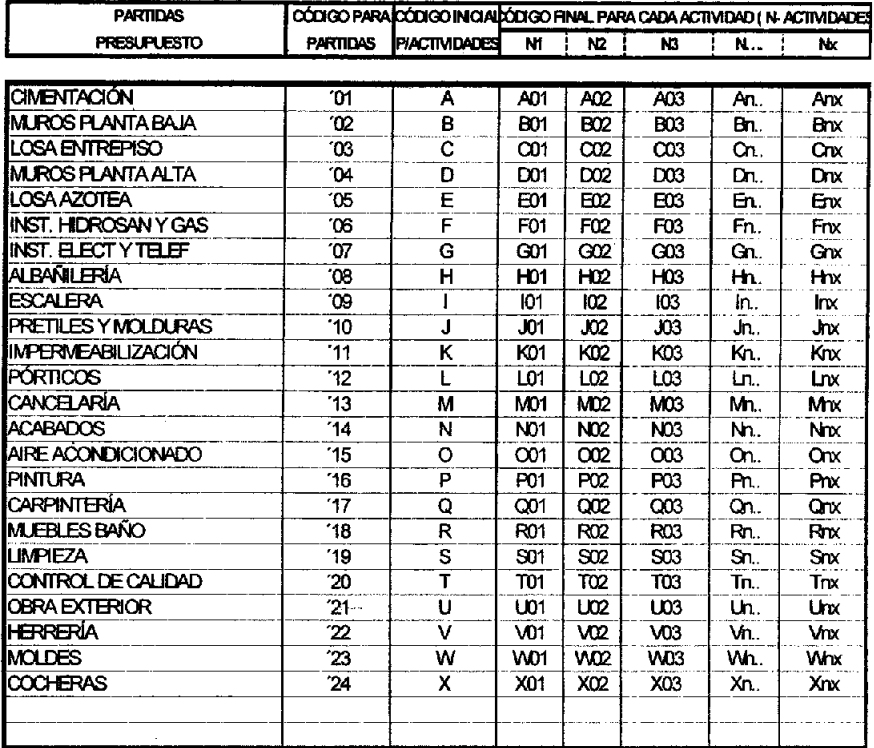

#### **GENERADORES**

#### **GENERADOR DE OBRA (CUANTIFICACIONES):**

Es la determinación del volumen de cada concepto de obra por unidad de medida, definidos para la elaboración de los presupuestos, los cuáles pueden ser desde el nivel general hasta el máximo detalle, utilizando para ello la información de proyecto y especificaciones adecuada para cada caso.

Los generadores para elaborar los presupuestos al detalle (ejecutivos) se deberán obtener a partir del proyecto ejecutivo autorizado, con suficientes detalles y especificaciones, que permitan la determinación clara de los volúmenes de cada concepto.

Los generadores de obra se deberán de elaborar por (ejes, niveles, tramos, calle, manzana, etc.) con el fin de identificar los volúmenes de ciertas áreas. Asi mismo se podrán utilizar estos archivos para determinar el volumen de cada concepto que puede ser pagado por avance físico. Se deben describir con claridad el alcance de cada concepto, por ejemplo: Acero de Refuerzo de3/S" Fy" = 4200 Kg./cm2. en cimentación, Incluye ganchos, traslapes, desperdicios, y alambre recocido.

Para el cálculo de volúmenes de cada concepto deben tomarse en cuenta las medidas efectivas que índíca el proyecto, en detalles y especificaciones de cada uno de ellos, como pueden ser: longitudes, profundidades, anchos, secciones, piezas, etc., sin considerar porcentajes de desperdicio.

Para la elaboración de generadores se deberán hacer sobre los formatos autorizados por el área de costos.

Los volúmenes son determinantes en la cantidad de material que será cargada en SAP producto de la información proporcionada por el sistema OPUS que es la herramienta fundamental en el cálculo de materiales en obra.

Teóricamente no debe haber errores en la cuantificación, pero es bien sabido que los volúmenes son generados por criterios de cada persona, por lo que se debe definir bien entre los encargados de realizar dichas cuantificaciones, que criterios tomarán, para así unificarlos y que el proceso sea el mismo para cada uno de los prototipos de vivienda.

Debe existir correlación entre los generadores y las partidas del presupuesto, estas previamente unificadas para todas las UEN.

Previamente es necesaria una volumetría, con una buena base de detalle, cada concepto debe ser bien cuantificado, ya que es parte fundamental para cualquíer presupuesto, en caso de que se cometiera un error y que deba ser corregido, se debe informar a los implementadores y auditores del sistema que habrá una corrección, ya que de no hacerse sería cuestionado por el centro de competencia propia de la empresa, de él por qué del cambio.

En el campo de la generación de vivienda esta se efectúa entre los residentes y el encargado de la presupuestación con las bases ya indicadas para llegar a un acuerdo a los criterios empleados en campo lo que se puede definir como el proceso constructivo, esto es con la finalidad de que no se escape ningún elemento que conforme las matrices que integrarán el precio unitario.

Ya definida la generación es revisada por el presupuestador y se remite al coordinador. de edificación, para su aprobación, conviviéndose asi en el segundo filtro, al termino de la revisión por parte del coordinador de la edificación se remite al auditor de la construcción el cuál dará la ultima revisión y la autorización para la carga en el presupuesto. Como se puede ver al existir tres filtros y ya de común acuerdo no hay marcha atrás y es símbolo inequivoco de que la generación esta bien realizada.

Así como conclusión de este tema de generación, es que la generación es la parte fundamental del la presupuestación.

Para el programa 148 viviendas se determino hacer cuantificaciones por prototipo, ya que cada uno presenta diferencias en sus fachadas, en diferentes secciones de los prototipos (cumbreras y pretiles),

**El** análisis de los prototipos para lo que es el programa 148 viviendas determina que se deben realizar 5 presupuestos diferentes, por lo que los generadores se acomodan de la siguiente manera: tres generaciones para la vivienda Track, que esta compuesto por tres prototipos (Track A3,Track A4, y Track A5), que es la misma vivienda en dimensiones, pero que difiere por sus acabados en su fachada, los pretiles y cumbreras son distintos, así como la volumetria de teja.

La segunda generación de volumetrias es para el prototipo llamado urbano, que es el que se encuentra en los accesos de cada privada prototipo UA-1 y prototipo UA-2. Esto es lo que serian las cinco generaciones que son presentadas para iniciar la conformación de la carpeta técnica.

Falta indicar que los generadores son realizados en archivo electrónico en Excel, y que deben contener con lujo de detalle los soportes que se tomaron en consideración para ejecutar la cuantificación, también debe contener la imagen en archivo jpg., del detalle que se tomó para generar así como la ubicación (imagen de plano de ubicación), todo esto con el fin de integrar la carpeta técnica electrónica.

#### MANO DE **OBRA**

La valuación del costo de mano de obra en la edificación es, a juicio, un problema dinámico y bastante complejo, ya que por su carácter dinámico lo determina el costo de la vida, así como el desarrollo de diferentes procedimientos de construcción debido a nuevos materiales, herramientas, tecnologias, etc., es sabido también que su complejidad, varia confonne a la dificultad o facilidad de la realización, la magnitud de la obra a ejecutar, si es riesgoso o existe seguridad en el proceso, el sistema de pago, las relaciones de trabajo, etc., las condiciones climáticas, las costumbres locales, y en general todas las características que definen una forma de vida, afectan directa o indirectamente el valor de la mano de obra. La industria de la construcción, emplea poco personal altamente calificado, y un gran porcentaje de sus obreros pertenecen a grupo de salario minimo, por lo tanto, con el objeto de precisar conceptos; se toma de la Ley Federal del Trabajo la siguiente definición del Salario minimo.

Salario Minimo: Es la cantidad menor que debe recibir en efectivo el trabajador por los servicios prestado en una jomada de trabajo.

El salario mínimo deberá ser suficiente para satisfacer las necesidades normales de un jefe de familia en el orden material, social, cultural y para proveer la educación obligatoria de los hijos.

Por consiguiente, si un porcentaje muy importante de los obreros de la construccióri percibe el salario minimo, cualquier sistema de valuación de mano de obra deberá tomar muy en cuenta las variaciones del mismo.

En cuanto a las condiciones especificas de un proceso productivo, su facilidad o dificultad reflejaran en un mayor o menor rendimiento del trabajador.

El sistema de pago de la mano de obra en edificación, según lo establece la costumbre, abarca dos métodos:

#### **LISTA DE RAYA (ADMINISTRACIÓN):**

Considera jornadas de trabajo a precio acordado anteriormente, nunca menor que el salario mínimo.

#### Ventajas:

- A) Facilidad de control.
- B) Asegura la percepción del trabajador.

Desventajas:

- Al necesidad de sobre vigilancia
- B) Dificultad de valuación unitaria
- C) Propicia tiempos perdidos
- D) Hace difícil la valuación del trabajo personal

#### **DESTAJO:**

Considera: La cantidad de obra realizada por cada trabajador o grupo de trabajadores, 'a un precio unitario acordado anteriormente, de tal forma qué, el pago por jornada de trabajo no sea menor que el salario mínimo.

Ventajas:

- A) Suprime una parte de la Sobre vigilancia.
- B) Facilita la valuación unitaria.

- C) Confirma al valor unitario a un rango de variación mínimo.
- D) Evita tiempos perdidos.
- E) Selecciona el personal apto para cada actividad.
- F) Permite que a mayor trabajo mayor percepción "y a menor trabajo menor percepción.

Desventajas:

- A) representa dificultades para su control.
- B) puede ser injusto.
- C) puede reducir la calidad.

#### **SALARIO DIARIO** BASE:

El Salario Diario Base, en la República Mexicana y para la industria de la construcción está reglamentado a través de la "Comisión Nacional de Salarios Mínimos" y actualmente esta comisión define también los salarios mínimos profesionales, que incluyen los salarios por las especialidades más comunes en la construcción.

Para la actualización de estos salarios se a dividido a la Republica Mexicana en tres zonas económicas, las cuáles son estudiadas por un presidente, un director técnico y un consejo de representantes integrado por veinte personas, de los cuáles diez son la representación de los trabajadores, y diez son la representación del sector patronal, quienes definen de común acuerdo los salarios mínimos y profesionales para el año a regir.

A continuación presentamos a ustedes los salarios mínimos durante el año 2004 y mínimos profesionales en la construcción a partir del año 2003.

Ver figura siguiente. (Fig. E)

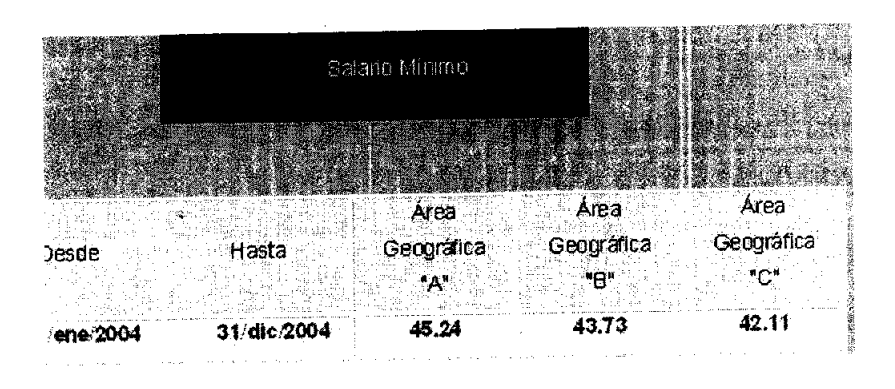

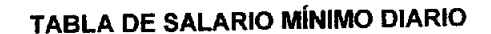

En necesario aclarar que el monto del salario minimo que es 45.24 para la zona "A" que nos toca, no es para efectuar el cargo a los salarios pagados en obra, este dato es para anexarlo en la tabla de Opus Ole en el cálculo del Factor de Salario Real solamente.

Para el cálculo de los impuestos que integran el F.S.R., es necesario hablar con la gente de recursos humanos, de tal manera que ellos nos proporcionen la información, así pues obtenemos que el F.S.R. para este año es de 1.71.

Para pagar los salarios que la gente necesita se ejecutó un estudio de zona con el objetivo de encontrar los salarios que se están pagando, de tal manera que ya con la información necesaria se procede a cargar en Opus el sueldo que más nos convenga para pagar, este cargo se efectúa en la ventana de mano de obra y se ejecuta poniendo el cargo de cada trabajador, así pues ya sólo resta integrar las cuadrillas con el salario que representa cada trabajador, éstas se verán

Fig. E

afectadas directamente en el sistema proporcionando el valor real de cada una de ella, ya afectada por el F.S.R.

La tabla que se presenta a continuación es solo representativa de los salarios profesionales en el diario oficial de la federación en el 2003, el 2004 no se encuentra disponible en Intemet, la función de esta tabla es sólo esquemático, ya que realmente no se puede vivir con el salario que el gobierno ofrece en sus salarios profesionales. Un ejemplo es que aqui se representa que un Oficial Albañil debe ganar 63.60 pesos cuando realmente se ésta pagando en presupuesto 102 pesos diarios.

#### SALARIOS MíNIMOS PROFESIONALES PUBLICADOS EN EL DIARIO OFICIAL EL 26 DE DICIEMBRE DE 2002 Y QUE ESTARÁN VIGENTES A PARTIR DEL 1 DE ENERO DEL AÑO 2003

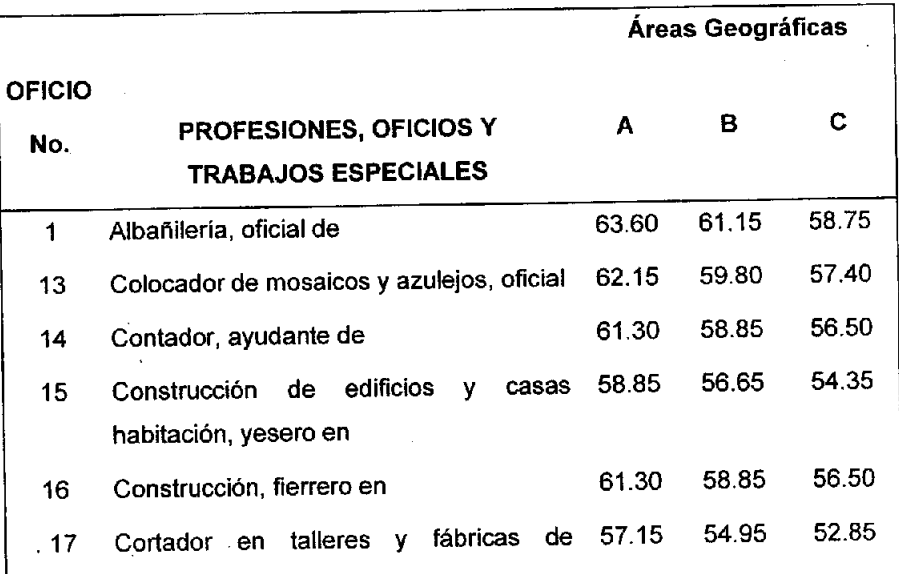

Pesos diarios

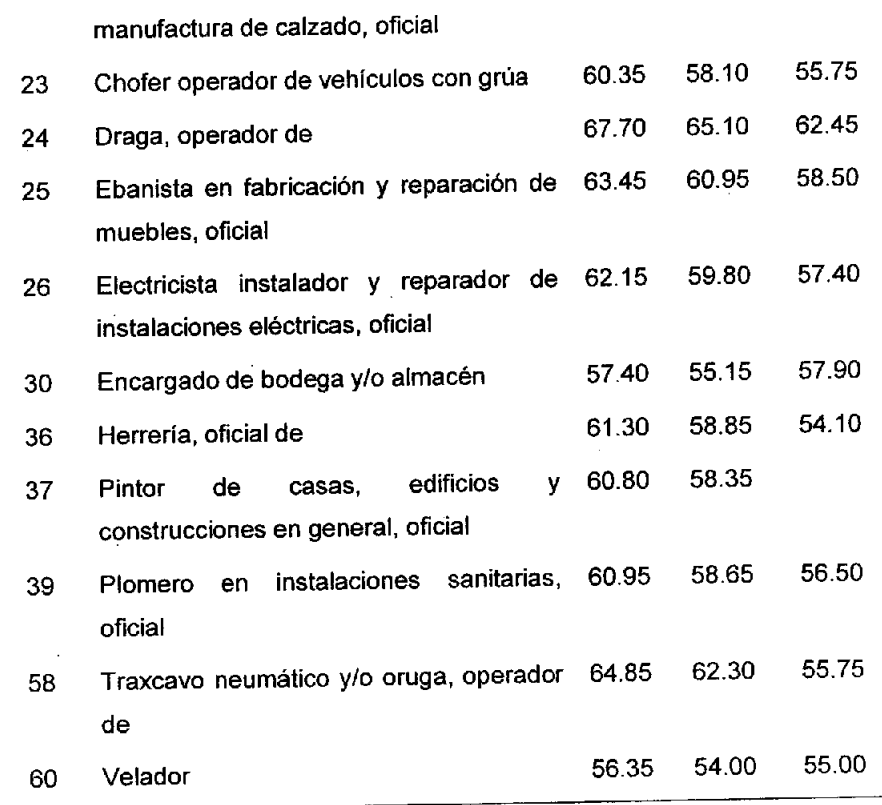

#### SALARIO MíNIMO GENERAL Pesos

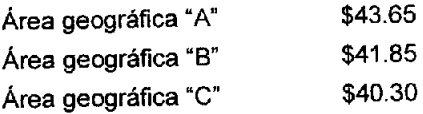

1.- Área geográfica "A" integrada por: todos los municipios de los estados de Baja California y Baja California Sur; los municipios de Guadalupe, Juárez y Práxedis G. Guerrero, del Estado de Chihuahua; el Distrito Federal; el Municipio de Acapulco de Juárez, del Eslado de Guerrero; los municipios de Atizapán de Zaragoza. Coacalco de Berriozábal. Cuautltlán, Cuautitlán Izcalli, Ecatepec de Morelos, Naucalpan de Juárez, Tlalnepantla de Saz y Tultitlán, del Estado de México; los municipios de Agua Prieta, Cananea, Naco, Nogales, General Plutarco Ellas Calles, Puerto Peñasco, San Luis Río Colorado y Santa Cruz, del Estado de Sonora; los municipios de Camargo, Guerrero, Gustavo Dlaz Ordaz, Matamoros, Mier, Miguel Alemán, Nuevo Laredo, Reynosa, Rio Bravo, San Fernando y Valle Hermoso, del Estado de Tamaulipas, y los municipios de Agua Dulce, Coatzacoalcos, Cosoleacaque, Las Choapas, Ixhuatlán del Sureste, Mínatitlán, Moloacán y Nanchilal de Lázaro Cárdenas del Rlo, del Estado de Veracruz-Llave.

#### FACTOR DE SALARIO REAL (F.S.R.)

Tanto la Ley Federal del Trabajo como la costumbre y el medio ambiente, reducen el tiempo efectivo de trabajo, por lo tanto es nuestra opinión valuar ésta incidencia en cada obra particular en la fonna siguiente:

Período considerado total.

 $FSR =$ 

Período trabajado real.

El costo directo por mano de obra es el que se deriva de las erogaciones que hace el contratista por el pago de salarios reales al personal que interviene directamente en la ejecución del concepto de trabajo de que se trate, incluyendo al primer mando, entendiéndose como tal hasta la categoría de cabo o jefe de una cuadrilla de trabajadores. No se considerarán dentro de este costo, las percepciones del personal técnico, administrativo, de control, supervisión y vigilancia que corresponden a los costos indirectos.

**El** costo de mano de obra se obtendrá de la expresión:

$$
MO = \n\begin{array}{cc}\n\text{Sr} \\
\text{S} \\
\text{S} \\
\text{R}\n\end{array}
$$

Dónde:

"MO" = Representa el costo por mano de obra.

"Sr" = Representa el salario real del personal que interviene directamente en la ejecución de cada concepto de trabajo por jornada de ocho horas, salvo las percepciones del personal técnico, administrativo, de control, supervisión y vigilancia que corresponden a los costos indirectos. Incluirá todas las prestaciones derivadas de la Ley Federal del Trabajo, la Ley del Seguro Social, Ley del Instituto del Fondo Nacional de la Vivienda para los Trabajadores o de los Contratos Colectivos de Trabajo en vigor.

Para la obtención de este rubro se deben considerar los salarios tabulados "Sn" de las diferentes categorías y especialidades propuestas por el licitante o contratista, de acuerdo a la zona o región donde se ejecuten los trabajos, el que deberá afectarse con **un** factor de salario real "Fsr", de acuerdo con la siguiente expresión:

#### **Sr = Sn' Fsr**

"R" = Representa el rendimiento, es decir, la cantidad de trabajo que desarrolla el personal que interviene directamente en la ejecución del concepto de trabajo por jornada de ocho horas. Para realizar la evaluación del rendimiento, se deberá considerar en todo momento el tipo de trabajo a desarrollar y las condiciones ambientales, topográficas y en general aquellas que predominen en la zona o región donde se ejecuten.

Para los efectos del artículo anterior, se deberá entender al factor de salario real "Fsr", como la relación de los días realmente pagados en un periodo anual, de enero a diciembre, divididos entre los días efectivamente laborados durante el mismo periodo, de acuerdo con la siguiente expresión:

$$
Fsr = (Tp/ Tl) + Tp/ Tl
$$

Dónde:

Fsr = Representa el factor de salario real.

PS = Representa, en fracción decimal, las obligaciones obrero-patronales derivadas de la Ley del Seguro Social y de la Ley del Instituto del Fondo Nacional de la Vivienda para los Trabajadores.

Tp = Representa los días realmente pagados durante un periodo anual.

TI = Representa los días realmente laborados durante el mismo periodo anual.

Para su determinación, únicamente se deberán considerar aquellos días que estén dentro del período anual referido y que, de acuerdo con la Ley Federal del Trabajo y los Contratos Colectivos, resulten pagos obligatorios, aunque no sean laborables.

El factor de salario real deberá incluir las prestaciones derivadas de la Ley Federal del Trabajo, de la Ley del Seguro Social, de la Ley del Instituto del Fondo Nacional de la Vivienda para los Trabajadores o de los Contratos Colectivos de Trabajo en vigor.

Determinado el factor de salario real, éste permanecerá fijo hasta la terminación de los trabajos contratados, incluyendo los convenios que se celebren, debiendo considerar los ajustes a las prestaciones que para tal efecto determina la Ley del Seguro Social, dándoles un trato similar a un ajuste de costos.

Cuando se requiera de la realización de trabajos de emergencia originados por eventos que pongan en peligro o alteren el orden social, la economía, los servicios públicos, la salubridad, la seguridad o el ambiente de alguna zona o región del país, las dependencias o entidades podrán requerir la integración de horas por tiempo extraordinario, dentro de los márgenes señalados en la Ley Federal del Trabajo, debiendo ajustar el factor de salario real utilizado en la integración de los precios unitarios.

Articulo 161.- En la determinación del Salario Real no deberán considerarse los siguientes conceptos:

- 1. Aquellos de carácter general referentes a transportación, instalaciones y servicios de comedor, campamentos, instalaciones deportivas y de recreación, asi como las que sean para fines sociales de carácter sindical;
- 11. Instrumentos de trabajo, tales como herramientas, ropa, cascos, zapatos, guantes y otros similares;
- 111. La alimentación y la habitación cuando se entreguen en forma onerosa a los trabajadores;
- IV. Cualquier otro cargo en especie o en dinero, tales como: despensas, premios por asistencia y puntualidad, entre otros;

- V. Los viáticos y pasajes del personal especializado que por requerimientos de los trabajos a ejecutar se tenga que trasladar fuera de su lugar habitual de trabajo, y
- VI. Las cantidades aportadas para fines sociales, considerándose como tales las entregadas para constituir fondos de algún plan de pensiones establecido por el patrón o derivado de contratación colectiva.

#### **MATERIALES:**

-

En la pantalla siguiente perteneciente al índice de materiales en SAP se puede observar del lado derecho la clave a la que pertenece el material de todas y cada una de las actividades del presupuesto, para la creación del catálogo de materiales fue necesario que todas las plazas con las que cuenta la empresa, informaran todas las necesidades de materiales con los que los presupuestos fueron, el presente catalogo fue creado por el centro de competencia ,creando así una unificación de todos los materiales, para que cualquier plaza que necesite la clave de un material solamente la revise dentro del catalogo, si no esta en su base de datos de la región simplemente puede revisar en la base de datos de otra plaza y anotarla, en caso de no existir este material en el catalogo particular es necesario solicitarlo al centro de competencia para su valoración y así le sea asignada su clave.

La Siguiente figura es la representación esquemática de materiales en la base de datos en SAP. (Fig. F.)

## MAESTRO DE MATERIALES EN SAP.

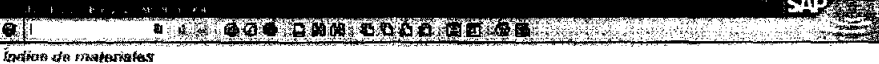

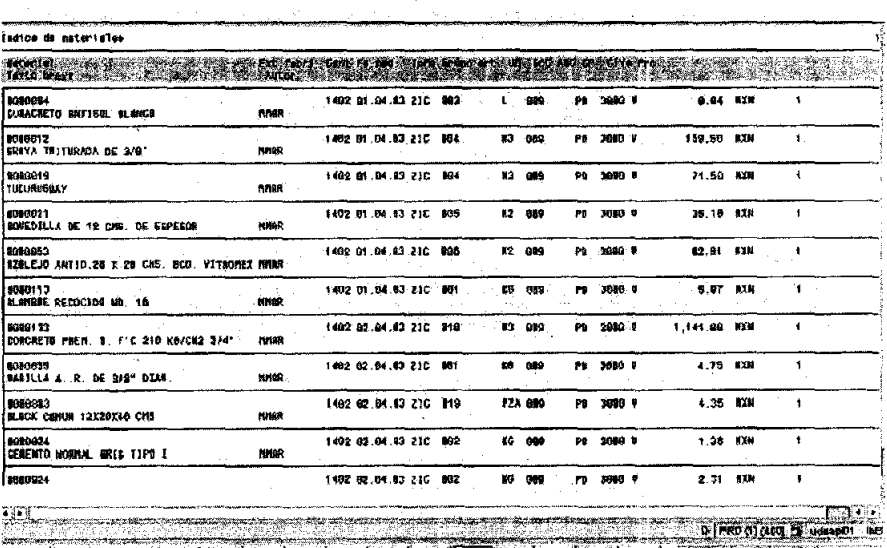

decal) # 0 M X | \_a\_jgp\_jgp\_jgp\_jgp\_jgp\_jds\_jQL \_gx\_jgp\_jgp\_j | {4#d@0 %#Zd **OSSEPA** 

Fig. F

×

A continuación se anexa parte del maestro de materiales, con las claves de material en SAP, hay que recordar que las claves son asignaciones de un responsable del cuerpo técnico mismo de la empresa.

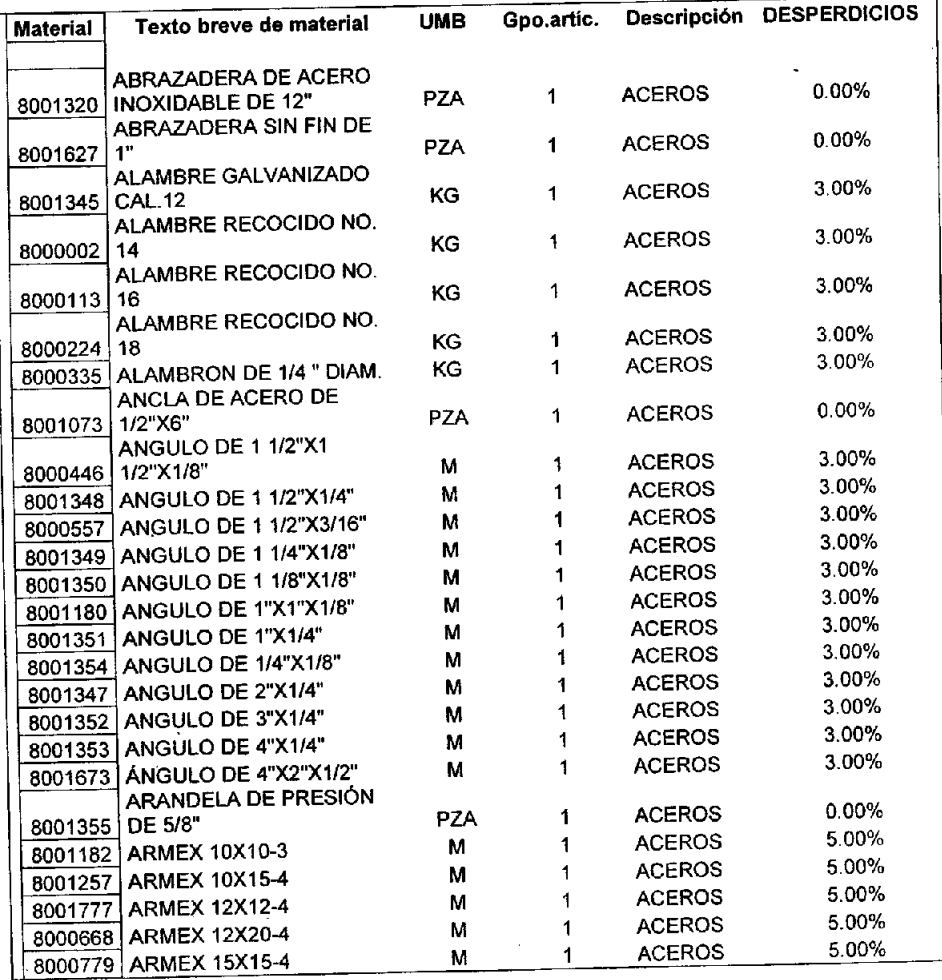

## Maestro de materiales

L.

۱.

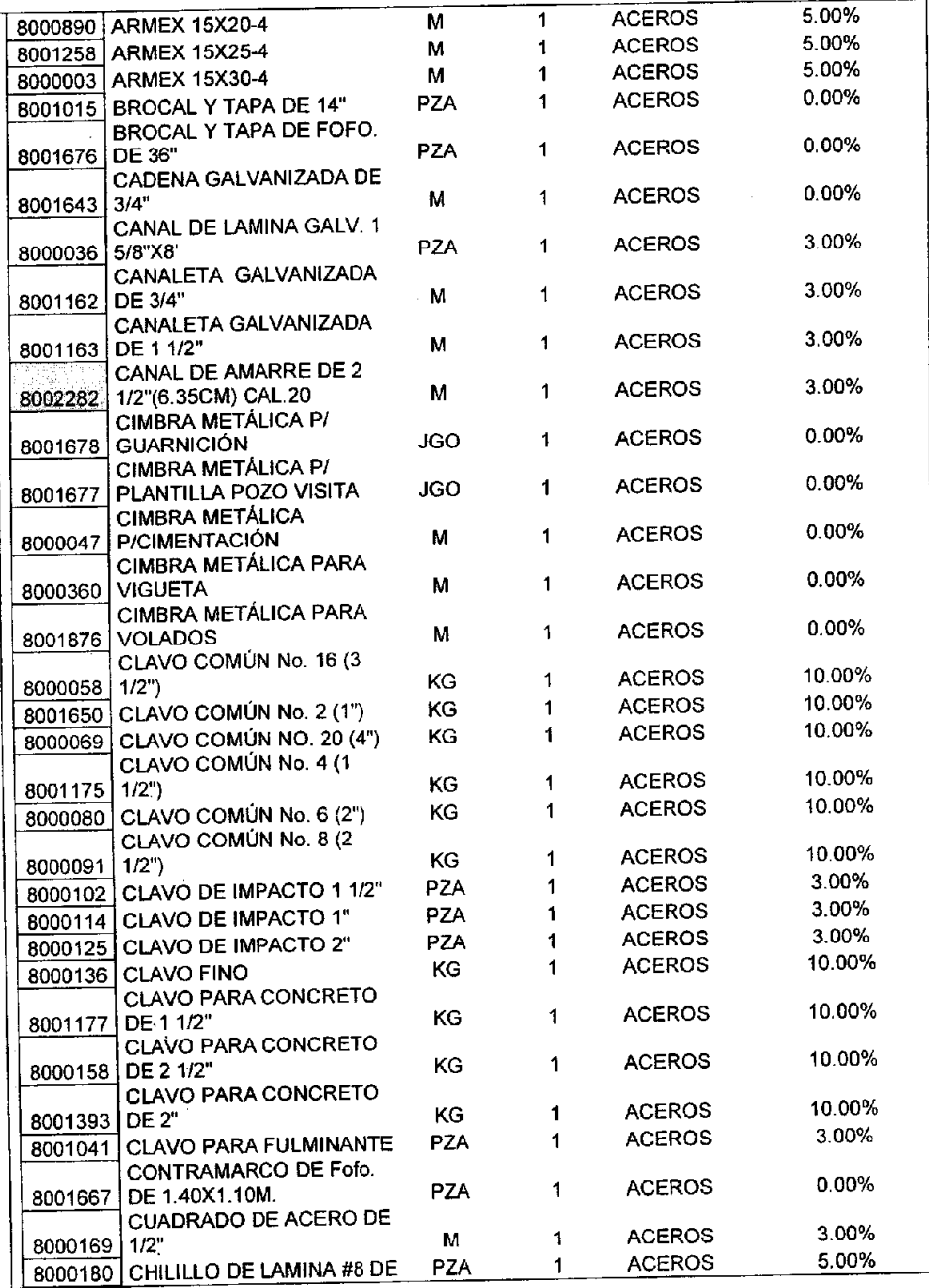

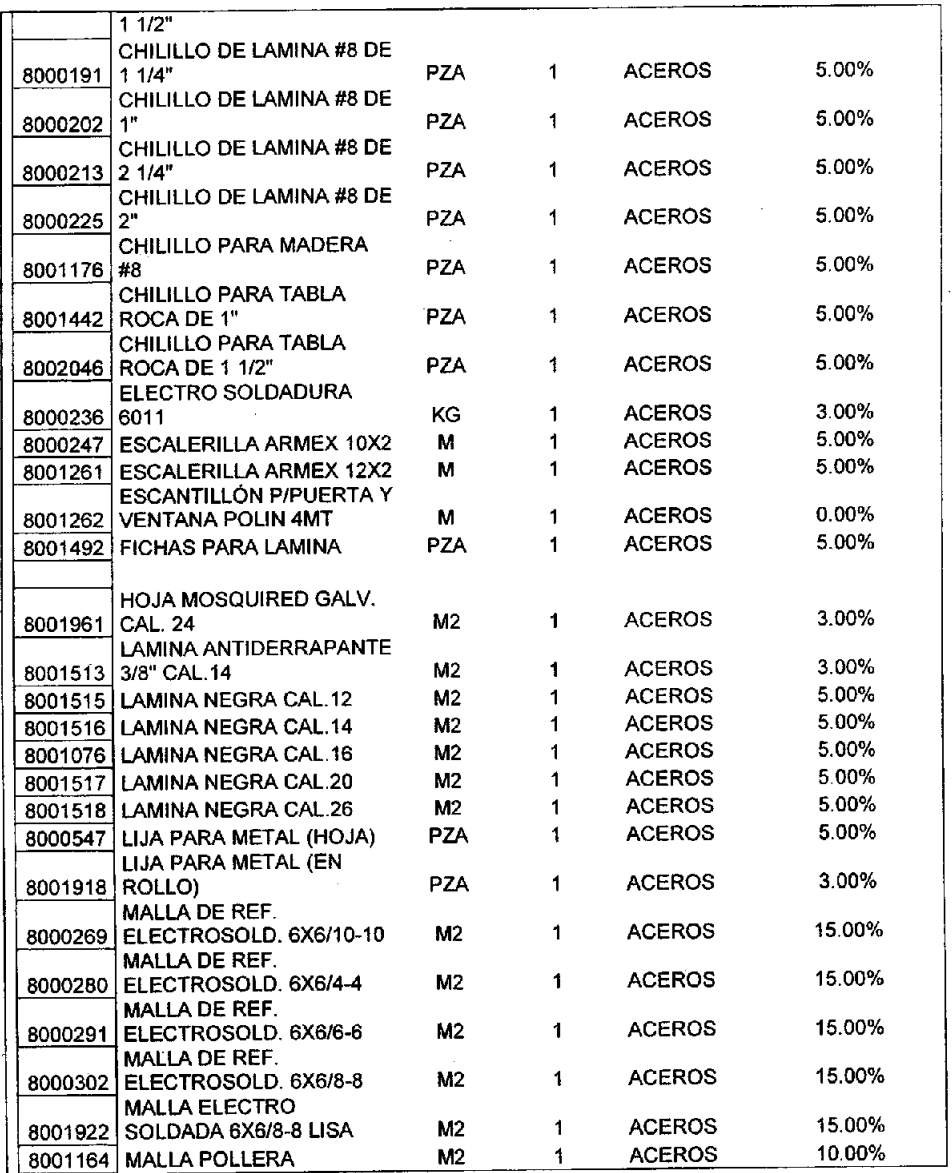

ı.

La carga de materiales actualmente está alrededor de 2500 y 3000 materiales, en el costado derecho ésta el desperdicio que se debe anexar en las matrices de precios unitarios, no esta autorizado ningún otro valor.

La tablas anteriores son con la finalidad de mostrar como ésta soportado cada uno de los materiales en SAP ya que las claves son la parte principal de cada uno de los materiales al momento de estar cargando un presupuesto, sin estos será imposible para el sistema reconocer de que material se ésta hablando.

Los desperdicios señalados son los máximos a indicar en las matrices del presupuesto en Opus. En este caso su servidor tiene que acatarse a las indicaciones de cada uno de ellos, siempre y cuando correspondan a nuestros criterios y le indiquemos a nuestra gente en Mexicali el por qué no se respetó alguno de estos valores.

### 111.2 CÁLCULO **DE PRECIOS UNITARIOS.**

Los precios unitarios que se utilicen para elaborar los presupuestos para ejecución de obra deben de analizarse a detalle (mano de obra y equipo), independientemente que se subcontraten o se hagan por obra directa, incluso aquellos conceptos que jamás lo hariamos en forma directa debido a su especialización o conveniencia en el precio. Todo esto con el fin de poder tener bases de negociación de precios, asi como poder proyectar con mayor facilidad o rapidez la tendencia de los costos, al detectarse alguna variación en los componentes del precio, como pueden ser: el incremento de salarios, incremento en materiales, variación en tipo de cambio, etc., lo cuál se dificultaria si no tenemos bien claro la participación de cada componente en el precio.

Se debe ocupar el catálogo de materiales de SAP. en el análisis de los precios unitarios. respetando el código. descripción y unidad de medida. Solicitando al centro de competencia. la creación de los materiales faltantes. Es obligación del encargado de presupuestos respetar estos términos. y del Administrador de la construcción hacer que se respeten.

El precio de los trabajos subcontratados y renta de equipo se deberán de considerar con el impuesto al valor agregado incluido.

Para detenninar las cantidades de materiales que se requieren para elaborar cada concepto de obra por unidad de medida. se deberán de utilizar especificaciones del proyecto así como del fabricante para determinar consumos Y rendimientos bajo procedimientos autorizados y condiciones reales.

Únicamente se deben considerar desperdicios en aquellos materiales que pasen por un proceso de habilitado (por ejemplo el acero de refuerzo. maderas. tuberías. etc.). formen parte en la elaboración de mezclas que por el manejo y tipo de almacenamiento. sea de difícil recuperación o estos se contaminen (por ejemplo cementantes. aglutinantes. pétreos). también aquellos que por su manejo durante el acarreo y colocación puedan dañarse (block). Los concretos presentan desperdicios por el manejo. dificultad de colocación. precisión de cimbras. Existen otros materiales que debe de considerárseles desperdicios. estos se indicarán en el catálogo de materiales.

No se considerán desperdicios aquellos materiales que no requieren ningún proceso de habilitado. no se contaminen. no pierden las propiedades. no se vaporizan y su control únicamente depende del cuidado en la colocación y de no extraviarlos. En este grupo están aquellos materiales cuya unidad es la pieza. como pueden ser: muebles sanitarios. puertas. ventanas. accesorios eléctricos. piezas especiales hidrosanitarias, bovedillas (La bovedilla no se representa con

desperdicio ya que se compra la cantidad de acuerdo al proyecto, en otra palabras la bovedilla esta modulada de acuerdo a la geometría de la vivienda), etc.

Para poder determinar con mayor exactitud los desperdicios de materiales, se deberá analizar cada proyecto en particular, haciendo el uso de los materiales, por ejemplo; hay que determinar cuáles deben ser las longitudes de las varillas.

Este dato es importante debido a que el sistema SAP no autoriza ningún ápice de material más del autorizado en el presupuesto, si es que fue insuficiente o se cometió el error de no determinar tanto el volumen como su desperdicio, el sistema como ya se indicó es un administrador, por lo que si un material no se determinó bien o no se cargó, éste no aparecerá en la base de datos del SAP, ocasionando que cualquier intento de crear un vale de salida de materiales del almacén y éste no se encuentre en su base de datos simplemente es rechazado.

Conceptos de funcionalidad del SAP para el rubro de materiales:

#### - **MATERIAL:**

- Clave numérica que se asigna en forma automática por el sistema en la creación del material y que sirve para identificar a cada uno de ellos.
- Dependiendo del tipo de material se le asignara un número consecutivo dentro de un rango previamente configurado para cada uno de ellos.

#### - **MAESTRO DE MATERIALES:**

- Es el catálogo universal de materiales de construcción que será administrado centralmente por el corporativo por la operadora de servicios.
- Cada material consta de un código, descripción y unidad de medida únicos, lo cuál permitirá estandarizar los catálogos en todas las cuentas tanto para la elaboración de presupuestos en OPUS como dentro de la herramienta SAP.

## - **GRUPOS DE ARTÍCULOS:**

Son las partidas en que se están agrupando los materiales (aceros, maderas, cementantes, etc.)

Con la información necesaria, ahora empezaremos a designar las partidas componentes del presupuesto para el prototipo A1 del programa 148 y asi hacerle la composición de matrices para integrar el precio unitario, como a continuación a manera de ejemplo se ilustra, esto lo haremos en pantalla de OPUS el cuál es la interfase con SAP. La figura siguiente Fig. G, representa las partidas del proyectote vivienda TM3 A1 del programa 148.

|                                   |                                            |                 | なのかの。 スネルカル 小田 ハット・・ク が動物にある 日和夏                                                   |                 |                    |        |                            |     |
|-----------------------------------|--------------------------------------------|-----------------|------------------------------------------------------------------------------------|-----------------|--------------------|--------|----------------------------|-----|
|                                   |                                            |                 |                                                                                    |                 |                    |        | Presencedo nomal           | ٠   |
| Programação<br>$\blacksquare$     |                                            |                 | ■ ○ KGPUSGET 7KHT (ASATA)] - 1 x/l A117M 3-348 A 1 3 lp is de Presancesto          |                 |                    |        |                            | 815 |
| ÷.                                | <b>Tips</b>                                | Cleve           | <b>BOSCIE COIL</b>                                                                 | <b>District</b> | Castidad Presio U. |        | <b>Tetal</b><br>301,000.03 |     |
|                                   | Carin                                      | <b>TALLAS</b>   | VIVEIGA TWO TMS PROTOTIVE AT                                                       |                 |                    |        | 201,696.03                 |     |
| Haje de<br><b>PROGRAM</b>         | $\bullet$<br>Subst<br>6.00<br><b>Conce</b> |                 | CHIERLAGON                                                                         | AP.             | 27172              | 3.06   | 13,860.79                  |     |
|                                   |                                            |                 | TRAZO DE VENREIXO Y REVELACIÓN DE CIMBITA METALCA, EN CIMBITACIÓN                  |                 |                    |        | 173.80                     |     |
| 圈                                 | Christ                                     | AJD.            | ENCRYACIÓN EN MATERIAL TRO YE EN CEPAS EN TERRENÓ COMPACTADO ENCLIVE (             | ю               | 8.704              | 100.30 | 673.81                     |     |
|                                   | Cyrce                                      | A20             | EXCAVATION IN MATERIAL TIME THIS VALUATE DE PLAT AFORMA INC. ACARRE (2)            | w               | 3,354              | 13.95  | 173.83                     |     |
| <b>OBSUR (R)</b><br><b>Mendos</b> | fansk                                      | ADI             | REALEND CONTAATERIAL DE BANCO COMPACTADO CON PISON CEMANO                          | M3              | 2100               | 238.08 | 400.07                     |     |
|                                   | Control                                    | 603             | COLOCACION DE POLIETE ENO DE 400 MORAS EN CALENTA COLOCA CONTRA IRABES. ZA         | HO.             | 10.835             | 5.12   | 188.22                     |     |
| Бū                                | Conte                                      | 449             | SAMPUSTRYA, NABELITADO Y COLÓGIA COMBE CAMBRA METALICA PARA CHIENTRADORI           | и               | 30,650             | 5.35   | 184.23                     |     |
|                                   | Cornel                                     | AG.             | HAIR Y COLOCACION DE CARRIA EN COSTADOS PERMETRALES DE VIVIENDA.                   | м               | 8.790              | 55.00  | 251.37                     |     |
| <b>Renord</b> of<br>navedes       | <b>Arco</b>                                | 608             | SEPARA CON DE CHENTACION A BASE DE PLACA DE POLIES FRERA DE 27 DE ESPESO           | M2              | 4,714              | 35.74  | 109.81                     |     |
|                                   | Canon                                      | AM.             | SUMPRESTRO, HARRESTADO Y COLOCACIÓN DE ACARD DE REFUERED EN B'EN CIMENTAL          | wa              | 101.172            | 1119   | 1.637.05                   |     |
| £.                                | Curce                                      | Ais             | SAMPISTRO, NABELITADO Y COLOCACION DE ACORD DE RIFLIBIZO DE SUI BALESTRI.          | $\bullet$       | 10,879             | 9.04   | 101.54                     |     |
|                                   | Canon                                      | 341             | FAMILY TROV COLOCACION DE ACPRO E 18" EN CAMPAS Y FEGLINAS.                        | KG.             | 1215               | 6.57   | 16.53                      |     |
| Libras                            | Conte                                      | 412             | SUMBISTRO Y COLOCACION DE ARMÉX 15 X 25-4 EN CMENTACION                            | ×.              | 41.545             | 20.44  | 849.18                     |     |
|                                   | Conce                                      | AIJ             | SUMMISTRO V COLOCACIÓN DE MAILLA BRILLE.                                           | <b>IC</b>       | 51.854             | 2392   | 1,235.53                   |     |
|                                   | Concy                                      | A <sub>14</sub> | SUMMISTED Y COLOCACION DE CONOREIGN CO 200 tutoro EN LOSA DE CARBITACION           | tG.             | $7 - 0.5$          | 851 AM | 5.307.30                   |     |
|                                   | Conce                                      | 419             | ACABADO POLIDO BILICGA DE CIMENTACIÓN                                              | M2              | 47483              | 7.69   | 503.07                     |     |
| <b>Budget</b>                     | Amor                                       | 445             | <b>CURANT OF LOSA DE COMORETO A BASE DE UNA CAPA DE CURACIÓTO</b>                  | w               | <b>E1 664</b>      | 117    | 121.49                     |     |
| de insurus                        | Conce                                      | 2.17            | RESPOND MANUAL DE MATERIAL PRODUCTO DE EXCAVACIÓN AON CARREILLA A 30 M             | <b>MS</b>       | 11723              | 27.75  | 412.54                     |     |
|                                   | Suite                                      | 67.             | <b><i>SHIPOTTA</i></b>                                                             |                 |                    |        | 94.711.08                  |     |
|                                   | <b>Budget</b>                              | <b>v</b>        | LOSA ENTREPTIO                                                                     |                 |                    |        | <b>P3.345.50</b>           |     |
|                                   | pages:                                     | $\bullet$<br>ò£ | <b>MAGEPA</b>                                                                      |                 |                    |        | 79.100.78                  |     |
|                                   | <b>Subct</b>                               | es.             | <b>LOSA 420TM</b>                                                                  |                 |                    |        | 34,724,32                  |     |
|                                   | Subst<br>Steven                            | AS.             | <b>BISTALACIÚN MERI/SANÍ MBA Y GAS</b><br><b>BISTALACION ELECTRICA Y TELEFONIA</b> |                 |                    |        | 5.116.79<br>6.343.98       |     |
|                                   |                                            | u               | AL SAÑA FRIA                                                                       |                 |                    |        |                            |     |
|                                   | Subset<br><b>Sedant</b>                    | 64              | <b>PEC AL FRA</b>                                                                  |                 |                    |        | 4625.22                    |     |
|                                   | <b>SAMPLE</b>                              | 15              | <b>PRETAINS Y MOLDWOLS</b>                                                         |                 |                    |        | 4,48,53<br>15,787,84       |     |
|                                   | Salici                                     | 'n              | <b>WAYLING APPLIZACION AZOTEA</b>                                                  |                 |                    |        | 21,276,39                  |     |
|                                   | School                                     | 92              | PORTICOS                                                                           |                 |                    |        | 1,004.43                   |     |
|                                   | <b>Sudace</b>                              | 15              | CARCIMERA                                                                          |                 |                    |        | 1,679.64                   |     |
|                                   | Sabir                                      | 14              | <b>ACABADES</b>                                                                    |                 |                    |        | 21.001.00                  |     |
|                                   | \$1,000                                    | 15              | ANE ACHIOKRONATO                                                                   |                 |                    |        | 4.49                       |     |
|                                   | Sahur                                      | 14              | <b>MAGINA</b>                                                                      |                 |                    |        | 10091.07                   |     |
|                                   | معادلا                                     | 47              | <b>CAN WITHIN</b>                                                                  |                 |                    |        | 1.499.40                   |     |
|                                   | <b><i><u>Fidest</u></i></b>                | 1t              | MOERLES DE BAÑO Y COORIA                                                           |                 |                    |        | 1,386.58                   |     |
|                                   | <b>Sedney</b>                              | 14              | <b>Laurence</b>                                                                    |                 |                    |        | 140.0                      |     |
|                                   | وسابطه                                     | $\mathbf{z}$    | CUTTROL DE CALIBAD                                                                 |                 |                    |        | 0.05                       |     |
|                                   | <b>Thines</b>                              | z.              | OBAA EXTERIOR                                                                      |                 |                    |        | 14,524.61                  |     |
|                                   | Sudec:                                     | 49              | <b>REFORMS</b>                                                                     |                 |                    |        | 11,000.74                  |     |
|                                   | Status                                     | 73              | <b>MOLDES</b>                                                                      |                 |                    |        | 1.35                       |     |
|                                   | Eulett                                     | 24              | COCHERAS                                                                           |                 |                    |        | 4.44                       |     |
|                                   |                                            |                 |                                                                                    |                 |                    |        |                            |     |
|                                   |                                            |                 |                                                                                    |                 |                    |        |                            |     |
| Contages                          |                                            |                 |                                                                                    |                 |                    |        |                            |     |

Fig. G

## PARTIDAS CORRESPONDIENTES AL PROTOTIPO DE VIVIENDA A1 DEL PROGRAMA 148

El siguiente paso es la integración del precio unitario, el cuál contendrá, materiales ya con su clave de SAP correspondiente, la mano de obra necesaria para realizar la actividad, la herramienta que es el porcentaje del 3% de la mano de obra, su mando intermedio y en caso de requerirlo el equipo que se utiliza.

El ejemplo de P.U. es la composición de la matriz para el SUMINISTRO Y COLOCACIÓN DE ACERO # 1/4" EN GRAPAS Y ESQUINAS.

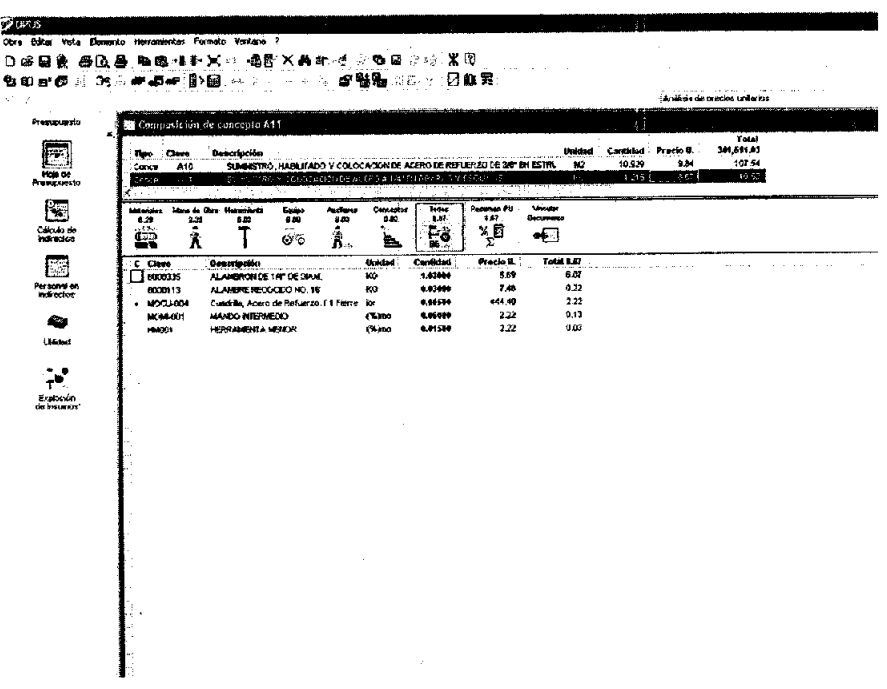

Se debe hacer hincapié que cada matriz debe estar previamente analizada de tal manera que el responsable de presupuestación y el coordinador, en éste caso edificación, estén de acuerdo para que al momento de cargar los materiales al SAP no vaya a hacer falta en obra.

Recordemos que material que haga falta por mala estructuración del P.U. o que no se haya cargado previamente al SAP no se le permitirá ser sacado de almacén aun cuando haya material en stock, ya que cada material se expide por medio de la transacción ME58 que es la creación de pedido de material, yen ella se determina a que vivienda y en que partida se ésta desarrollando la actividad.

Como ven ésta estructura de SAP no permite ir mas haya de lo que se presupuesta, ó sea, no existen excedencias en presupuesto.

#### **111.3 CARÁTULAS Y PRESUPUESTO DEL PROGRAMA 148.**

Por consiguiente tenemos como resultado los tres presupuestos de vivienda, lo anterior nos lleva al resultado buscado, las carátulas de la linea de producción del programa 148 Viviendas, para lo cuál solo se presentarán 3 prototipos.

## **CARÁTULA PROTOTIPO A1**

#### Nombre de la empresa

PRESUPUESTO DE EDIFICACION TM - 3 (107.902 M2) PROTOTIPO A1

Ļ.

۱.

 $\ddot{\phantom{1}}$ 

J.

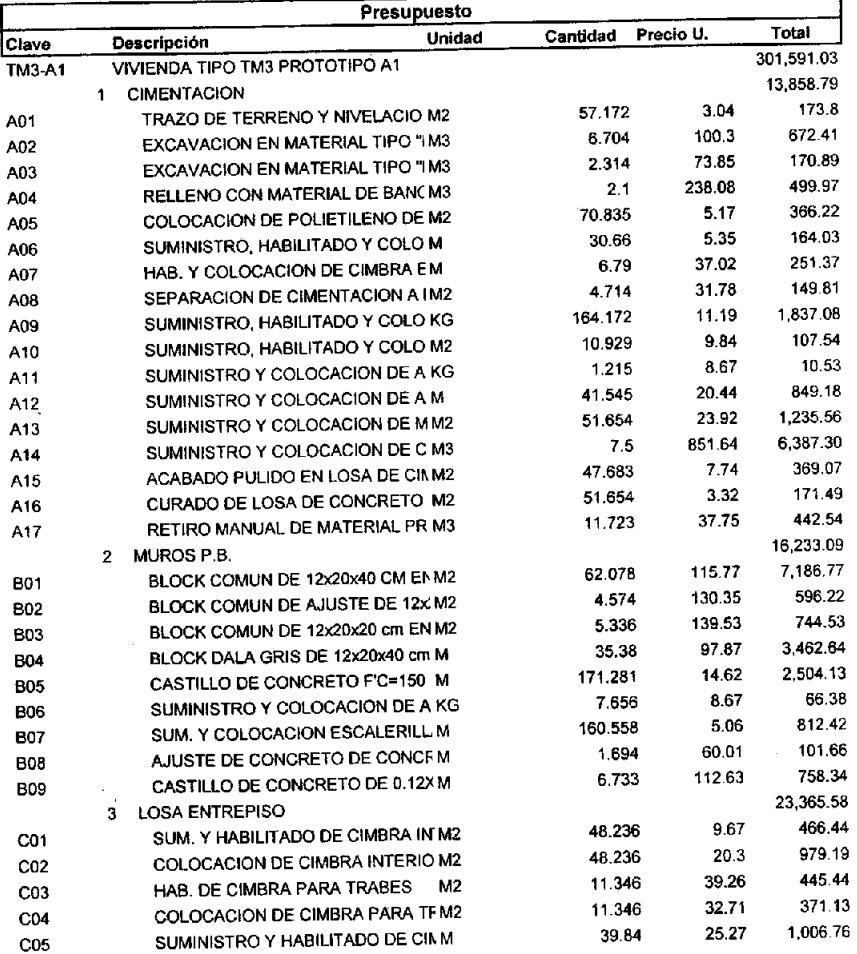

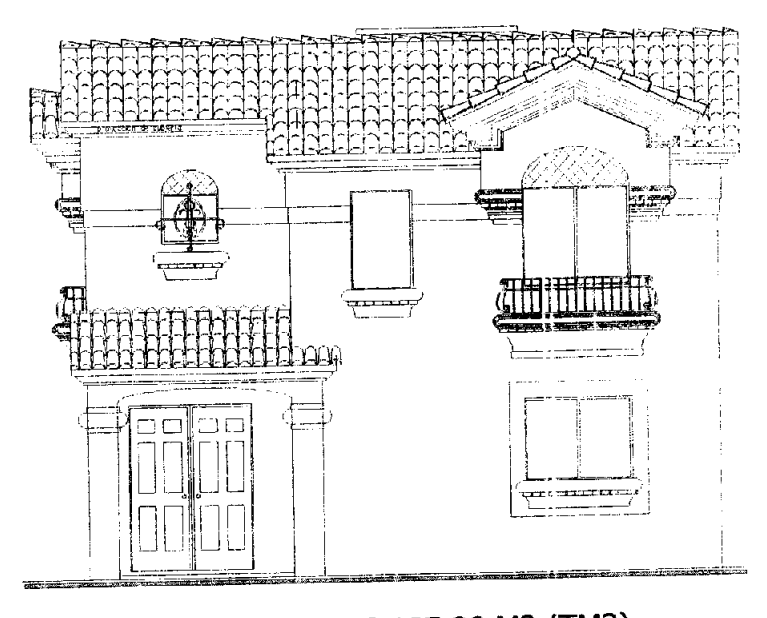

**MODELO VERSALLES 107.90 M2 (TM3) VIVIENDA A PROTOTIPO 1** 

## **CARÁTULA PROTOTIPO2**

## Nombre de la empresa

PRESUPUESTO DE EDIFICACION TM - 3 (107.902 M2) PROTOTIPO A2

⊢

÷

 $\ddot{\phantom{0}}$ 

 $\ddot{\phantom{0}}$ 

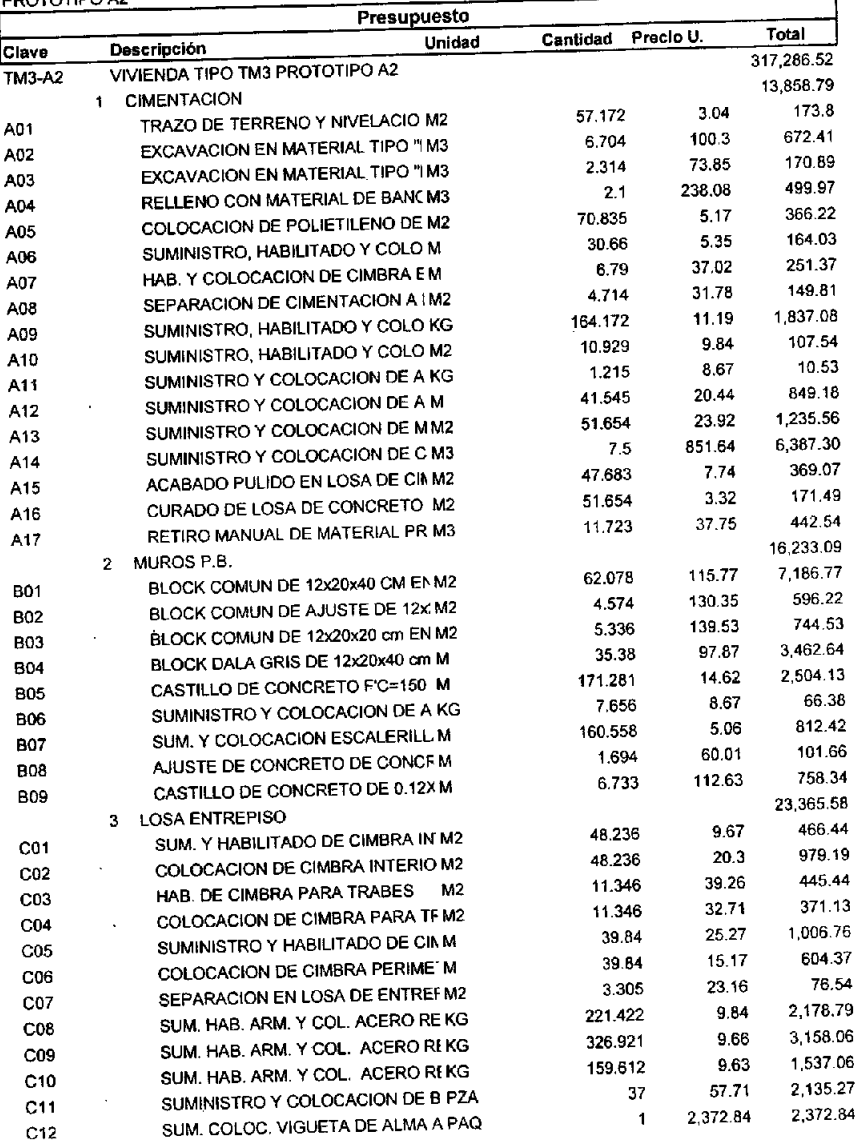

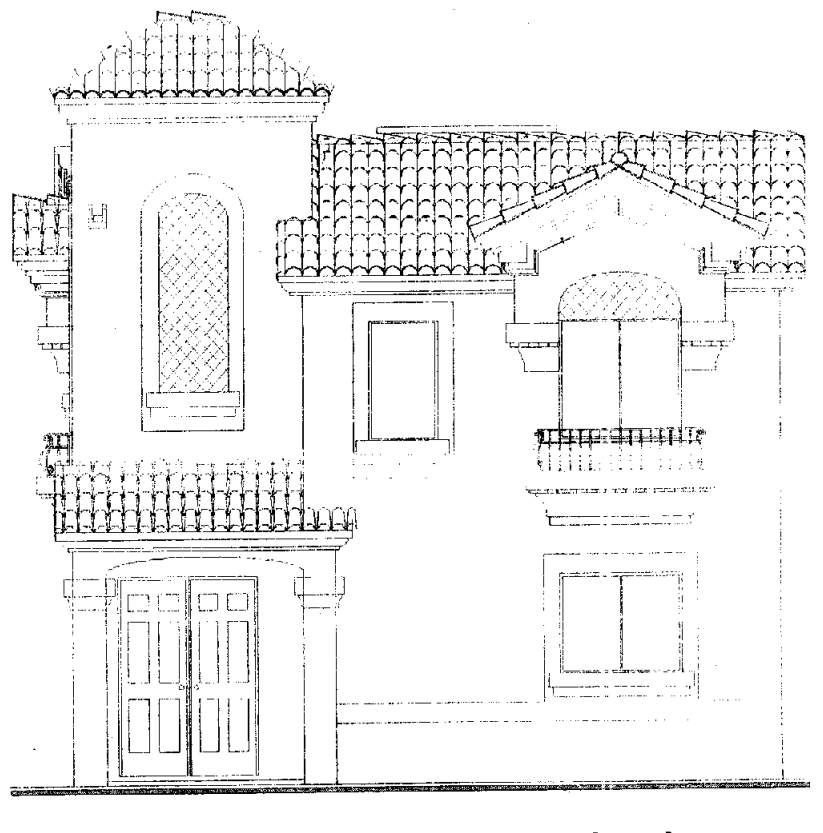

# **MODELO VERSALLES 107.90 M2 (TM3) VIVIENDA A**<br>PROTOTIPO 2 **PROTOTIPO**

## **CARATULA PROTOTIPO A3**

#### Nombre de la empresa

PRESUPUESTO DE EDIFICACION TM - 3 (107.902 M2) PROTOTIPO A3

ļ.

L.

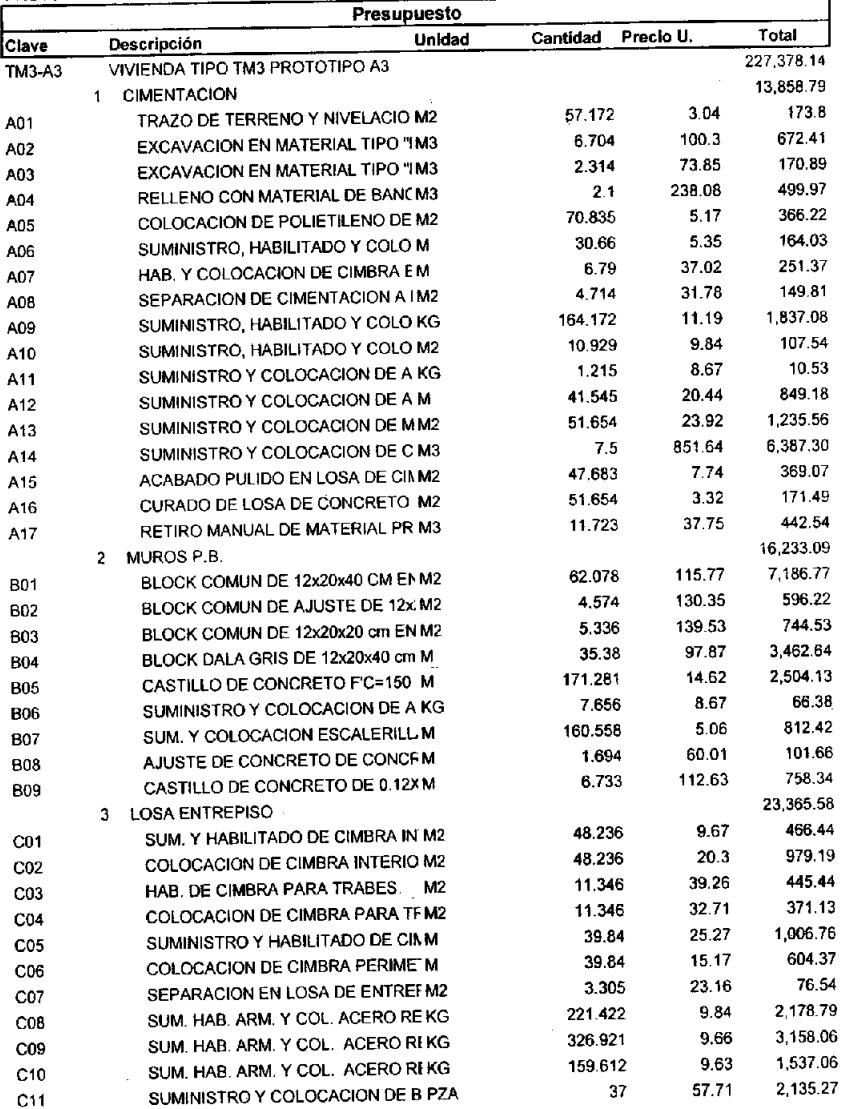
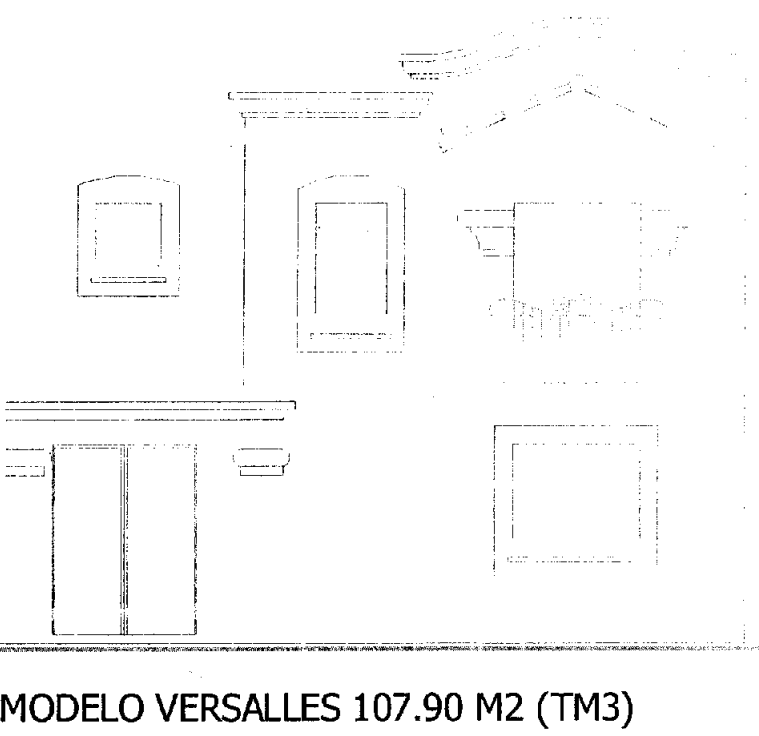

MODELO VERSALLES 107.90 M2 (TM3)<br>VIVIENDA A  $\frac{A}{3}$ **PROTOTIPO** 

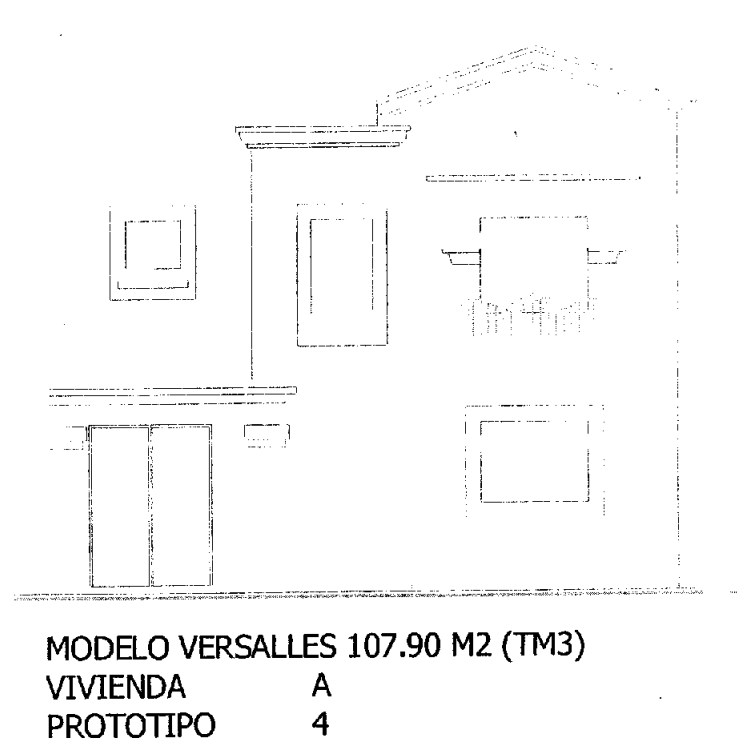

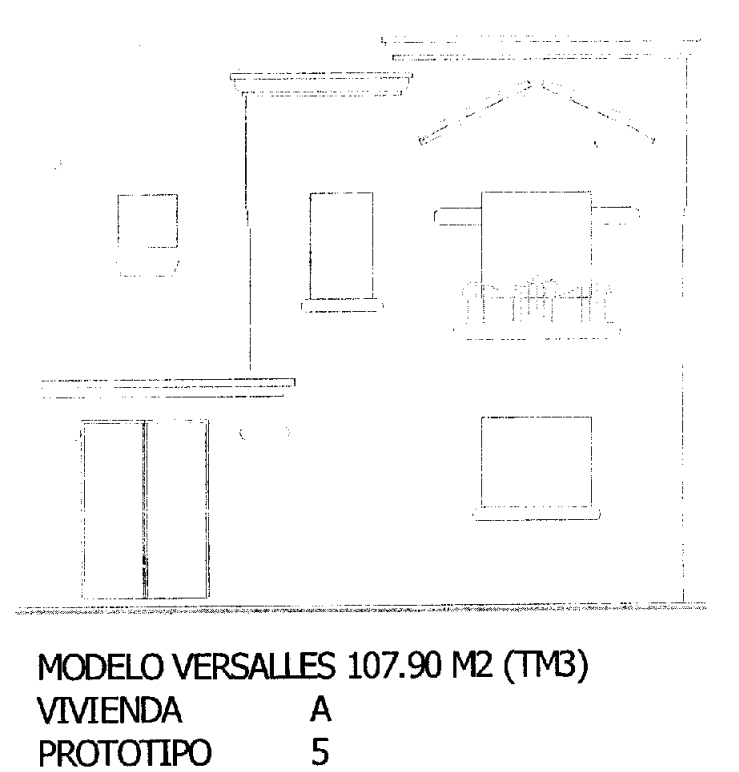

# **111.4 CARGA DE PRESUPUESTO Y MATERIALES AMBIENTE SAP.**

Para iniciar la carga del presupuesto a SAP debemos tener previamente autorizado el proyecto de inversión, a partir de que es aprobado se genera en Opus el archivo Txt. Al cuál se le asigna el nombre de C: report.txt.

Existe un archivo de interfase en Excel el cuál nos permite crear la estructura del presupuesto en SAP, así como la carga de los materiales.

#### AUDITOR TECNICO

YA TENIENDO EL PROYECTO DE INVERSION AUTORIZADO SE DISPONE UNO A CREAR LA ESTRUCTURA DEL PRESUPUESTO PARA SAP. TENIENDO EL PRESUPUESTO EN OPUS SE CREEA UN ARCHIVO TXT. LE ASIGNAS UN NOMBRE C:\REPORT.TXT

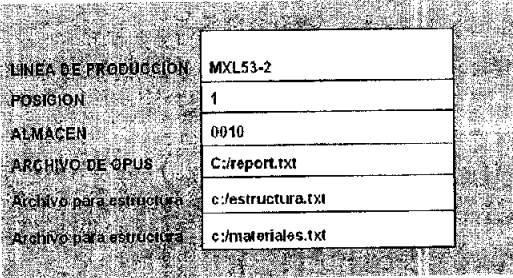

EXISTE UN ARCHIVO DE TRASPASO EN EXEL SE LLAMA OPUS2SAP.XLS LO HABRES y TE MUESTRA LO SIGUIENTE:

En este archivo nos pide en la primer casilla el nombre de la línea de producción, la posición es 1 por default, el almacén tiene la categoría de 0010, en la casilla archivo Opus se le pone la directriz del archivo report.txt., generado por Opus, se le da enter y éste nos genera en c. los archivos de estructura y materiales va con el volumen total por cada actividad.

Antes de crear el proyecto se actualiza el precio de materiales por la transacción MR21, para evitar que tome los precios directamente del sistema.

Lo primero es subir al sistema la carga de materiales de la siguiente manera:

De la misma manera como se da de alta el proyecto del presupuesto, previamente se genera un archivo Txt de la estructura de materiales con Opus y se carga a SAP por medio de la transacción ZP21. Como se muestra en la siguiente imagen.

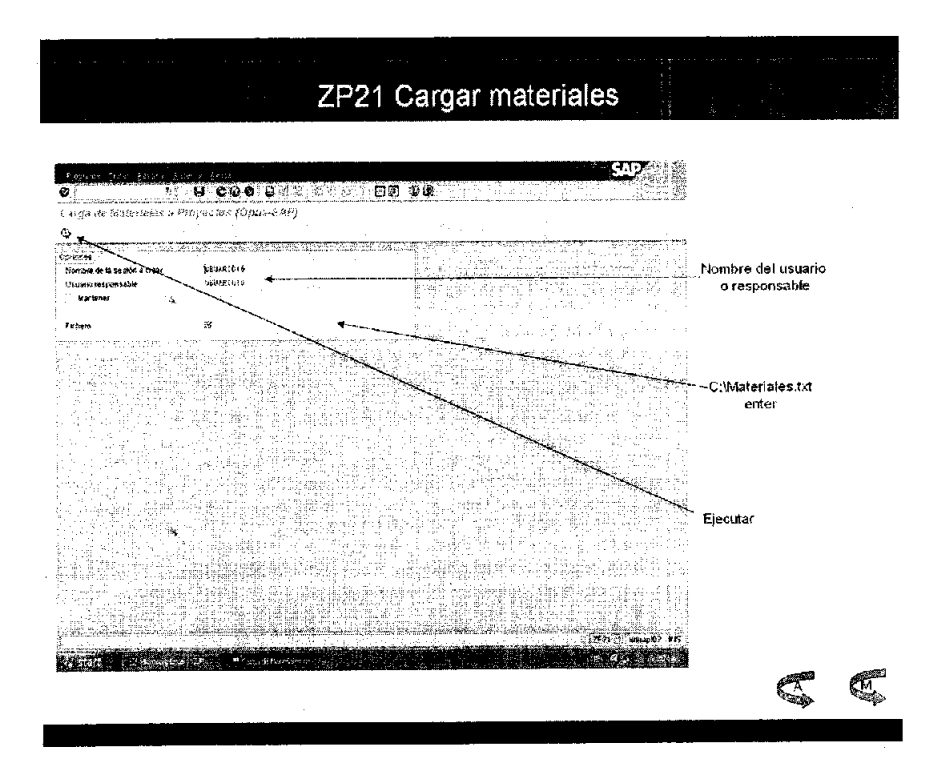

El siguiente paso después de haber descargado los materiales en el SAP, es actualizar los precios por medio de la transacción MR21, como a continuación se muestra:

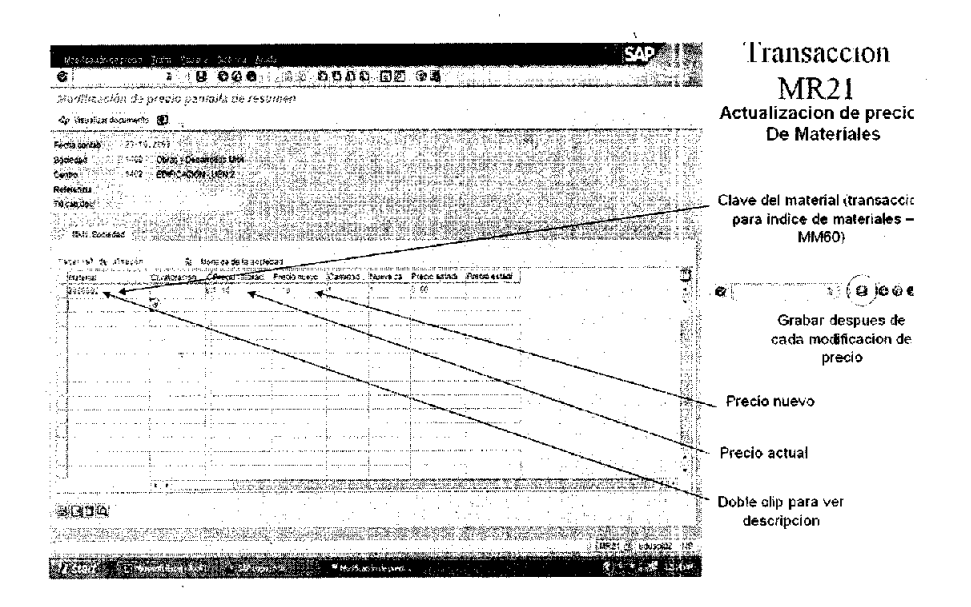

Para actualizar el insumo se procede a acceder a la transacción MR21, al desplegar la pantalla debemos acceder al módulo de la plaza en que se encuentre la obra y teclear la clave del material, al desplegar el anterior costo, manualmente se modifica y se graba.

y así es el procedimiento para cada material que haya variado en el mercado.

El paso siguiente es dar de alta la carga de proyecto en la transacción ZP39, aquí nos pedirá el nombre de dominio para cada espacio.

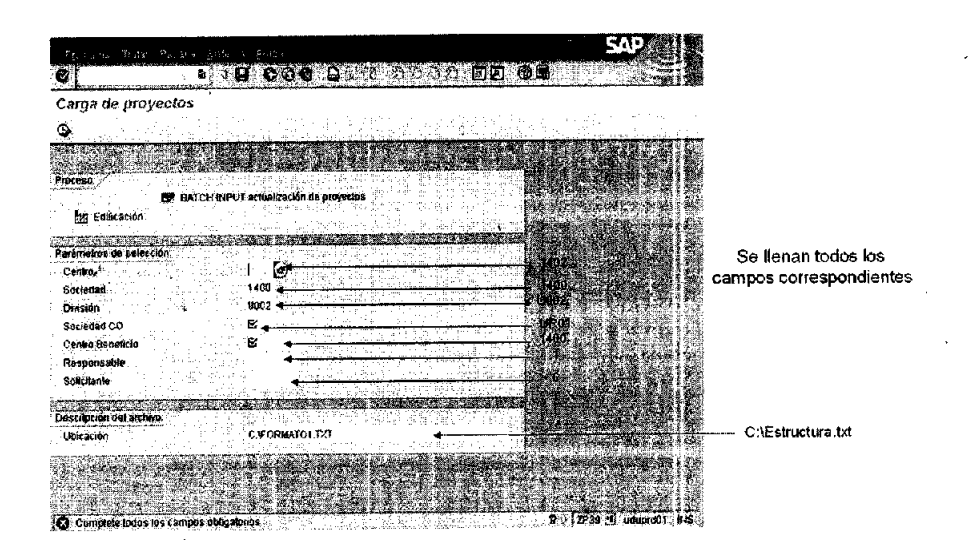

Para centro se teclea el dominio al que pertenece la obra, en nuestro caso es la CUA02 que se define como Cuautitlán Vivienda.

Sociedad, es la razón social de la empresa en la categoría de vivienda, para Cuautitlán es la 1600.

División, es la matriz donde ésta siendo controlada la obra de Cuautitlán aquí nuestra denominación recae en Mexicali con la U002.

Sociedad CQ, es el registro de la empresa UR01 Área de Control Urbi.

Centro de beneficio es el tipo de vivienda y la plaza de que se trata, aqui es 1602 para vivienda con registro FOVI.

Responsable, el Administrador ADC.

y por último, solicitante que es el nombre del conjunto Urbano Quinta Montecarlo 600.

Ya solo falta el dato de report, que se sabe que su ubicación en interfase con SAP ésta en C: REPORT.TXT, creando así la estructura como a continuación se ve en la figura.

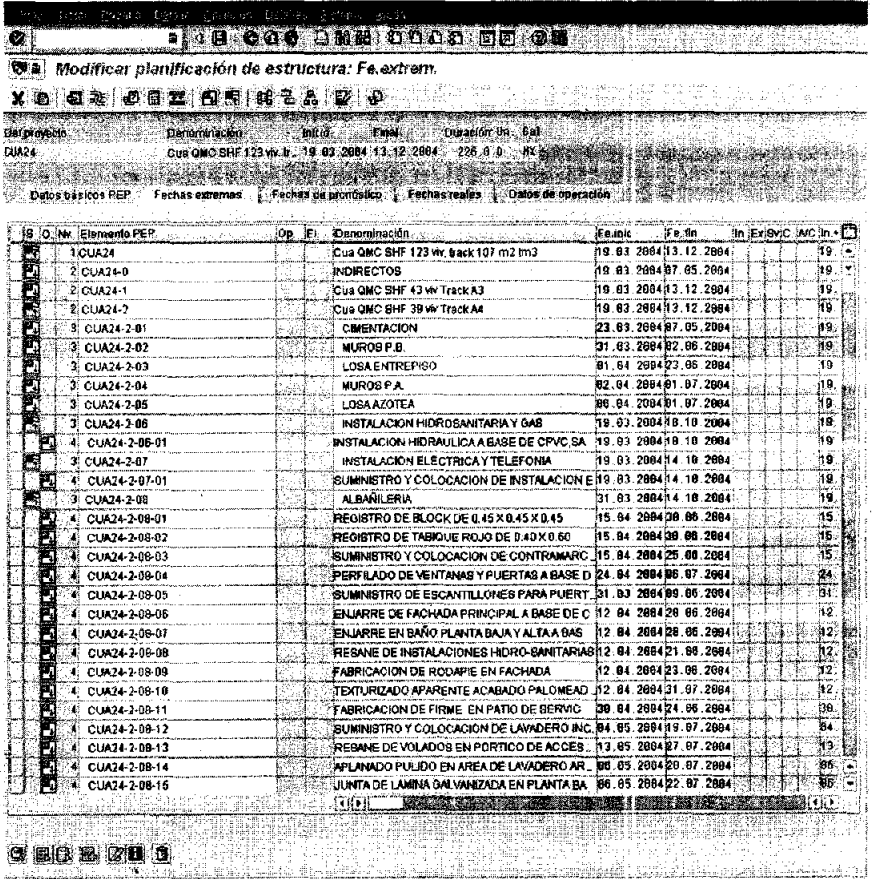

En la estructura del presupuesto se pueden observar todas las partidas asi como las actividades. En ellas aparecen unos iconos en color verde que son las actividades y las cuáles tienen un inbox que despliega la categoria de la actividad, y es donde se definen las operaciones 0001, que es donde va implícita la mano de obra y los materiales.

A partir de aquí solo resta revisar la estructura del presupuesto y verificar si la carga de materiales se obtuvo exitosamente, para esto lo revisaremos por medio de la transacción **S\_ALR\_87013543.** 

El paso siguiente es asignar la mano de obra por medio de la transacción CJ40, en esta transacción el destajo a descargar se obtiene directamente en Opus como un monto por actividad, esto procede de la explosión de insumos que Opus da como resultado en cada actividad.

Ya con los montos por Actividad tecleamos .en Opus la siguiente transacción CJ40, obteniendo el despliegue de la siguiente pantalla.

Aquí solo daremos el nombre de la línea de producción a trabajar, para el programa 148 daremos por ejemplo la CUA24. Ya antes se menciono que contamos con varias sublíneas dentro del programa 148.

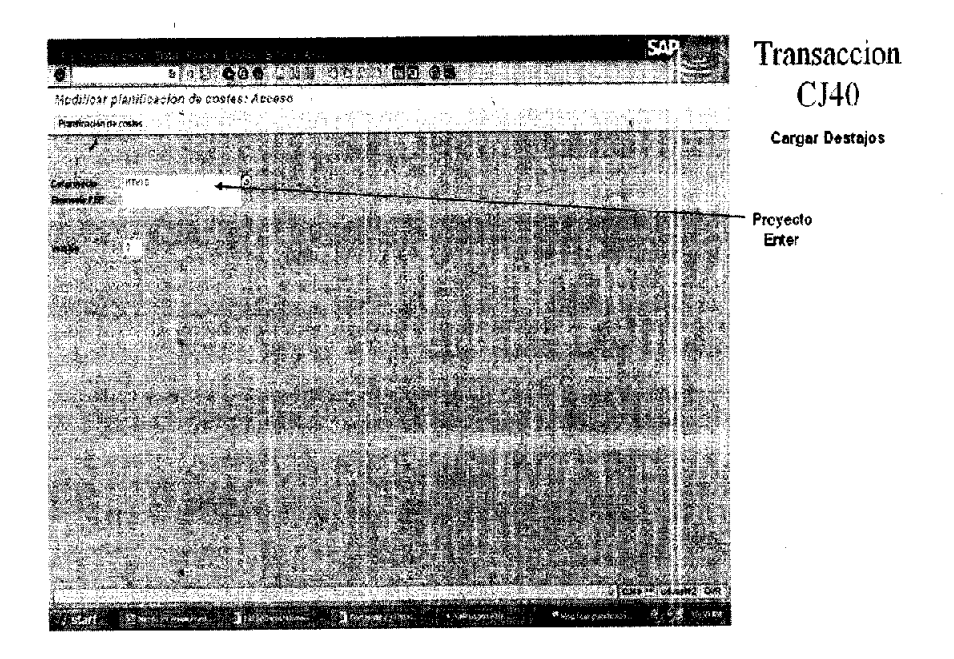

Ahora el siguiente paso es descargar los montos de destajo y se ejecuta seleccionando todos los niveles 4. después damos el período de captura de destajo. y por último hacemos clic en el icono de costo primario.

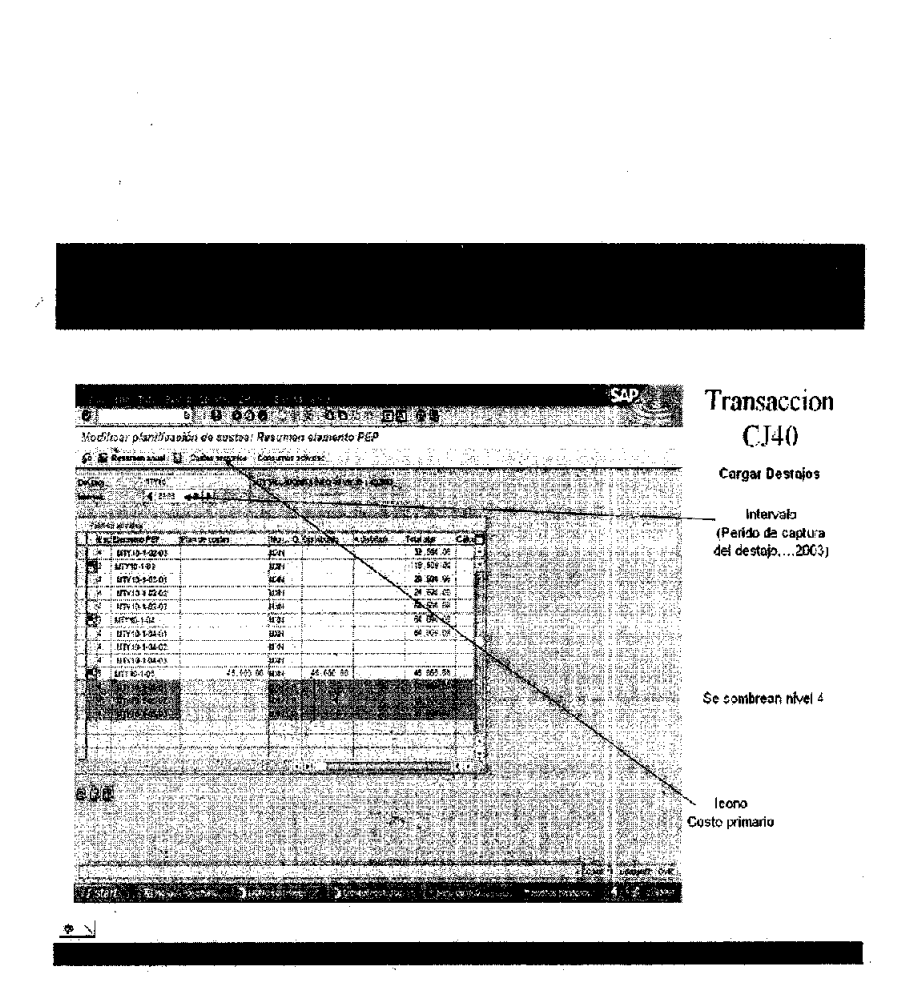

Ahora toca dar el monto por actividad en la casilla de sueldos como se muestra a continuación.

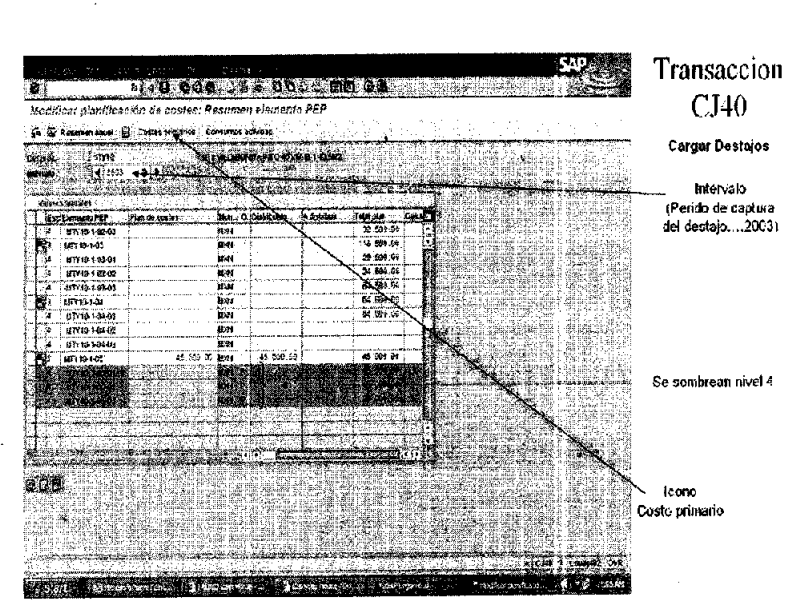

83

ر<br>مار

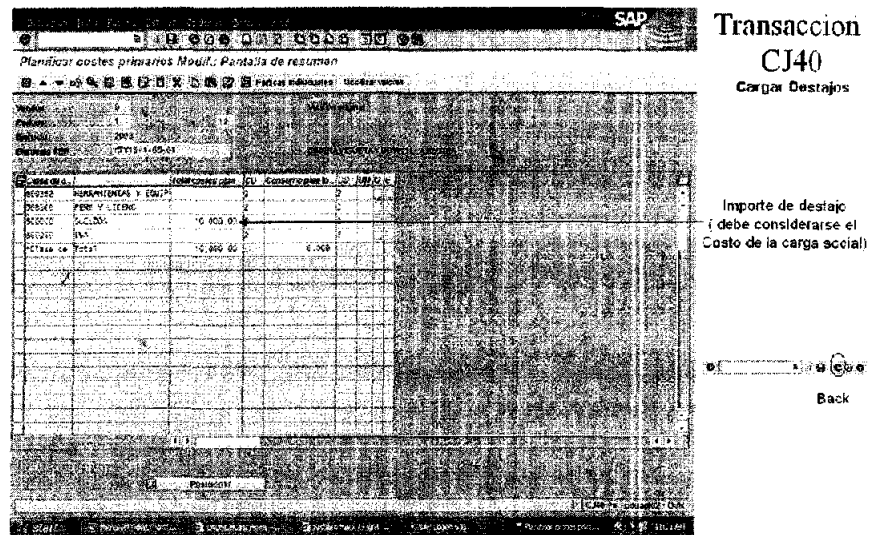

Por último se obtiene el resultado siguiente en la descarga y asignación de destajos.

l,

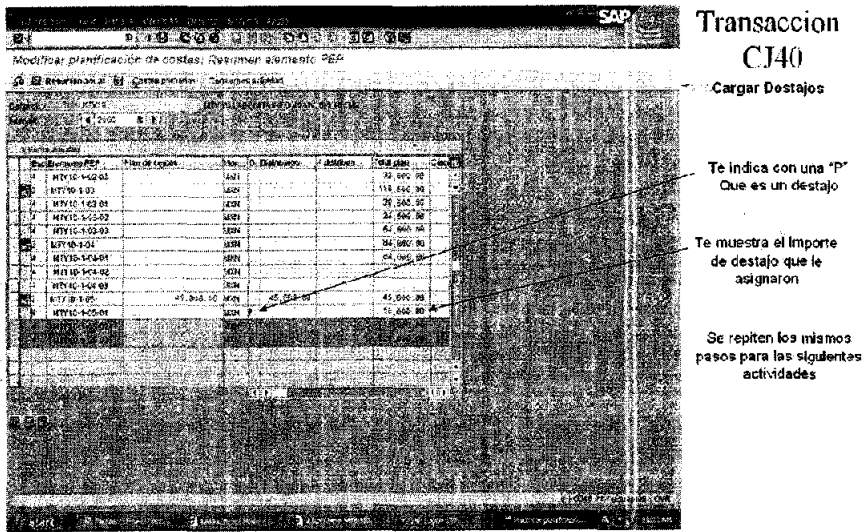

De esta manera queda asignado ya el destajo para cada actividad para su definitiva aprobación.

En la ,siguiente imagen se visualiza el presupuesto ya cargado y para esto es necesario revisar la transacción CJ20, veremos como queda integrado el presupuesto de la línea de producción CUA24 con 123 viviendas.

# **PRESUPUESTO CUA24 123 VIVIENDAS**

 $\overline{\mathbf{z}}$ 

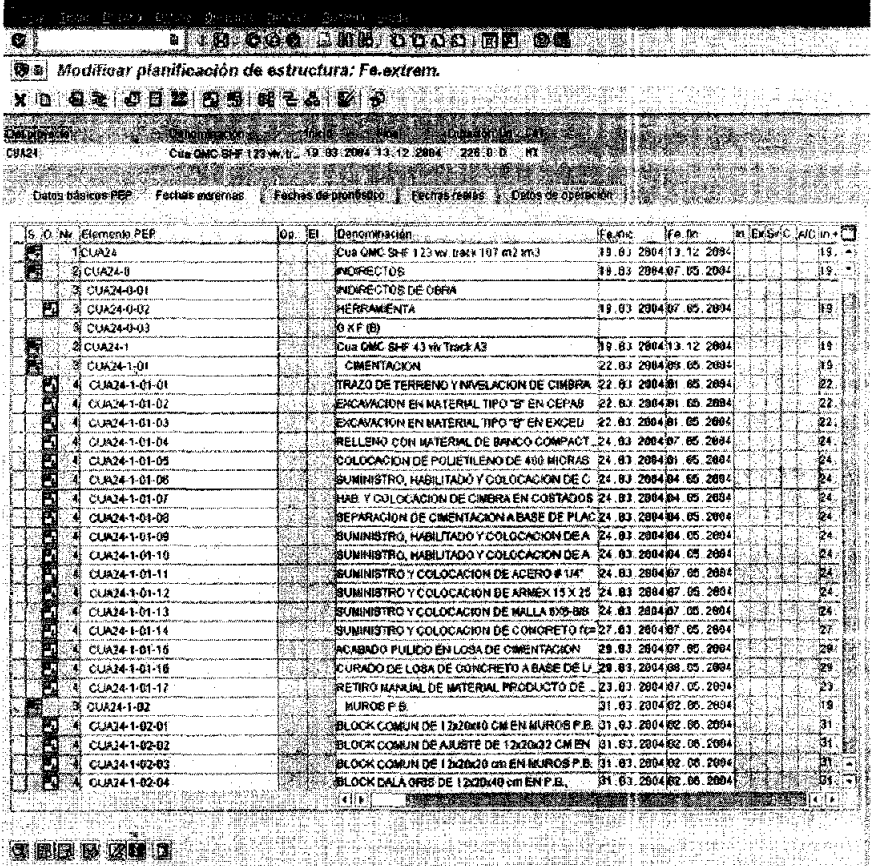

Después de programar las lineas de producción se procede a la replica de subcontratos y materiales, para lo que trabajaremos en la transacción ZM34 replica de subcontratos. Aquí solo daremos la clave de la linea de producción y el nivel de partida que se quiere replicar, esta función se puede replicar como.ya se dijo a nivel partida o nivel general, es recomendable la primera, ya que se puede ir revisimdo por partes y que no se cometa un error además que es más práctico.

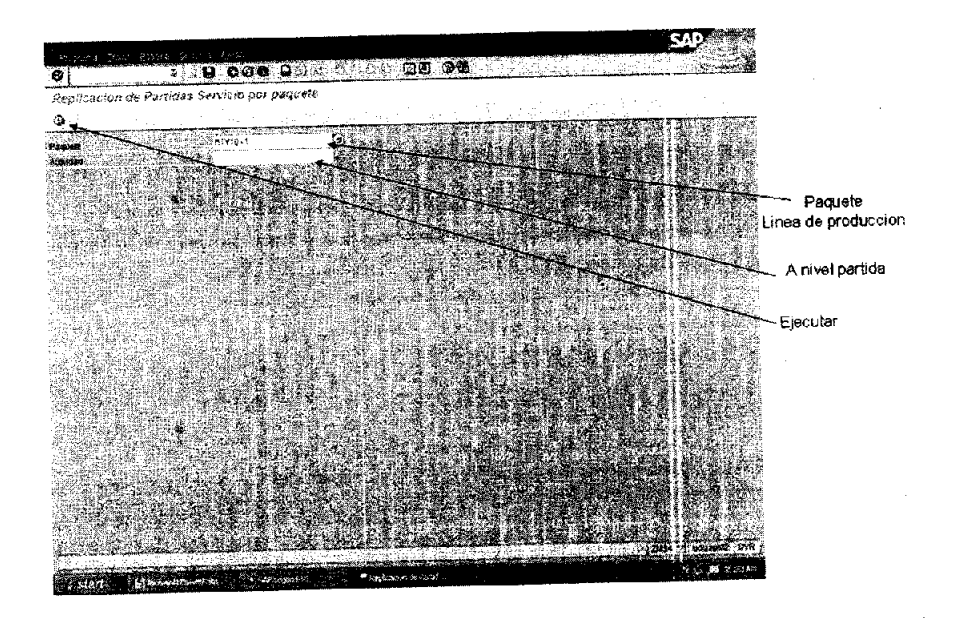

Ya replicada la línea de producción para un subcontratista obtendremos la siguiente pantalla y con esto la carga completa de la misma.

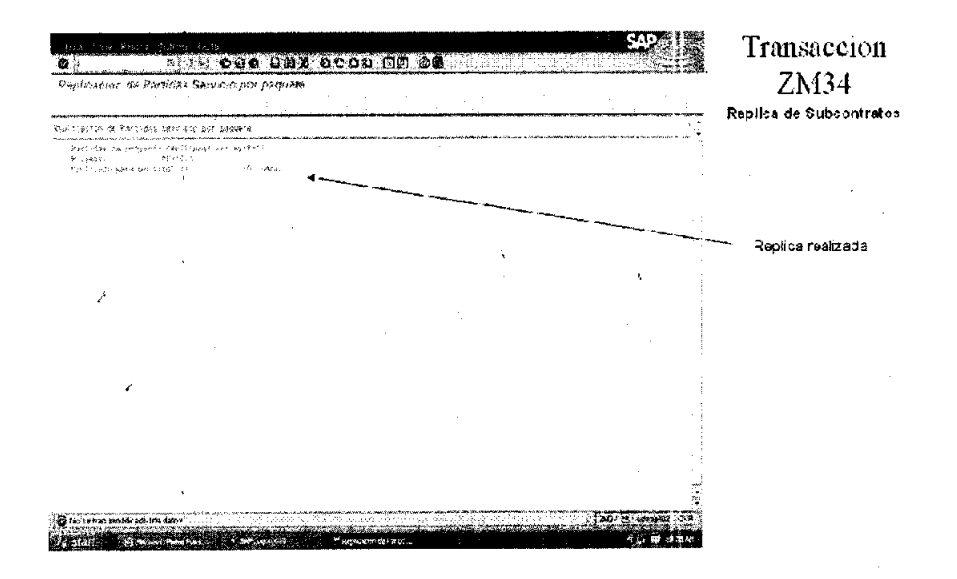

Ahora volveremos a revisar la transacción **S\_ALR\_87013543** para revisar que el monto de la replica corresponda al número de viviendas que contenga la línea de producción.

Aquí vemos como el elemento PEP de la instalación hidráulica denota varios niveles, esto significa que la actividad ha sido replicada por el número de viviendas pertenecientes a la sublínea de producción, y el recuadro en la parte inferior derecha indica como ésta integrada la partida de subcontratos.

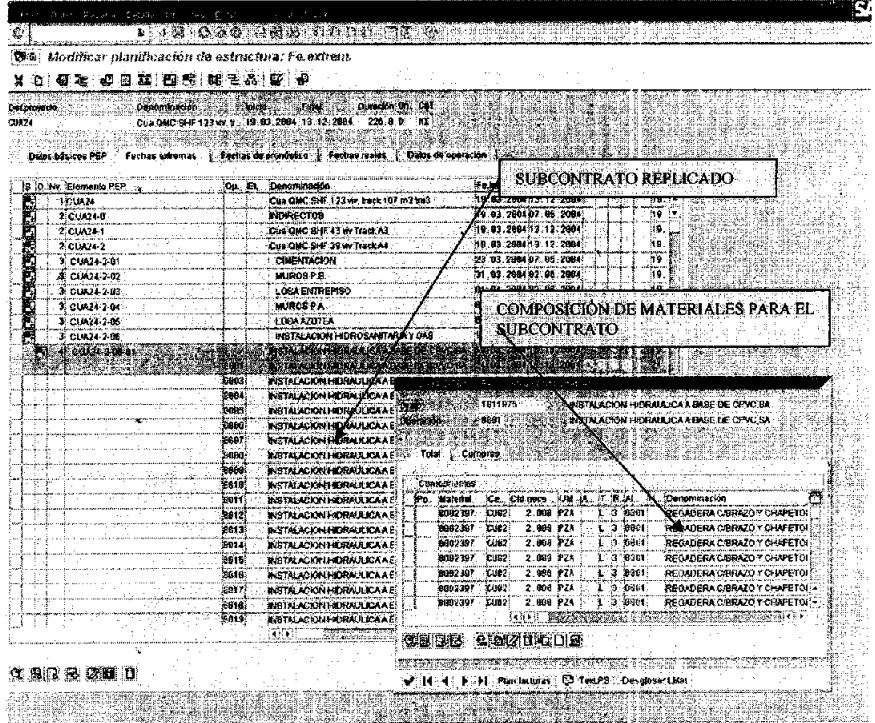

Cabe resaltar que para poder revisar la carga de materiales, es necesario seleccionar el elemento PEP así como la actividad que se desea revisar o modificar. En color amarillo se resalta la acción y damos clic en el icono llamado resumen de componentes.

El icono de resumen de componentes permite en un momento dado modificar la carga de los materiales directamente sobre el elemento.

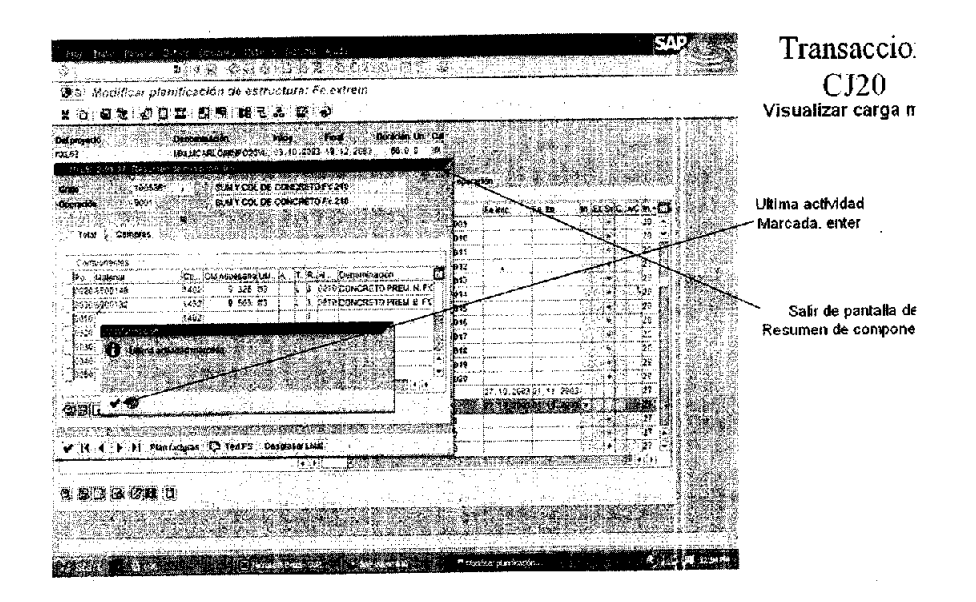

Hasta aquí llega lo que es el procedimiento de carga de presupuesto, materiales y subcontratos en forma automática.

Relativamente es sencillo el proceso de carga, por eso fue fundamental explicar todas las políticas para desarrollar los generadores de obra, así como la descripción del desarrollo del presupuesto.

Sin estas políticas en la composición del presupuesto es completamente imposible hacer el procedimiento de carga en SAP.

# IV. **PROGRAMACiÓN Y CONTROL DE AVANCES DEL PROGRAMA 148 TM3 DE VIVIENDA**

#### **PROGRAMACiÓN**

Hasta antes de 1957 la programación y el control de un proceso productivo<br>sólo· era posible llevarse a cabo, a base de "diagrama de barras" o "diagrama de Gantt", el cuál consistía en predeterminar cuáles eran las actividades principales, cuál su duración y representarles a cierta escala de manera que, a cada actividad le correspondía un renglón de la lista, que generalmente establecía también, el orden de ejecución de las actividades, situándose la barra representativa de cada actividad a lo largo de una escala de tiempos efectivos. Si después de emplear el criterío personal, se obtenía una fecha de terminación igual a la presupuesta. se aceptaba dicho diagrama, en caso contrario y basado únicamente en la experiencia y la intuición del programador se reducía la dimensión de las barras hasta la fecha de terminación deseada.

A principios de 1957 el Ingeniero Morgan R. Walter y él Ingeniero James 1. Killer Jr., pusieron a prueba el método de la "Ruta Critica" ("Critical Path Melhod") en la construcción de una planta química para la compañía Dupont; desde entonces y debido a las bondades de dicho método, su difusión a sido mundial y su aplicación a problemas de muy diversa naturaleza.

En México el "Critical Path Method" ha sido usado desde 1961 por la Secretaria de Obras Públícas para la construcción de edificios, con inmejorables resultados ydesde 1962 por la Comisión Federal de Electricidad para controlar las grandes obras de electrificación que se realizan en el país.

En 1958 la firma "Allen and Hamilton" de Chicago, IlIinois, desarrolló para la Marína de Estados Unidos de Norteamérica el método 'Pert" ("Program Evaluation and Review Technique'), método empleado para controlar el programa de lanzamiento del proyectil "Polaris', afirmándose que dicha programación permitió reducir en 2 años la duración del proyecto.

No existe radical diferencia entre los métodos CPM y PERT salvo en que el segundo presupone un estudio probabilístico que estime 3 duraciones: optimista, más probable y pesimista; ahora bien, que para el caso de la construcción urbana en la República Mexicana nuestra atención debe enfocarse al "Critical Path Method".

Los métodos CPM, PERT, RAMSP Y sus variaciones son una herramienta de trabajo para una programación lógica y controlable.

Es problema común, que cuando una obra se encuentra retrasada, la solución para terminarla en la fecha indicada sea apresurar todas las actividades de un proceso productivo, desperdiciando a veces los recursos de material y mano de obra en actividades que no definen la duración del proceso.

Ruta Crítica: "Es un sistema de programación y control que permite conocer las actividades que definen la duración de un proceso productivo".

Cualquier proceso productivo consta de tres fases:

Planeación.

Programación, y

Control.

#### Siendo:

Planeación: Es la elaboración de tablas o graficas que indiquen los tiempos de terminación, de iniciación y por consiguiente la duración de cada una de las actividades que forman el proceso, en forma independiente.

Control: Se realiza mediante la elaboración de tablas o gráficas que permiten conocer las consecuencias de un atraso o un adelanto en cualquier actividad de un proceso productivo, y tomar las correspondientes decisiones

Programación: Es la elaboración de de tablas o gráficas que indiquen los tiempos de terminación, de iniciación y por consiguiente la duración de cada una de las actividades que forman el proceso, en forma independiente.

# VENTAJAS DE **LA PROGRAMACiÓN CPM.**

1°\_ Permite conocer los diferentes órdenes de importancia de las actividades.

2°\_ Permite conocer cuáles son las actividades que controlan el tiempo de duración de un proceso.

3<sup>o</sup>- Permite conocer los recursos requeridos para cualquier momento de la ejecución del proceso.

4º.- Permite analizar el efecto de cualquier situación imprevista y sus consecuencias en la duración total del proceso\_

5°.- Permite deslindar responsabilidades de los diferentes organismos que intervienen en un proceso.

6°.- Permite programar más lógicamente.

# **PROCESO PRODUCTIVO**

Aceptando que cualquier proceso productivo necesita de una planeación, una programación y un control aplicaremos esto al método CPM, encontrando lo siguiente:

# 1.- PLANEACIÓN.

a) Lista de actividades.

b) Proyectos.

c) Tramites.

d) Ejecución.

Tabla de secuencias.

d) Limitación de espacio.

e) Limitación de recursos.

f) Limitación de responsable.

g) Inmediata anterior.

h) Simultánea.

i) Inmediata posterior.

Dibujo de diagramas.

j) Actividades reales.

k) Actividades ficticias.

# 11.- PROGRAMACiÓN.

- 1.- Valuación tiempos. (Tabla de tiempos.) 1) Jornadas.
	- m) Dias, horas, etc.
- 2. Obtención ruta critica. (Tabla de holguras)
	- n) Fecha primaria. In iciaci6n. Terminación.
- o) Fecha última Iniciación. Terminación. Análisis y reducciones.
	- p) Holgura total.
	- q) Holgura libre.
	- r) Holgura independiente.
	- s) Modificar secuencias.
	- t) Modificar duración.

111.- CONTROL.

1. Uso de holguras.

(Repartición de recursos.)

- 2. Reducción tiempos.
	- (Pendiente de costos.)

Enunciados los tres pasos necesarios para realizar un proceso productivo, procederemos a analizar cada uno de ellos:

### **LISTA DE ACTIVIDADES**

En la lista de actividades no debemos olvidar los tiempos necesarios para proyectos y trámites, indispensables para la ejecución de un proceso productivo, así como las actividades específicas de construcción.

### **TABLA DE SECUENCIAS.**

En ésta tabla de secuencias debemos señalar, cuáles actividades son simultáneas, cuáles inmediatas anteriores y cuáles inmediatas posteriores, tomando en cuenta indicar en dicha tabla de secuencias las limitaciones de espacio y de recursos, así como una muy importante, que es la "decisión del responsable", es decir, la orden que aún no teniendo a primera vista razón lógica, debe efectuarse de este modo. La lista de actividades y la tabla de secuencias se pueden reunir en una sola tabla como la siguiente:

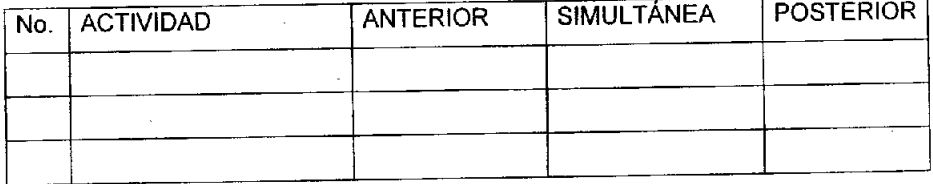

# **DIBUJO DE DIAGRAMA:**

 $\mathbf{r}$ 

a). Representación de una actividad.

Nudo o evento inicial Nudo o evento terminal o evento inicial<br>
actividad<br>
actividad<br>
actividad<br>
actividad<br>
actividad<br>
actividad<br>
actividad<br>
actividad<br>
actividad<br>
actividad<br>
actividad<br>
actividad<br>
actividad<br>
actividad<br>
actividad<br>
actividad<br>
actividad<br>
actividad<br>
activi

b). Fuente. Se define como un evento del cuál parten varias actividades simultáneas.

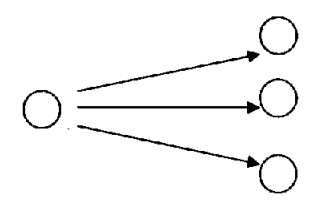

e). Resumidero. Se define como un evento al cuál llegan varias actividades simultáneas.

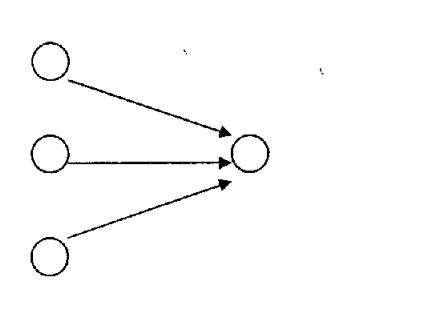

d). Las actividades siempre deben salir y deben llegar a eventos o nudos.

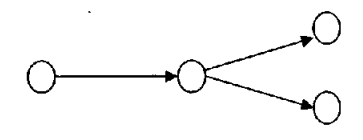

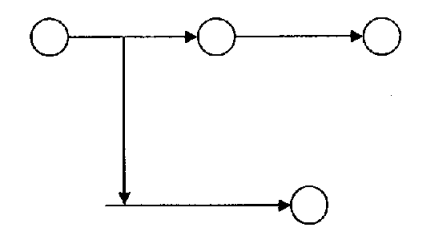

CORRECTO **INCORRECTO** 

e). Actividades de liga o ficticias. Se define como "actividad de liga" a aquella con duración cero, que nos indique la liga que existe entre dos eventos de manera que se permita la secuencia prevista.

f). Representaciones gráficas de secuencias.

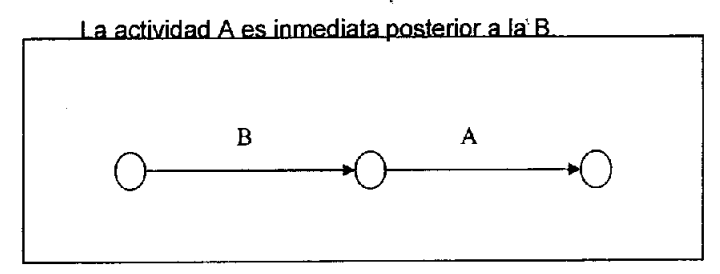

La actividad B es inmediata anterior a la actividad A

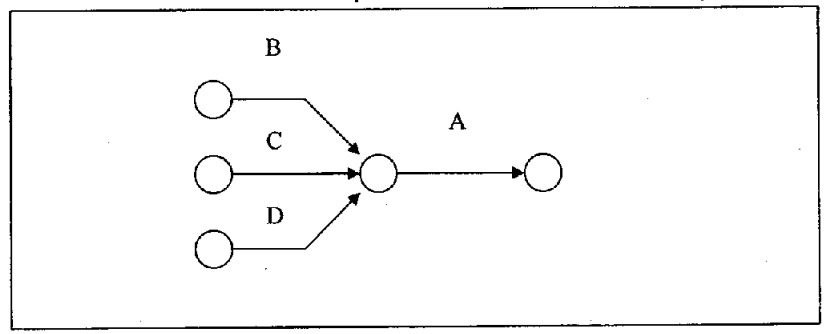

La actividad A es inmediata posterior a las actividades B, C y D.

La actividad A es inmediata posterior a las actividades B, C y D

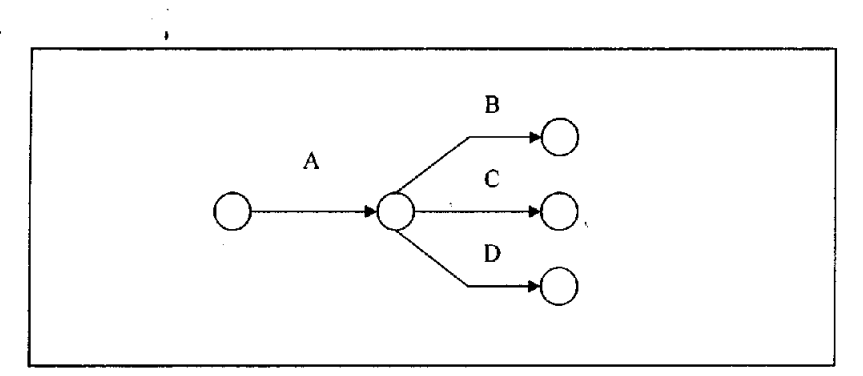

Las actividades B, C y D son inmediatas posteriores a la actividad A

La actividad A es inmediata anterior a las actividades B, C y D.

La actividad A es inmediata posterior a las actividades B y C y la actividad D solo es inmediata a la actividad C.

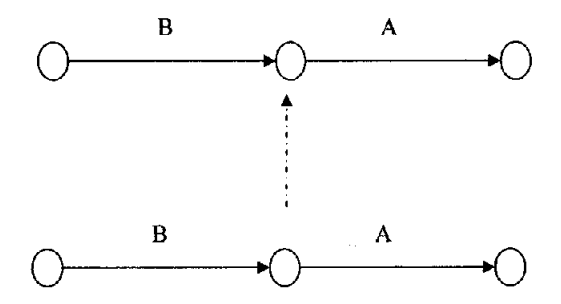

La actividad C es inmediata anterior a la actividad D y las actividades B y C son inmediatas anteriores a la actividad A:

# **OBTENCiÓN DE LA RUTA CRíTICA.**

Como ya mencionamos anteriormente, la ruta critica nos permite conocer las actividades que definen o determinan la duración de un proceso, es decir, las actividades críticas, ahora bien existen otras actividades que no son críticas, y para llegar a su clasificación, necesitamos definir:

Holgura total, a la cantidad de tiempo que se puede retrazar una actividad sin afectar la terminación de un proceso.

Holgura Libre, a la cantidad de tiempo se puede retrazar una actividad sin afectar la terminación de un proceso.

Holgura Independiente, a la cantidad de tiempo que se puede retrazar una actividad sin afectar la fecha última de las anteriores y la fecha primera de las posteriores.

Por consecuencia, ruta crítica es una secuencia de actividades, cuya holgura total sea cero.

#### **ANÁLISIS Y REDUCCIONES**

Para analizar un proceso productivo debemos de estudiar cada una de las holguras para reducirlas o conservarlas según convenga. Para las reducciones tenemos dos caminos, o modificar las duraciones o modificar secuencias; la primera con más personal, con más equipo o con dobles turnos, y la segunda cambiando el sistema de programación.

# IV.1 PROGRAMACiÓN DE ACTIVIDADES PARA LA LíNEA DE PRODUCCiÓN DEL PROGRAMA 148 TM3 DE VIVIENDA. UTILIZANDO EL SISTEMA PROJECT 2000 COMO HERRAMIENTA DE APOYO DE SAP.

Primero para realizar el proceso de programación, es necesario cumplir con las políticas de programación que se aplicarán en cada programa con sus lineas y sublíneas de producción.

# POLíTICAS DE PROGRAMACiÓN.

La programación deberá ser por actividad, es decir a nivel concepto.

La estructuración de las actividades deberá coincidir con la estructuración que se tiene en los presupuestos de obra.

Las actividades deberán tener duración, predecesores y sucesores.

La programación deberá hacerse por línea de producción o etapa en el caso de urbanización.

La reprogramación deberá hacerse semanalmente o cuándo ocurra un caso que afecte nuestro programa de obra.

Especificar el mínimo de desglose de actividades que el subcontratista deberá incluir en su programación.

Definir la duración máxima que es aceptable en una actividad (ejemplo; 10 días), con esto se forzará al subcontratista a generar mas detalle.

Nomenclatura de Proyectos.

Líneas de Producción.

# **PROGRAMACiÓN.**

Mediante este proceso se determina el tiempo de ejecución de la obra, asi como el programa de suministros de materiales, a partir de la información de presupuestos y estrategias definidas en la planeación de la obra.

Una vez que hemos cumplido con los requisitos ya mencionados nos abocaremos a la programación en el Programa Project 2000, y como primer paso es la carga de actividades, cabe indicar que el utilizar este software solo es de apoyo, no es de seguimiento, éste se seguirá después de la descarga previa en SAP.

El primer paso es copiar el presupuesto de las hojas de Excel que previamente obtuvimos de los presupuestos, para después solo pegarlos en Project y evitar la carga individual de cada concepto.

El segundo paso es asignar la fecha de inicio en la ventana de herramientas y calendarios, aquí designamos que días son laborables, cuáles son medio día como los sábados y algunos feriados.

El Tercer paso es asignar tiempos de ejecución para cada actividad.

El cuarto paso es hacer las ligas por actividad en la modalidad de sucesoras o predecesoras, a partir de aquí el sistema automáticamente designa las fechas de término de cada actividad. Así en el caso del programa 148, tiene sus inicios el día 23 de Marzo y fecha limite de término el día 15 de octubre.

Este es un ejemplo de cómo debe quedar la programación para una de las privadas del programa 148 TM3. En Project 2000.

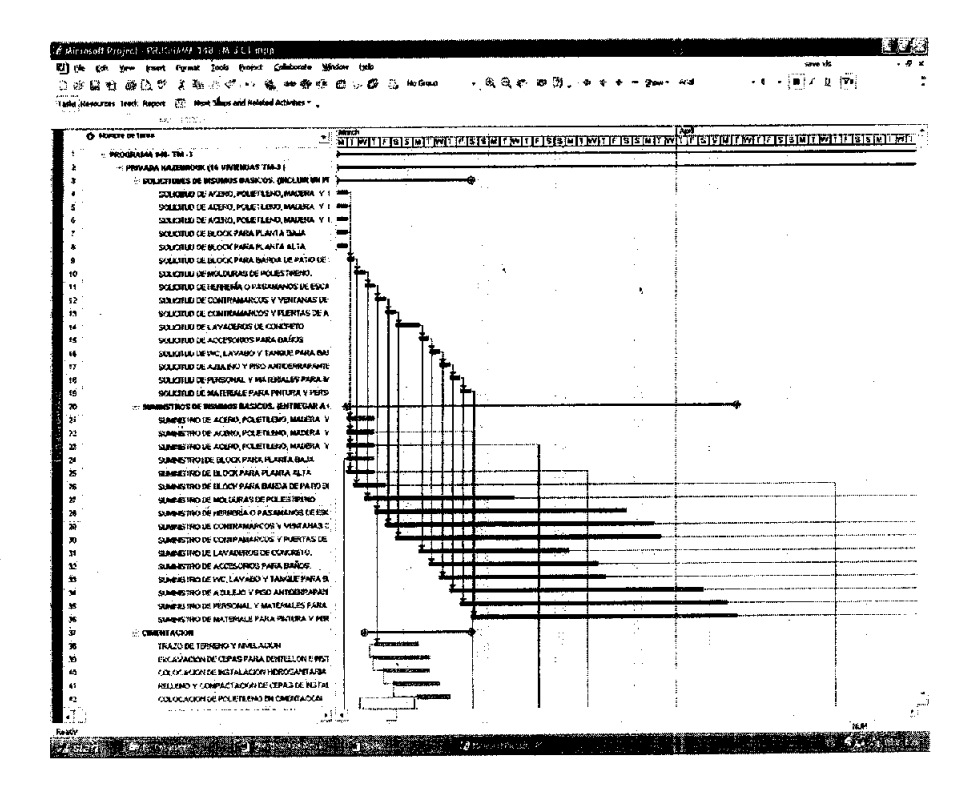

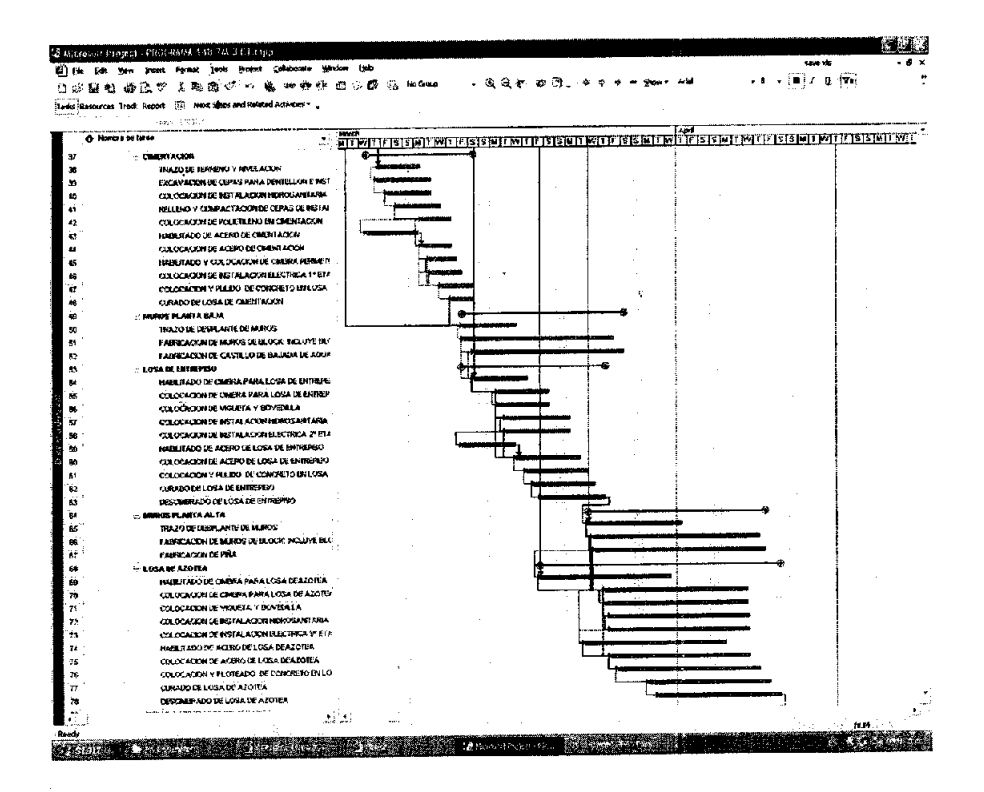

Y asi sucesivamente se verán todas las actividades en Project Manager2000, ya con su programación hasta su término, y ésta programación se efectuara en todo el número de sublíneas con las que cuente la línea de producción en este programa (148 TM3).

El siguiente paso será descargar toda la carga manualmente en SAP, con lo cuál se verá a continuación su política de programación.

ä,

#### PROGRAMACIÓN DE OBRA EN AMBIENTE SAP.  $IV.2$

La transacción para la programación es la Cj20 (Duraciones, precedencia y ligas), y se teclea la línea de producción a programar.

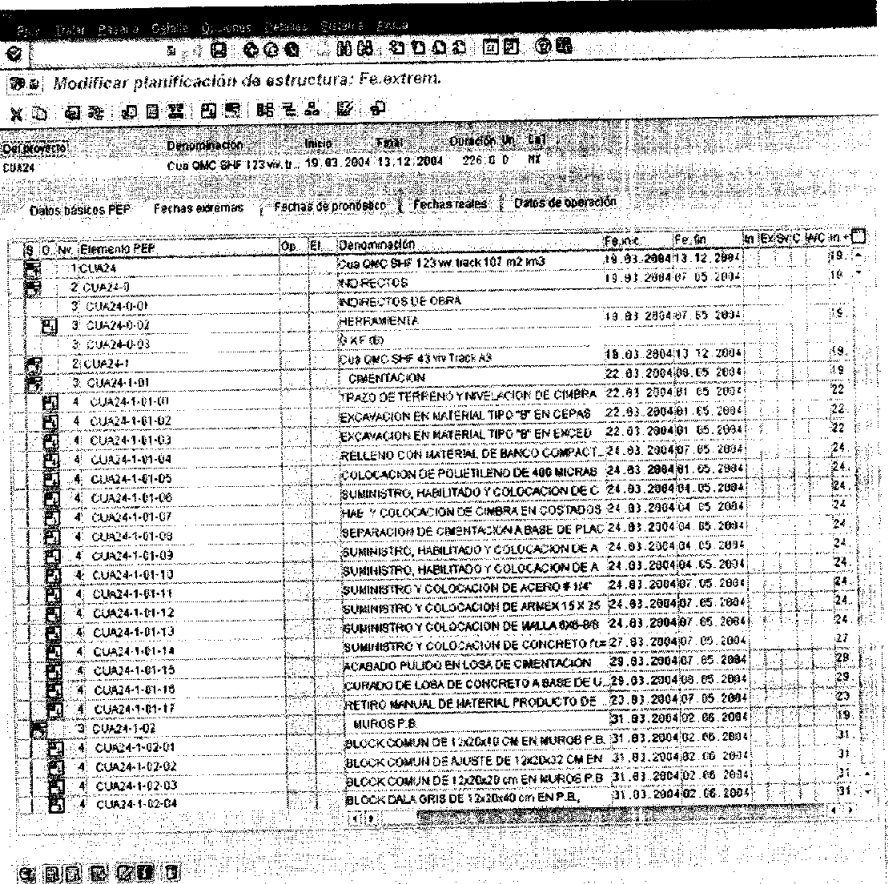

Dentro de la transacción se despliega la linea de producción a programar, el siguiente paso será abrir cada actividad en los iconos verdes para desplegar la operación 0001, el paso siguiente es seleccionar los elementos PEP (partidas) y cada una de las operaciones con el número 0001 solamente, la operación 0001 recordando, es el elemento dónde se descargan los materiales y mano de obra como ya se indicó en presupuesto, la función de seleccionar solo la operación 0001 es la liberación de materiales y mano de obra dentro del presupuesto, de lo contrario el sistema no dejará salir ningún material de almacén y no se podrán cobrar los destajos de cada semana hasta que se programen y repliquen las lineas de producción.

La réplica de lineas de producción las elabora el presupuestador ya que sólo él tiene esa función, nadie más está autorizado.

La réplica, es multiplicar un prototipo equis por el número de veces que se encuentra en el programa, por consiguiente todas sus partidas y elementos se verán afectados de la misma manera.
La selección de elementos PEP y operaciones se ven de la siguiente manera:  $\lambda$ 

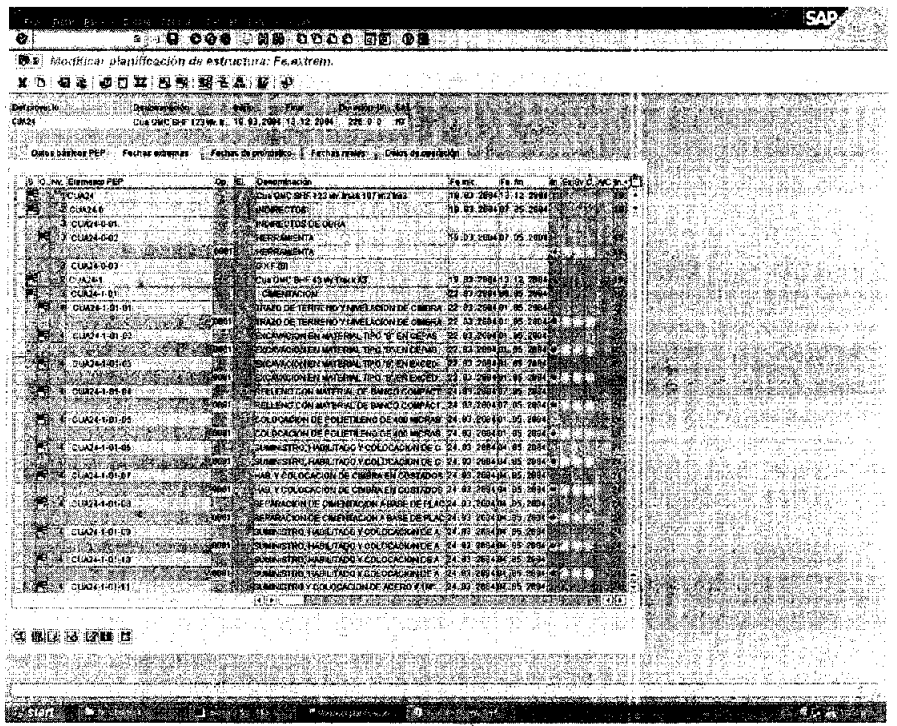

Los subcontratos no se seleccionan, ya que estos tienen un trato distinto en su transacción correspondiente y son manejados por el encargado de Calidad.

El siguiente paso después de seleccionadas las actividades con su operación, es ligar cada una de las actividades como el proceso constructivo manda en obra, asignamos limitaciones de inicio y término de la actividad, el último paso es asignar las fechas del inicio y término correspondiente.

## Ver figura siguiente:

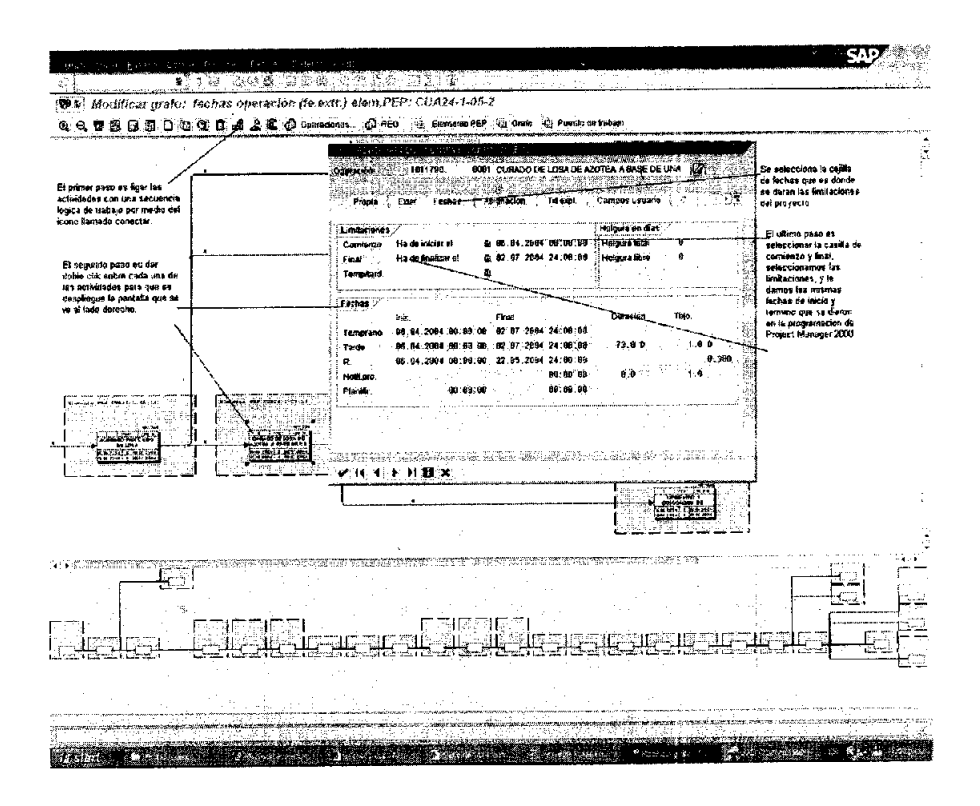

Así el mismo procedimiento para cada uno de los 200 conceptos de cada sublínea de producción.

Es una labor bastante cansada, pero el sistema (SAP) es como requiere ser cargado para llevar el seguimiento de la obra.

Cabe mencionar que la programación de obra es responsabilidad del coordinador de edificación para este caso, ya que él es el único autorizado para hacerlo, el responsable de avances tiene la responsabilidad de avalar el programa v de subirlo a SAP.

Hasta aquí es el proceso de la programación SAP.

## IV.3 CARGA DE AVANCES EN AMBIENTE SAP.

Las etapas de seguimiento y control forman parte de la administración de cualquier proceso productivo y, los objetivos son básicamente los siguientes:

1.- Verificar que la ejecución de los trabajos se éste realizando de acuerdo a lo planificado y especificado (eficiencia de la gestión).

2.- Tomar acciones correctivas, o ajustar la planificación a condiciones actuales diferentes a las supuestas inicialmente.

3.- Llevar a cabo la evaluación y control de un proceso, es necesario contar con retro-información en cantidad y calidad suficientes, y además oportuna, una percepción de la realidad que sea lomas cercana posible a ésta.

Muchos administradores de obra no dedican el esfuerzo suficiente a este fundamental aspecto.

## **Dos tipos principales de información:**

1.- Formal: - Informes de Costo.

-Informes de Avance.

2.- Informal: - Recorridos de la obra.

- Reuniones.

- Preguntas.

¿Como va?

1.- Se enfatiza el control de costo, asumiéndose que las estimaciones iniciales son correctas.

2.- Lo anterior lleva a los administradores a preocuparse de lograr las estimaciones iniciales, en vez de buscar minimizar costos y/o maximizar la productividad.

3.- Existe un desfase importante de tiempo entre la ejecución de los trabajos y el momento en que el infonne de costos o de avance ésta disponible para su uso corno herramienta de análisis.

Para obtener el avance se hace énfasis en que se deben tomar las carátulas de los presupuestos con los que se generaron las líneas de producción, ya que el fonnato de interfase con el SAP despliega el presupuesto tal y como están en ellos.

La importancia de los avances es infonnar como se ésta desenvolviendo la obra, de tal manera que en la información que se genere esta informe por medio de SAP atraso de actividades.

El sistema automáticamente genera con los avances reportes de avance por vivienda, por línea de producción y por programa.

Los avances generan también un reporte que permite observar que volumen de materiales fueron sacados del almacén, por lo que de no corresponder los volúmenes de almacén con el reporte de avance es necesario hacer auditorías de tal manera que se encuentre en que lugar fue utilizado dicho material.

No se debe utilizar el material que se suministra en otro lugar que no sea el que el vale de almacén indique, ya que esto genera incompatibilidades de información.

Para el área de ventas, es importante que se den los avances con tiempo y regularidad, ya que este departamento esta en constate monitoreo de el status de las viviendas en proceso y así poder informar a sus clientes cuando la vivienda les será entregada, el avance de vivienda informa de igual manera en la oficina de indivualizaciones las viviendas que entran dentro del porcentaje marcado por la casa de crédito (FOVI), y de ésta forma pedir el pago de las mismas

Para el área de contraloria el avance es determinante en la medida que el avance indique el status que se encuentra la vivienda, ya que esto, genera en el sistema el monto a pagar tanto a proveedores, como a destajistas y subcontratistas.

En lo que a subcontratistas se refiere, el avance de vivienda indica cuánto se le liberara en el pago, por lo que éste hará la factura sobre el monto de avance que indique en el sistema y se compare con el contrato. Por ejemplo si el contrato por vivienda en yeso es de \$8,800 pesos, y el reporte indica 25 % de avance, el pago para este caso sería de \$2,200 pesos, menos el 5% que el sistema genera como un predeterminado, el volumen a pagar es verificado por el residente y no podrá exceder en su factura el monto del pago por avance.

Para lo que es el área de SAC (Servicio de atención a clientes) el informe genera el reporte de las viviendas que están listas para su inspección de tal manera que conjuntamente con los residentes a cargo del tramo a entregar revisen cada vivienda, y en dado caso que se encuentren detalles, se levante un reporte que SAC sube a SAP, y se le de fecha de atención para la entrega final y SAC se haga cargo de la vivienda hasta la entrega a el cliente.

Es responsabilidad del residente generar el avance programado, y sacar el reporte, de tal manera que él encargado de los avances reciba un reporte para verificar efectivamente los avances, esto funciona a manera de filtro, o sea que no se permitan los sobre avances.

En continuación veremos una carátula de avance físico de obra a referencia de ejemplificar como se obtiene el avance.

AVANCE DE OBRA PARA LA SUBLÍNEA DE PRODUCCIÓN CUA24-2 DE LA LÍNEA DE PRODUCCIÓN 123 TM3 DEL PROGRAMA 148 TM3.

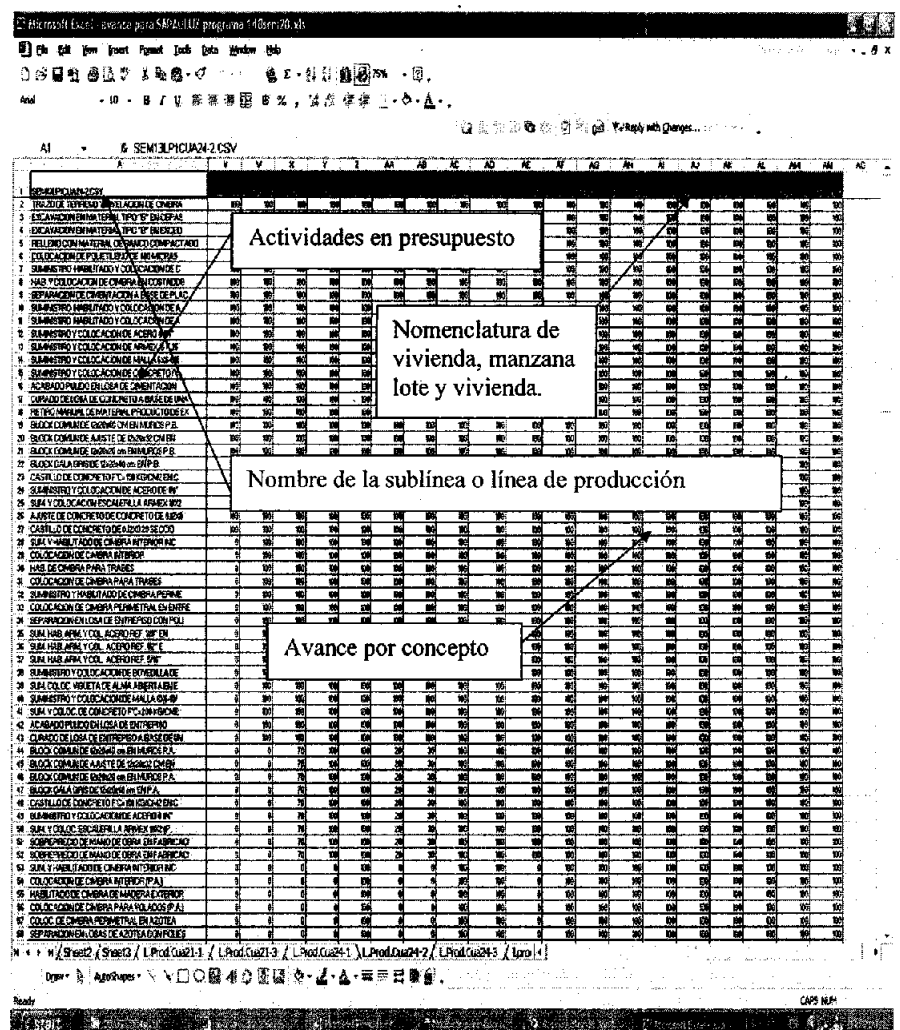

Así el procedimiento de captura de avance para todos y cada unas de las sublínea y/o líneas de producción.

# IV.3.1 **INTERFASE PARA AVANCE DE OBRA EN SAP (SAPAO).**

## ¿Qué es **el SAPAO?**

El SAPAO es el medio de interfase de Excel con SAP para subir los avances al sistema, la hoja electrónica de SAPAO es una hoja en macros con las caracteristicas de llamar un reporte que el sistema SAP genera en formato CSV que es una extensión de Excel.

¿De que manera funciona?

Para subir la información, es necesario primero bajar el archivo a avanzar en extensión CSV que genera SAP, esto es a partir de la transacción ZP01.

Como a continuación veremos ya adentrados en la transacción ZP01, se anota en la primera casilla el nombre de la línea de producción, en este caso para el programa 148 TM3 escribimos la CUA24-1 , yen seguida, se escribe la ruta con la que se reconocerá en la unidad C.

La directriz es indicar la semana de avance, la sublínea de producción y por último la extensión que se requiere, ejemplo:

Vamos a generar la interfase en extensión CSV para el programa CUA 24- 1, Y es como sigue:

SEMANA20SLPCUA24-1.CSV

Esta se describe a continuación gráficamente.

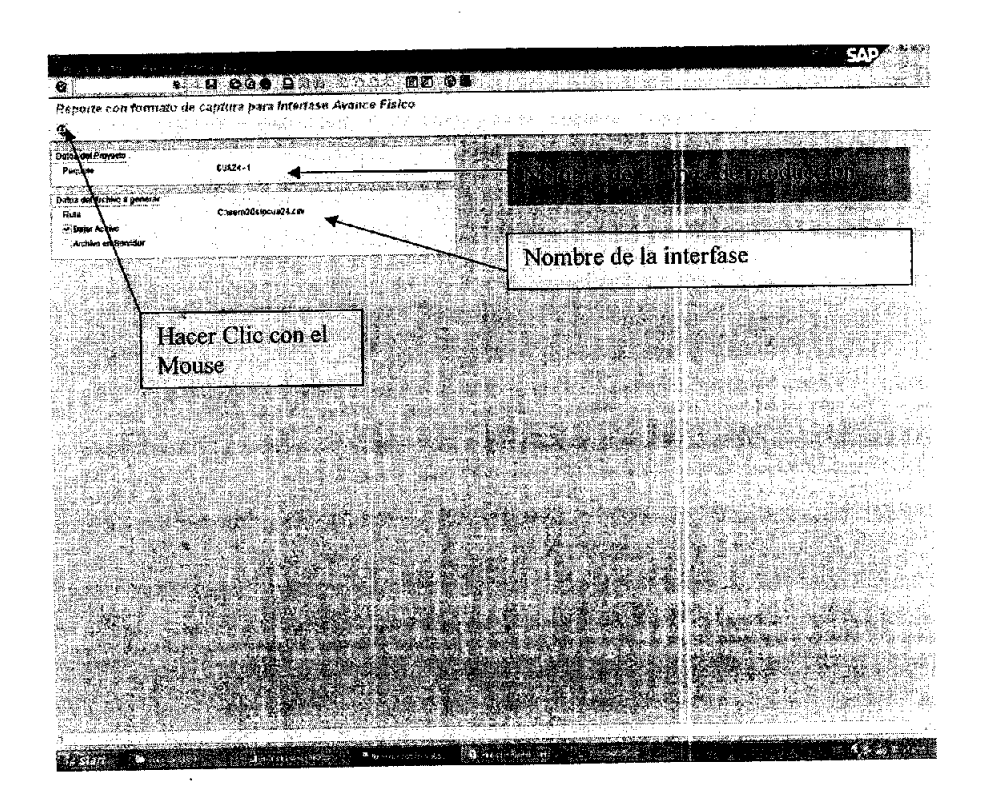

Ya con los campos anotados se le da clic en el reloj, para que despliegue todas las viviendas asi como los avances a la semana anterior.

Así se despliega la ventana siguiente:

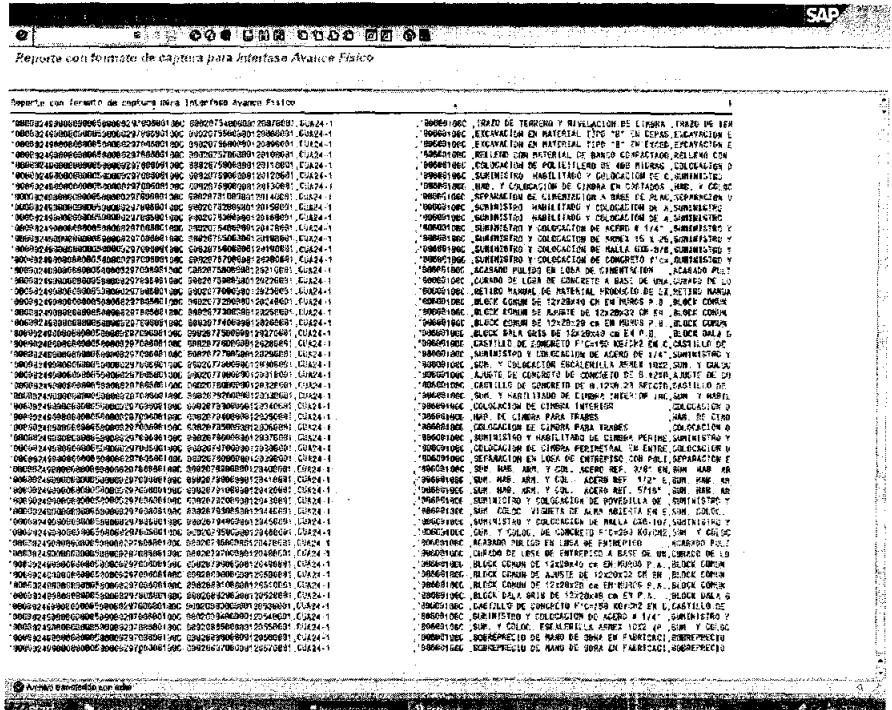

En la ventana anterior podemos observar todas y cada una de las actividades por vivienda.

 $\mathbf{r}$ 

A partir de aquí el archivo esta generado en el disco duro en C: y lo siguiente es llamarlo por medio del archivo SAPAO.

#### PROCESO DE CARGA DE AVANCES POR MEDIO DEL  $IV.3.2$ AMBIENTE SAP INTEGRANDO LA HOJA SAPAO.

El archivo SAPAO es un macro de programación, en el que hay que anotar exactamente el nombre con el que se bajo la línea de producción de SAP, para que lo despliegue tal y como fue dado de alta en el SAP en la presupuestación.

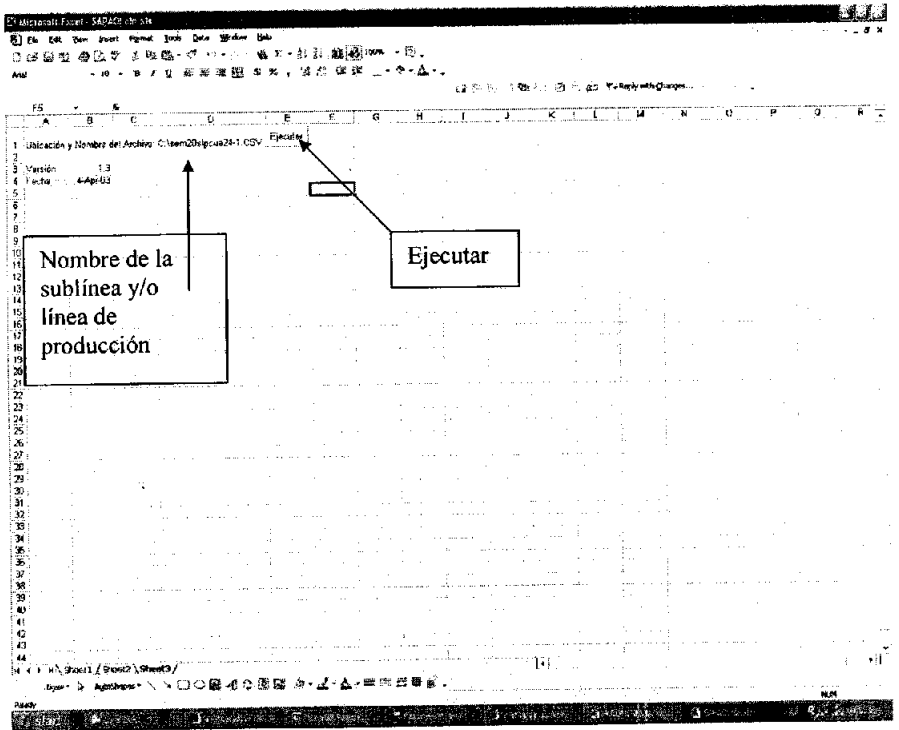

Ver figura siguiente para despliegue de SAPAO:

Con esta hoja se llama el archivo que genero el SAP, para a continuación vaciar los avances tal y como están en SAPAO por concepto a partir de llenados todos los campos donde hubo avance.

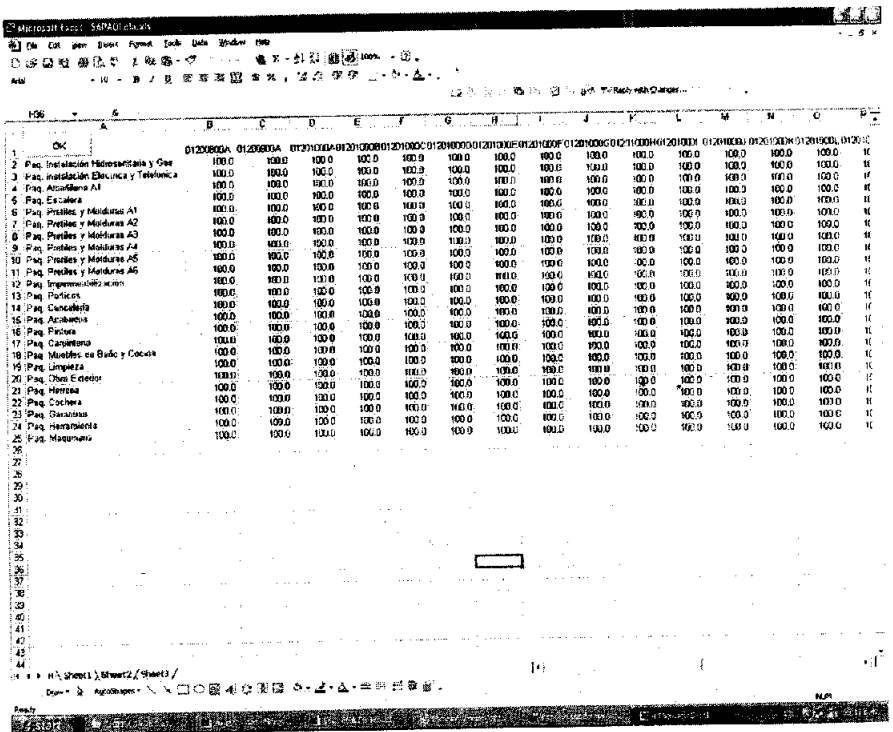

A continuación se procede a ejecutar el SAPAO que actualiza el archivo que genero el SAP y se despliega la pantalla de que ya se puede bajar la información al SAP.

Enseguida se verá como se llama al avance de obra por medio de SAP, por medio de la transacción ZP02 (carga formato de avance SAP).

# Ahora se llamará la transacción ZP02

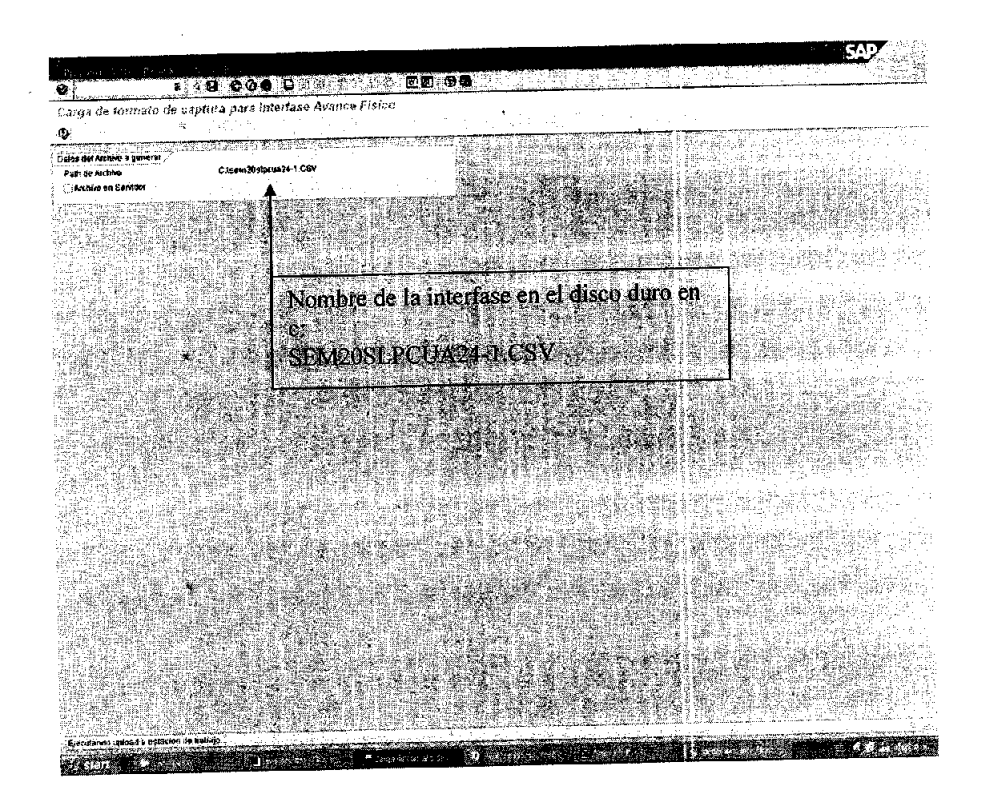

Cargado el nombre solo se le da clic en el reloj y automáticamente jala los avances y los sube a SAP. Aquí concluye lo que es la carga de avances por medio de la interfase.

Ahora veremos el despliegue de la ventana donde se verifican los avances.

 $\mathbf{r}$ 

L

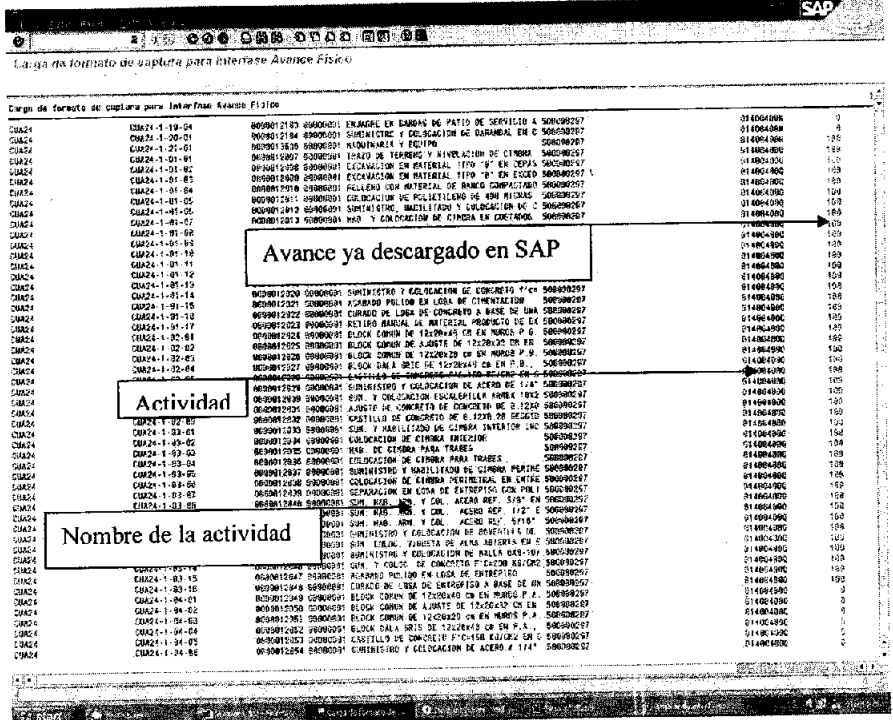

Este es el proceso final de carga y descargas de los avances en interfases SAP - Excel.

## V. **INFORMES DEL PROGRAMA 148 COMO RESULTADO DEL CONTROL ADMINISTRATIVO DE LA OBRA EN AMBIENTE SAP.**

En este punto solo se tocarán algunos de los reportes que el sistema SAP ofrece para lo que es el seguimiento técnico de costos, ya que muchos de los reportes que ofrecen solo pueden ser consultados por las respectivas áreas que integran el sistema, esto es, que el área de costos no puede consultar reportes de individualizaCíones, o que contraloría no puede revisar las transacciones de sub contratos que se genera en costos y así sucesivamente con las demás áreas.

Asi pues revisaremos algunas transacciones que nos permiten ver reportes, todos enfocados en el programa 148 TM3.

Nos basaremos en la gula proporcionada por el centro de competencia del corporativo.

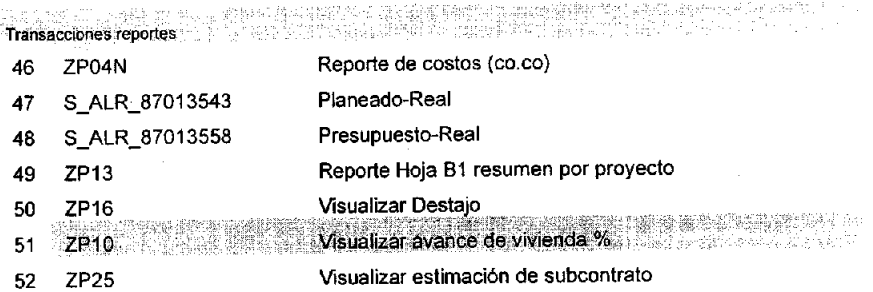

Transacción ZP04N Reporte de costos.

Este reporte genera la información de todos los costos en que incurre el programa.

 $\ddot{\phantom{0}}$ 

 $\hat{\mathcal{A}}$ 

 $\epsilon_{\rm crit}$ 

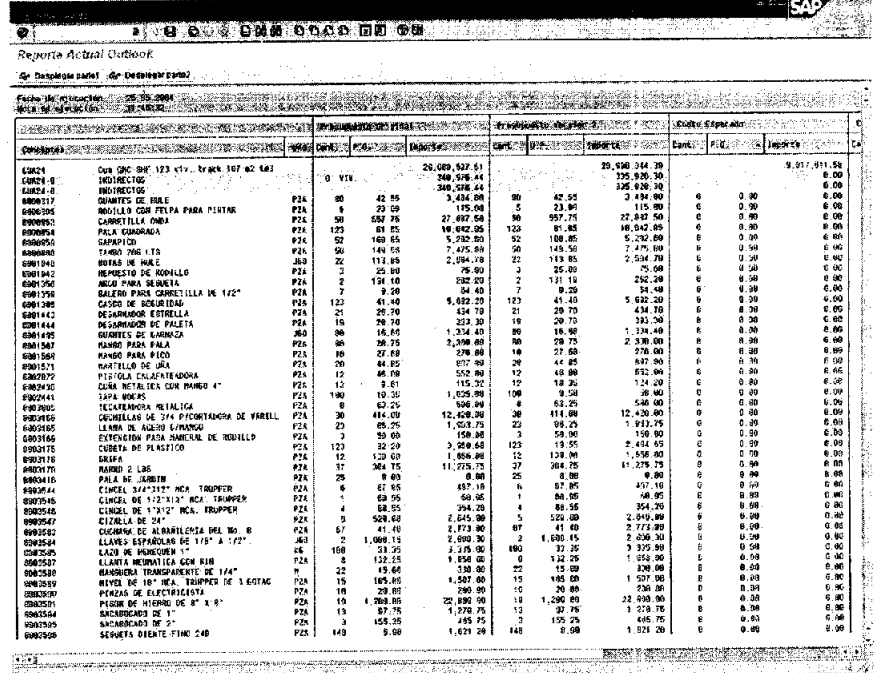

FIRE DESCRIPTION OF REAL PROPERTY.

123

l.

. . . . . . . .

Transacción S\_ALR\_87013543 Planeado-Real. I

L

En ésta transacción se puede ver el costo incurrido del programa 148 TM3 contra el esperada, como se trata de obra nueva el reporte no genera desviaciones hasta el momento.

Pantalla de acceso a reporte de Real / plan / Desviación.

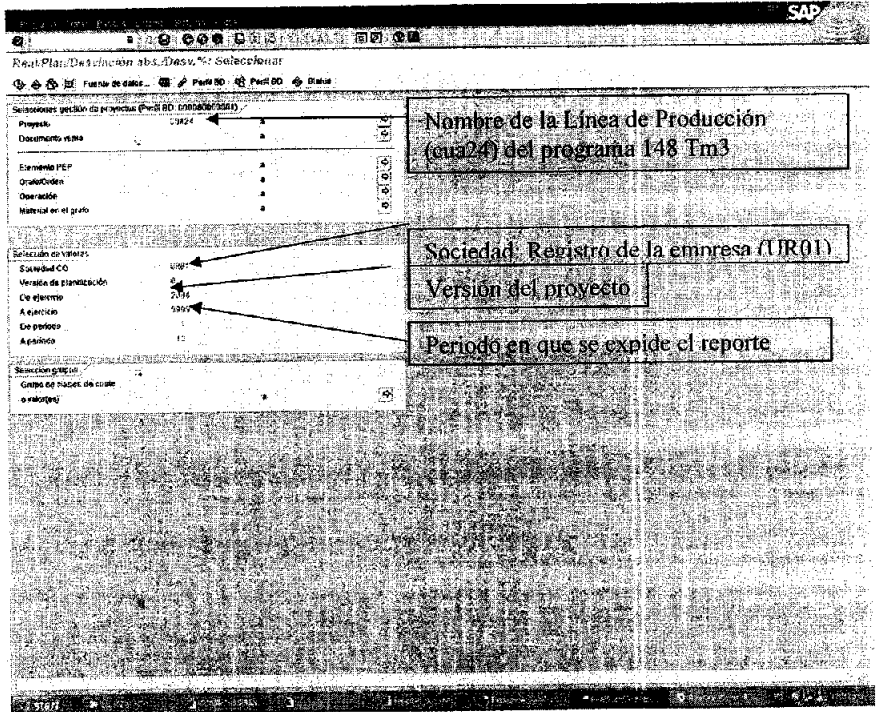

En esta pantalla se puede expedir el reporte detallado, por mano de obra, por materiales, por subcontrato, las aportaciones al IMSS, todo esto general o individualmente.

 $\overline{a}$ 

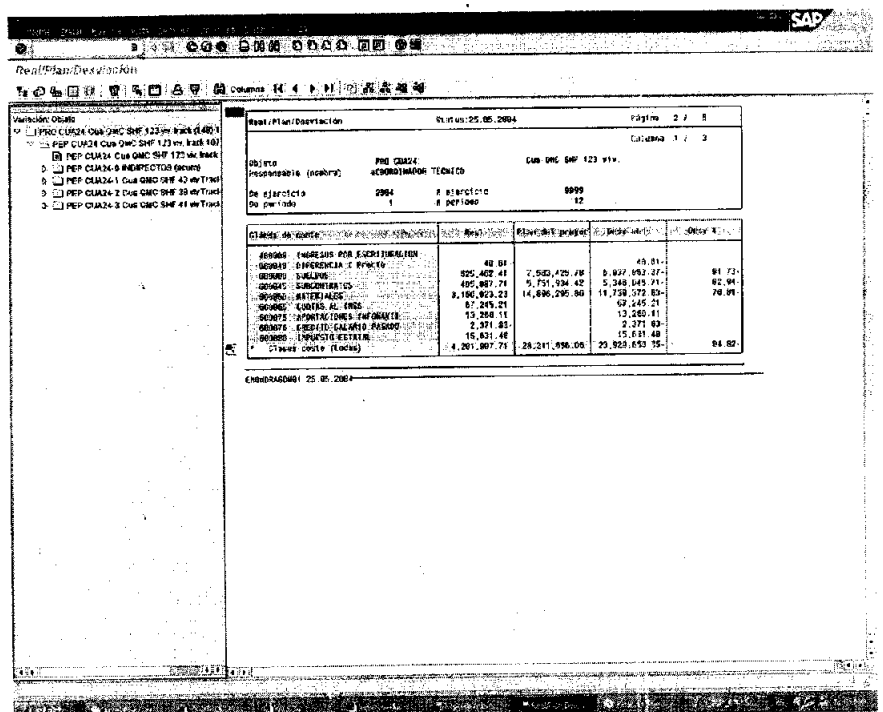

 $\bar{\mathcal{A}}$ 

Transacción Sj.LR\_87013558, Presupuesto-Real (Balanza).

 $\bar{1}$ 

En esta transacción se puede ver el status del costo ejercido en la obra al paso de los años que esta dura.

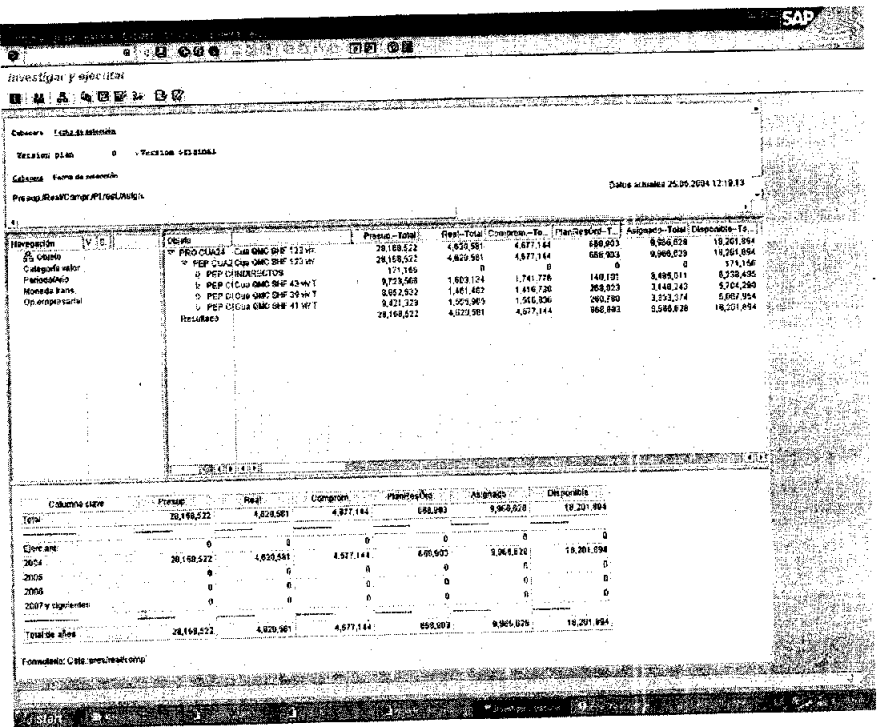

Transacción ZR13, Hoja B-1.

Ļ

L.

El Objetivo de ésta transacción es informar el probable avance de vivienda y el flujo de efectivo para ejecutar las obras programadas.

 $\vec{r}$ 

 $\bar{\zeta}$ 

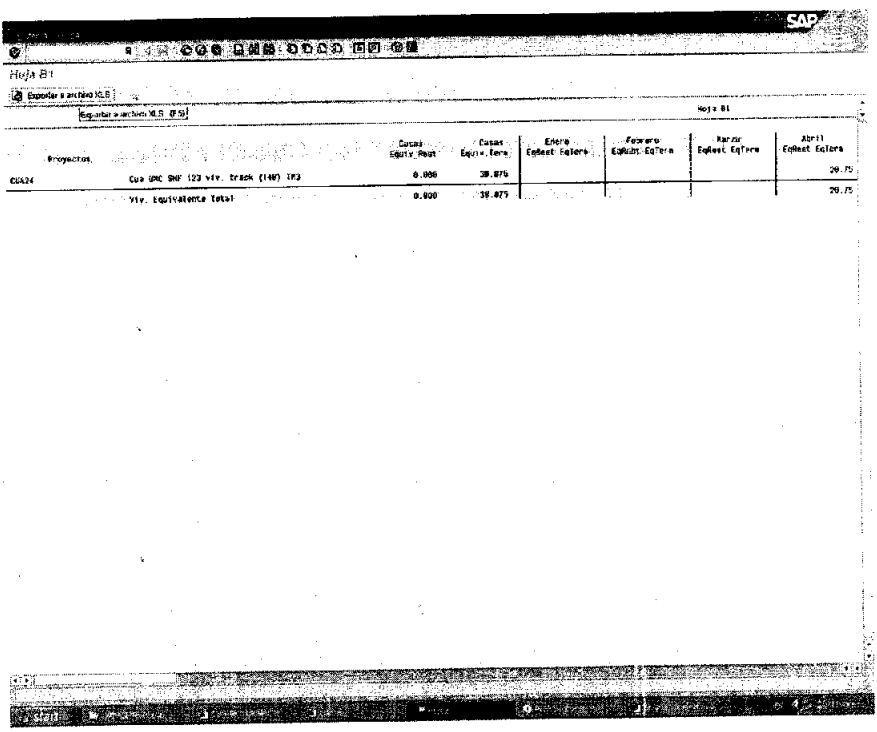

Transacción ZP17, Visualizar destajo. I

En ésta transacción se descarga semana con semana lo que es el destaja que arroja el avance.

La hoja que a continuación se muestra es la hoja donde ésta descargado el destajo y corre a cargo de los residentes por medio de la transacción ZP16, por el momento esta transacción ésta en proceso, por lo cuál no visualizaremos la descarga en si, solo el formato.

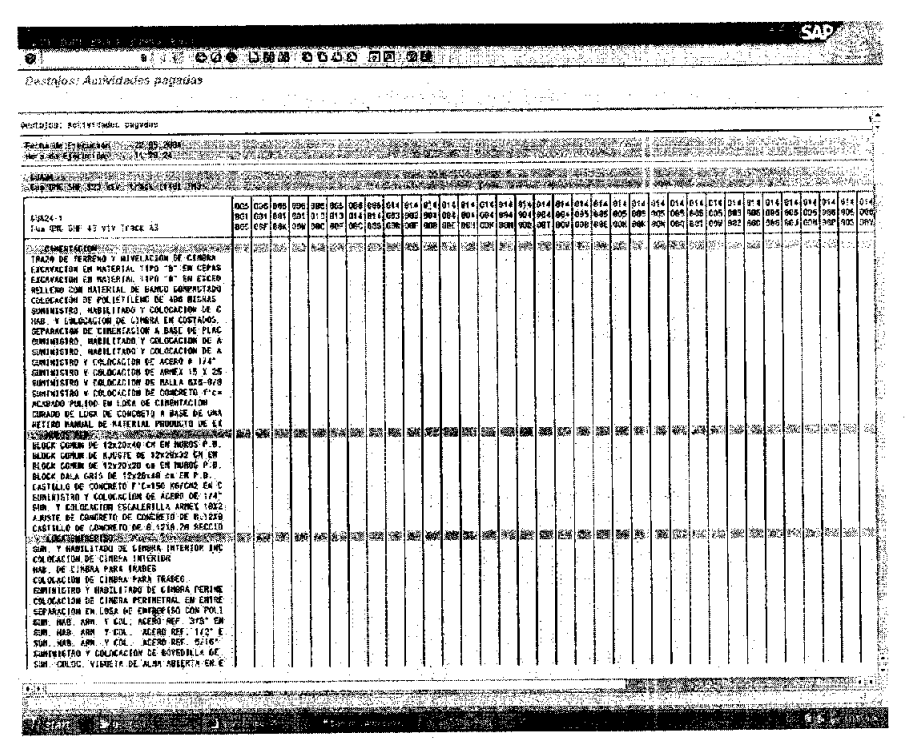

Transacción ZP10. Reporte Avance de vivienda.

Esta Transacción visualiza el status de la vivienda para futuras individualizaciones y revisiones para la entrega.

# Acceso al reporte

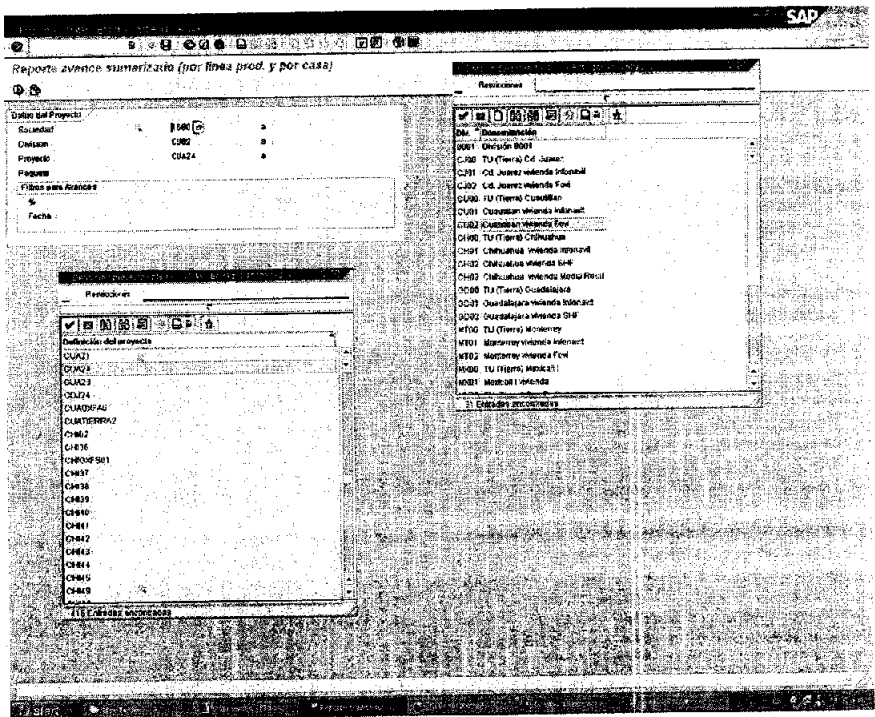

# Reporte Final Zp10

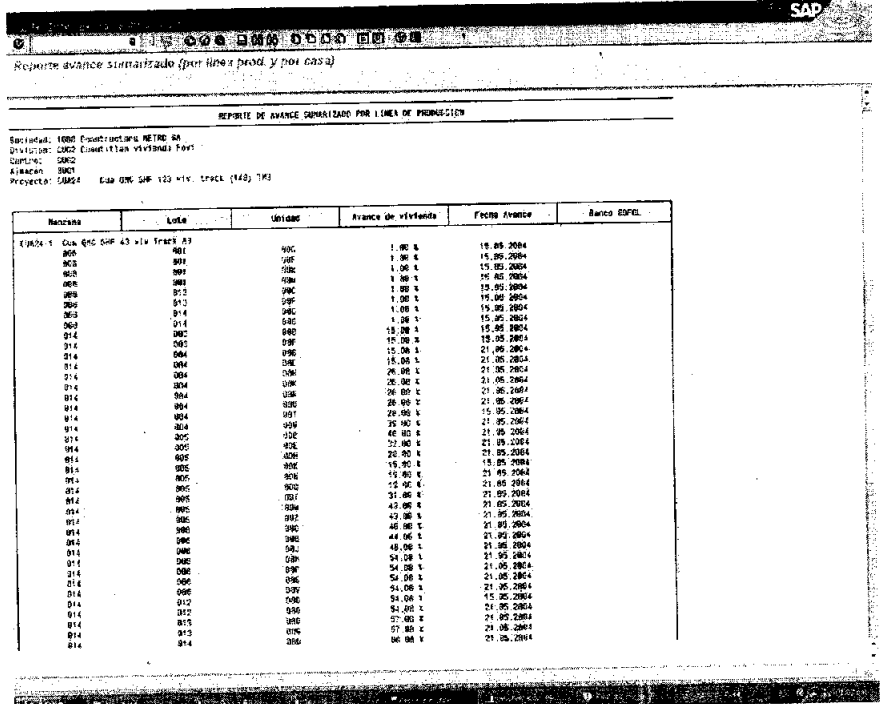

Transacción ZP25. Estimación de subcontratos.

 $\hat{\mathbf{r}}$ 

 $\mathcal{L}_{\mathcal{A}}$ 

En esta transacción se puede observar a nivel general el proceso de estimación en base a los avances de obra y quien fue quien expidió la liberación de la misma.

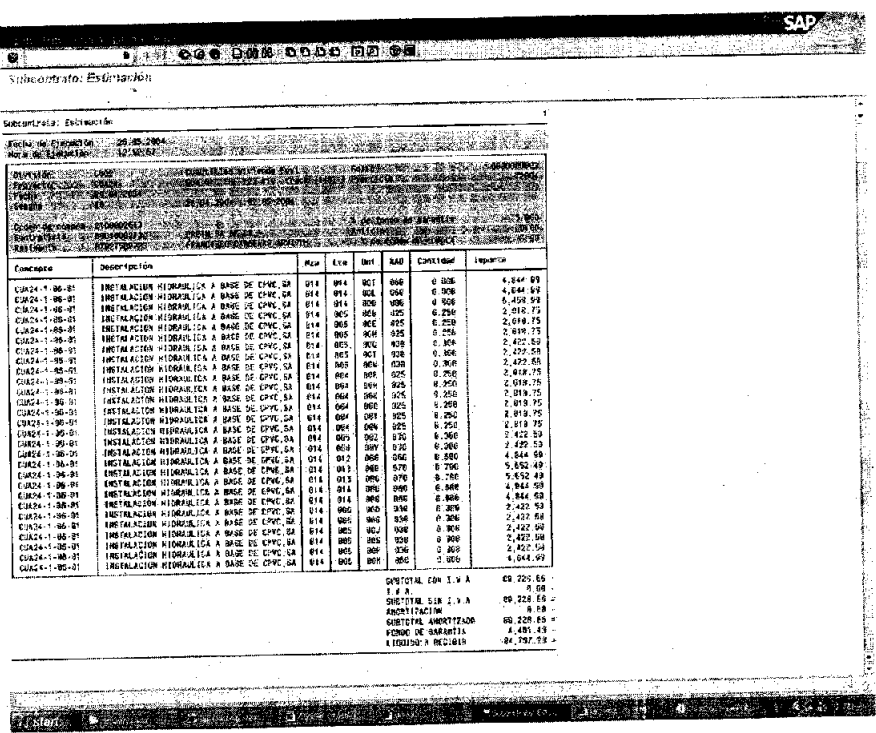

Este es en forma general el listado de reportes que manejamos en el área de costos, cualquier otro reporte ajeno al área es inaccesible.

## **CONCLUSIONES**

Como conclusión tenemos que es el ERP3 SAP como herramienta de control administrativo dentro de la obra es muy eficiente, ésta nos permite obtener resultados precisos y acorde a las necesidades de cualquier empresa, ya no es necesario tener un mundo de papeles en el escritorio para darnos cuenta del status de la obra.

Ahora con el desarrollo de esta tecnología nos lleva también a la superación personal y a capacitarnos dentro del mundo de la computación, actualmente en México aún nos encontramos con una falta de capacitación o de aprendizaje de cómputo, y es. ahora que los sistemas tecnológicos de alguna manera nos obligan a la actualización.

En el caso de este sistema de administración requiere que las empresas que en un futuro opten por usarlo, capaciten a su personal tal como ocurrió en el caso de este servidor y en el caso de toda la empresa en que laboro.

El sistema requiere responsables por cada módulo en el control del sistema administrativo ERP3 SAP, esto es, que hay módulos de contabilidad, de ventas, de área técnica.

El sistema es cuadrado, no acepta equivocaciones así que como todo sistema tenemos ventajas y desventajas.

Las ventajas:

Trabajo en equipo.

Integración de todas las áreas de la empresa.

Administración de recursos.

Reportes precisos.

Auditorias por parte de los encargados del sistema en la empresa.

Las Desventajas:

Las desventajas se generan cuando el personal no colabora como debe de ser, esto es una cadena, para cumplir las metas se requiere forzosamente que el compafiero anterior a nosotros haya elaborado su trabajo completamente y sin errores.

Como se puede apreciar el único error que se encuentra en el sistema es generado por el clásico error humano, con lo cuál se demuestra que el sistema es óptimo para el control de cualquier obra, demostrando una calidad de información clara.

## **BIBLIOGRAFÍA**

BIBLIOGRAFíA CAPíTULO 1.- "El SISTEMA SAP R/3". MR.

\_ Página en Internet editada por la Universidad de las Américas.

http://www.udlap.mx/~sapudla/

BIBLIOGRAFíA CAPíTULO 11.- "lAS líNEAS DE PRODUCCiÓN".

\_ Material didáctico impartido por la empresa.

Nombre del archivo: Marco Estratégico 11 Edo, de costos.ppt

BIBLIOGRAFíA CAPíTULO 111.- "ELABORACiÓN Y CARGA DE PRESUPUESTO EN OPUS E INTERFASE CON SAP DEL PROGRAMA 148 TM3".

- Suárez Salazar, Costo y Tiempo en Edificación 3ª Edición, Editorial Limusa

Noriega Editores.

- Página en Internet:

http://www.funcionpublica.gob.mxlunaopspf/unaop1.htm

- Ing. Raúl Ibarra Ruiz, Metodología Para el Análisis de Costos en la

Construcción.

\_ PRISMA 2000, S.A. de CV., Catálogo Nacional de Costos

BIBllOGRÁFÍA CAPíTULO IV.- "PROGRAMACiÓN y CONTROL DE AVANCES DEL PROGRAMA 148 TM3 DE VIVIENDA".

- Suárez Salazar, Costo y Tiempo en Edificación 3ª Edición, editorial Limusa Noriega Editores.

\_ Página en Internet como material de apoyo en la programación Project:

http://www.losconstructores.com/BancoConocimiento/p/project/contenido.ht m.

\_ Material didáctico proporcionado por SAP.

BIBLIOGRAFíA CAPíTULO V "REPORTES DEL PROGRAMA 148 COMO RESULTADO DEL CONTROL ADMINISTRATIVO DE LA OBRA EN AMBIENTE SAP.

-Material didáctico proporcionado por SAP.

## GLOSARIO

## SAP/ERP3 O SIMPLEMENTE R3:

Es un sistema administrativo de negocios, que tiene la capacidad de integrar todas las áreas de una empresa.

## LíNEAS DE PRODUCCiÓN:

Es la fórma en que se define un proyecto para facilitar control y seguimiento en el proceso de fabricación o construcción.

## IPO Ó actualmente IPP:

Insumos Para la Producción (Área de Proyectos).

## CUA21:

Es la asignación alfanumérica, para identificar la línea de producción o también la Sublínea solo agregando un guión, CUA (Cuautitlàn) 21 el número de presupuesto.

#### TRACK:

Vivienda que en su mayoria es de una sola dimensión pero con diferencias en fachada.

#### UA-1:

Se refiere a una vivienda en cabecera y se denomina urbana, consta de diferentes caidas en su azotea.

## PRESUPUESTO:

Costo esperado de las obras a ejecutarse.

## **GENERADOR:**

Es la determinación volumétrica en unidad de medida de las actividades que conforman un presupuesto.

## OPUS:

Software que se usa para determinar el costo de una obra.

#### **MANO DE** OBRA:

Es la fuerza de trabajo que integra las cuadrillas en obra.

## **SALARIO MíNIMO:**

Cantidad minima que recibirá el trabajador por concepto de pago por los servicios prestados.

#### F.S.R.:

Factor de Salario Real.: Es el periodo total del año entre el periodo real de trabajo.

#### S.D.B.:

Salario Diario Base. Percepción diaria por jomal de trabajo.

#### FOVI:

Fondo De Vivienda

#### ADC:

Categoría con la que se designa al coordinador del área técnica (Administrador de la Construcción).

#### AC:

Auditor de costos